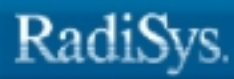

# **iRMX® System Debugger Reference**

ö

RadiSys Corporation 5445 NE Dawson Creek Drive Hillsboro, OR 97124 (503) 615-1100 FAX: (503) 615-1150 www.radisys.com 07-0581-01 December 1999

EPC, iRMX, INtime, Inside Advantage, and RadiSys are registered trademarks of RadiSys Corporation. Spirit, DAI, DAQ, ASM, Brahma, and SAIB are trademarks of RadiSys Corporation.

Microsoft and MS-DOS are registered trademarks of Microsoft Corporation and Windows 95 is a trademark of Microsoft Corporation.

IBM and PC/AT are registered trademarks of International Business Machines Corporation.

Microsoft Windows and MS-DOS are registered trademarks of Microsoft Corporation.

Intel is a registered trademark of Intel Corporation.

All other trademarks, registered trademarks, service marks, and trade names are property of their respective owners.

December 1999

Copyright © 1999 by RadiSys Corporation

All rights reserved.

- **Chapter 1. Overview of Debugging Tools**
- **Chapter 2. System Debugger (SDB) Commands**
- **Chapter 3. System Debug Monitor (SDM) Commands**
- **Appendix A. Console I/O Calls**
- **Appendix B. Related Publications**

**Index**

## **Notational Conventions**

Most of the references to system calls in the text and graphics use C syntax instead of PL/M (for example, the system call **send\_message** instead of **send\$message**). If you are working in C, you must use the C header files, *rmx\_c.h*, *udi\_c.h* and *rmx\_err.h*. If you are working in PL/M, you must use dollar signs (\$) and use the *rmxplm.ext* and *error.lit* header files.

This manual uses the following conventions:

- Syntax strings, data types, and data structures are provided for PL/M and C respectively.
- All numbers are decimal in text and hexadecimal in commands, unless otherwise stated. Hexadecimal numbers include the H radix character (for example, 0FFH). Binary numbers include the B radix character (for example, 11011000B). Decimal numbers in commands include the T radix character (for example, 10T).
- $\bullet$  Bit 0 is the low-order bit. If a bit is set to 1, the associated description is true unless otherwise stated.
- Data structures and syntax strings appear in this font.
- **System call names and command names appear in this font.**
- PL/M data types such as BYTE and SELECTOR, and iRMX data types such as STRING and SOCKET are capitalized. All C data types are lower case except those that represent data structures.
- The following OS layer abbreviations are used. The Nucleus layer is unabbreviated.

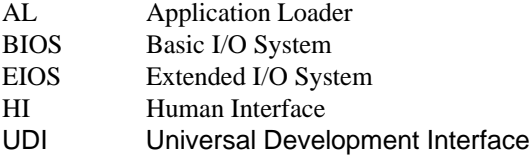

• Whenever this manual describes I/O operations, it assumes that tasks use BIOS calls (such as **rq\_a\_read**, **rq\_a\_write**, and **rq\_a\_special**). Although not mentioned, tasks can also use the equivalent EIOS calls (such as **rq\_s\_read**, **rq\_s\_write**, and **rq\_s\_special**) or UDI calls (**dq\_read** or **dq\_write**) to do the same operations.

 $\overline{a}$ 

#### **Overview of Debugging Tools**  $\mathbf 1$

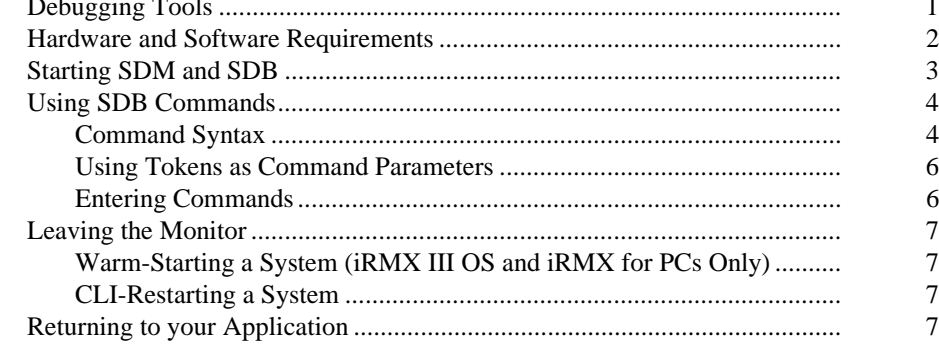

#### **System Debugger (SDB) Commands**  $2<sup>1</sup>$

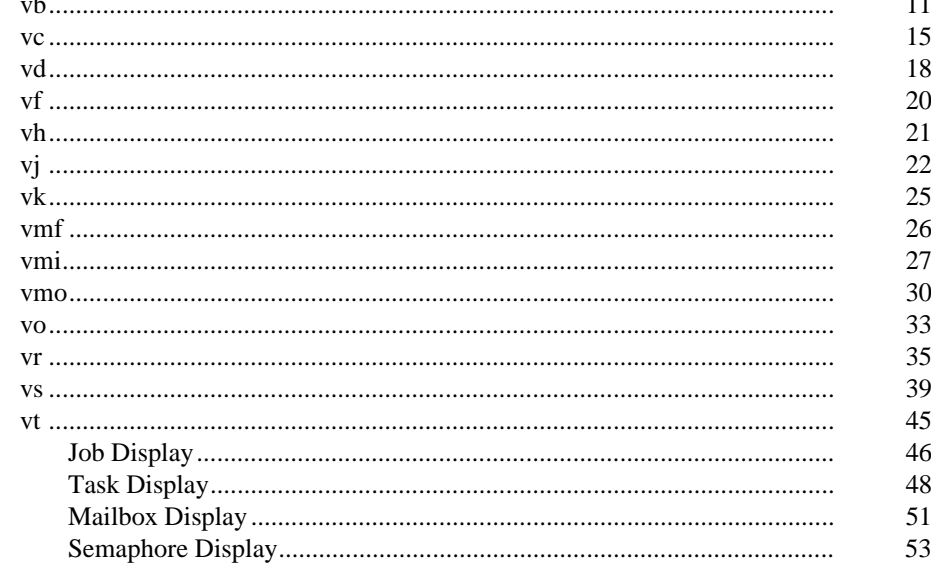

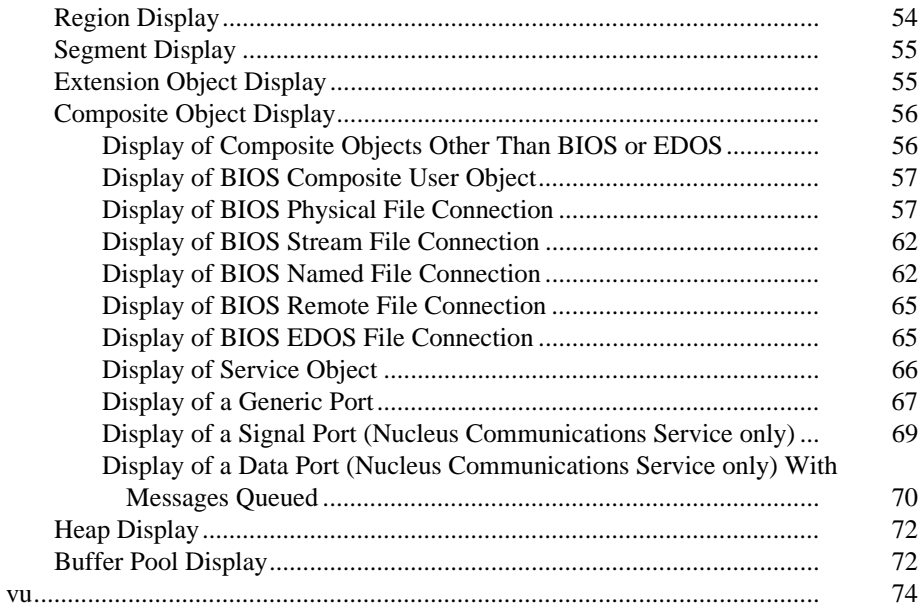

#### **System Debug Monitor (SDM) Commands**  $\overline{\overline{3}}$

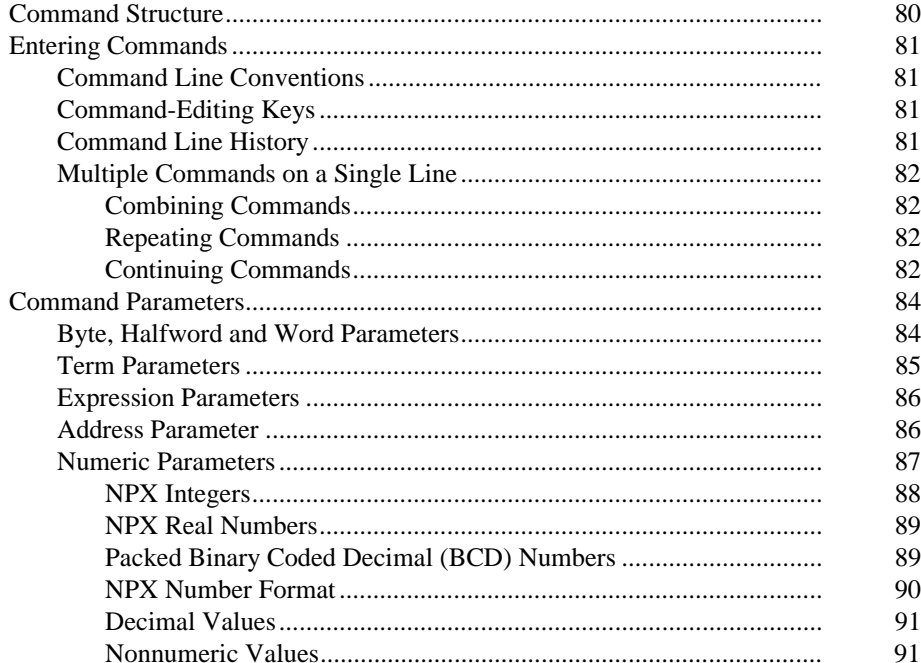

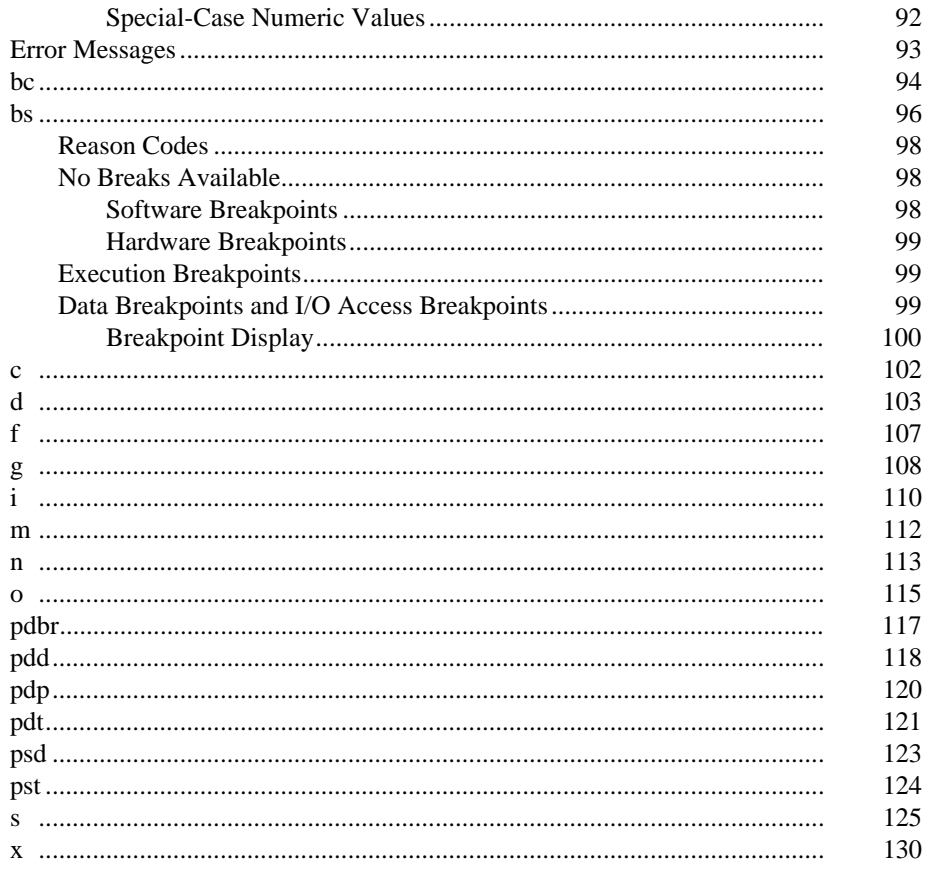

#### $\overline{A}$ **Console I/O Calls**

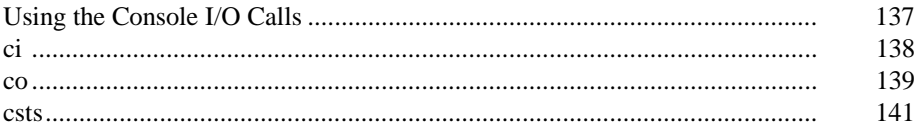

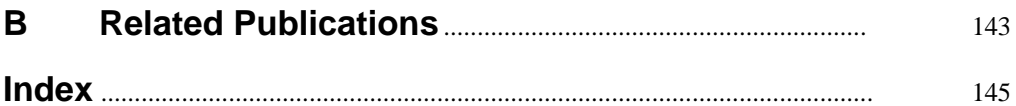

## **Tables**

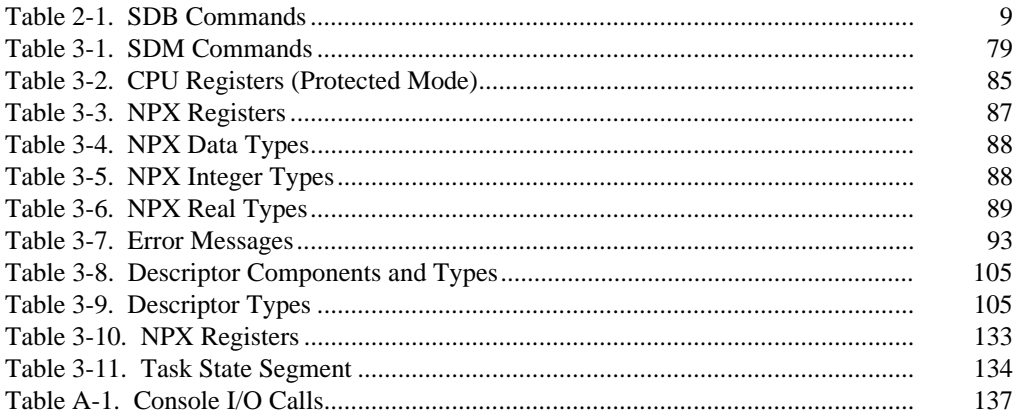

The iRM $X^{\textcircled{e}}$  Operating System provides tools for debugging iRMX applications and systems programs. This manual is a reference for using the System Debugger (SDB) and System Debug Monitor (SDM). SDB is an extension of SDM.

This manual is for system programmers who are implementing iRMX applications, device drivers, object managers, and operating system extensions. To use and understand SDB commands, you should be familiar with the concepts and terminology of the iRMX Nucleus. To use SDM commands, you should be familiar with the registers and addressing modes of the microprocessor.

See also: *System Concepts* Debugging example, *Programming Techniques*

## **Debugging Tools**

The iRMX development environment includes these debugging tools:

System Debug Monitor (SDM)

A hardware debug monitor. Use SDM to disassemble code, set and execute breakpoints, display or change microprocessor registers, and display or change the contents of memory. SDM is installed along with the OS. It is a 32-bit protected mode monitor that supports the Intel386<sup>™</sup>, Intel486<sup>™</sup>, and Pentium<sup>®</sup> microprocessors.

See also: SDM Commands, Chapter 3

iRMX System Debugger (SDB)

A system job that operates on top of SDM to retrieve information about iRMX objects such as jobs, tasks, and mailboxes. Use SDB to interpret data structures maintained by the OS; for example, iRMX system calls and stacks, the Global Descriptor Table (GDT), and messages sent across the backplane in Multibus II systems. To use SDB, first start SDM, then enter SDB commands at the SDM prompt.

See also: SDB commands, Chapter 2

#### Soft-Scope

The Soft-Scope debugger is a multitasking industry-standard debugger that features source-level and symbolic debugging of your iRMX applications. Use the Soft-Scope debugger for higher-level debugging tasks. SoftScope provides access to SDB commands, but you cannot enter SDM commands from SoftScope. It is a product of Concurrent Sciences, inc., and is not described further in this manual.

See also: *Soft-Scope Debugger User's Guide*

#### ✏ **Note**

Previous releases of the iRMX OS described an interface to the iM III Monitor, a low-level interface to the system hardware. The functionality of the iM III Monitor has been moved into SDM. For example, SDM now has a **bs** command to set breakpoints. For that reason, this manual no longer includes an appendix describing iM III Monitor commands.

### **Hardware and Software Requirements**

You need the following hardware, firmware, and software to support SDM and SDB:

- A system connected to an Intel386, Intel486, or Pentium processor board
- A terminal connected directly to the processor board
- The iRMX OS

The DOSRMX and iRMX for PCs OSs include SDM by default. You can load SDB as a loadable system job. In the iRMX III OS, you can configure SDM and SDB by using the Interactive Configuration Utility (ICU).

See also: *sdb.job*, *System Configuration and Administration* SUB, SDB, and SDM screens, *ICU User's Guide and Quick Reference*

## **Starting SDM and SDB**

Since SDB is an extension of SDM, you must first start SDM, which displays a .. prompt. If you have loaded the SDB job, you can then enter either SDB commands or SDM commands at this prompt.

In the DOSRMX or iRMX for PCs OS, invoke SDM in one of these ways:

- Use the Human Interface **debug** command to load an application program into main memory and transfer control to SDM.
- Insert an Int3 instruction in your code at the point where you want to break to SDM.
- (DOSRMX only) While iRMX owns the system console, enter <Ctrl–Alt– Break>. If you are at the DOS prompt instead of the iRMX prompt, first press <Alt-Sys-Req> to toggle from DOS to the iRMX OS.

In the iRMX III OS, invoke SDM with one of the first two methods described above or with these techniques:

- Use the front panel interrupt button on your Multibus II system. This is a hardware switch physically connected to the Interrupt 3 level that invokes SDM. Activating this switch halts the application system, saves the system's context, and passes control to SDM.
- Load the OS using the Bootstrap Loader with the debug option. Once the system is loaded and the Nucleus has finished initializing, SDM begins execution. At this point you can use only SDM commands, since SDB has not been initialized. SDB is a first-level job that initializes right after the Nucleus.

See also: Booting with debugging, *iRMX Bootstrap Loader Reference Manual*

When you invoke SDM with any of the above methods, the application system stops running and all system activity freezes. You can enter commands to set breakpoints, step through a program, view memory, inspect system objects, change system call parameters and register values, and test changes.

See also: SDM Commands, Chapter 3 SDB Commands, Chapter 2

When your application is running, control passes to SDM when there is a breakpoint at an address and CS:EIP (code segment and instruction pointer registers) reaches the breakpoint. Use SDM's **g** (go) command to restart your application and set some initial breakpoints in your code. You can use the output from MAP386 to identify where to set breakpoints.

For example, to invoke the **g** command and set two breakpoints, at the SDM prompt (..) enter:

.. g, 7fa, 1f0:e20

The application begins executing at the current CS:EIP. SDM is again invoked when CS:EIP reaches the first breakpoint.

See also: MAP utility, *Intel386 Family Utilities*

## **Using SDB Commands**

There are four kinds of SDB commands:

- Commands that display iRMX data structures and objects
- Commands that disassemble code by recognizing and displaying iRMX calls
- Commands that display features of the Message Passing Coprocessor (MPC)
- A command that provides help with short descriptions of all the SDB commands

SDB commands either display information as hexadecimal numbers or try to interpret the information. If SDB cannot interpret the information, it displays the actual hexadecimal value, followed by two question marks.

See also: Debugging example, *Programming Techniques*

#### **Command Syntax**

All SDB commands begin with a  $\nu$  followed by one or more characters that represent the command name and parameters. Enter any command or parameter in upper or lower case. Spaces are optional between the command name and parameters. Include any punctuation as shown below except brackets  $([ )$ , ellipses  $( \ldots )$ , and the vertical bar (|).

command substitute [optional] [choice= item1|item2] [repeated [item] [, repeated [item]]...]

command

Enter any item printed like this exactly as it is shown.

substitute

For variable items, enter the appropriate information, such as a token for an object.

[optional]

Items surrounded by brackets indicate an optional parameter. If you enter this parameter do not include the brackets.

```
[choice= item1|item2]
        For items separated with a vertical bar, enter only one of the items. You may enter
        choice= item1 or choice= item2, but not both.
[repeated [item] [, repeated [item]]...]
        Items followed by an ellipsis (...) indicate that the item may be repeated more times
        than it is shown. For this example, any of these would be valid entries:
```

```
repeated
repeated item
repeated, repeated, repeated
repeated item, repeated, repeated item
etc.
```
A few commands with many parameters have an additional syntax diagram. The parameters are listed along a track, as shown below. Enter the track at the top left and follow it through to the exit. Mandatory parameters are shown in line with the track. Optional parameters are shown below the track. You can follow the main track or follow the path through the option and return to the main track. Where you have a choice of parameters, the track branches through them.

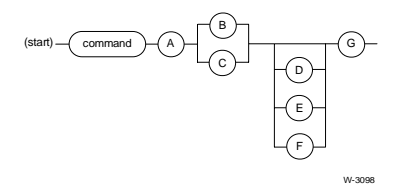

In this example:

- A is a required parameter and you must enter it immediately after the command.
- Either B or C is required. Whichever parameter you enter must follow A.
- D, E, and F are all optional. You may select only one. If you select one of these parameters, enter it before or after G.

#### **Using Tokens as Command Parameters**

Many SDB commands use iRMX tokens as parameters or display tokens as part of the command output. The iRMX OS maintains tokens in doubly linked lists. SDB checks a token's forward and backward links to determine the token's validity.

A token is invalid if one or more of these is true:

- Both token links are bad
- The token belongs to an object being deleted
- An incorrect token is entered as a system call parameter
- A token is deleted or unused

SDB displays this message for an invalid token:

\*\*\* INVALID TOKEN \*\*\*

These are displays for forward and backward link errors:

```
Forward link ERROR: 4108-->4E88 4108<--4E88-->4158 ?FFFF<--4158
Backward link ERROR: 4108-->410F? 4108<--4E88-->4158 4E88<--4158
```
The token you entered appears as the center value in each line of the token display. Left arrows indicate backward links; right arrows indicate forward links. A question mark before a value indicates a forward link error; a question mark after a value indicates a backward link error.

A link error can happen when a task overwrites a token's data structure or when you use the Non-Maskable Interrupt (NMI) and the Nucleus is interrupted while setting up the links.

See also: NMI, in the hardware reference manual for your microprocessor

#### **Entering Commands**

Enter commands from a console attached to your target system. The command line examples in this chapter do not show spaces as elements, but you may include one or more spaces between the command and parameter. For example, these command lines are both valid; the space between vr and xxxx is optional:

```
..vr xxxx
..vrxxxx
```
To repeat an earlier SDB or SDM command without retyping it, enter <Ctrl-B> repeatedly to scroll back through previous commands. Enter <Ctrl-F> to scroll forward in the list. On a PC keyboard, you can also use the <UpArrow> and <DownArrow> keys for this purpose.

## **Leaving the Monitor**

You can leave SDM/SDB without resetting your system by warm-starting or CLI-restarting your system. You also leave SDM when your application terminates normally.

#### **Warm-Starting a System (iRMX III OS and iRMX for PCs Only)**

The warm-start feature starts a system without reloading it from secondary storage. Warm-start reinitializes the system, but does not initialize memory. It begins executing the application system at the same point where the Bootstrap Loader passes control to the system.

To warm-start a system from the SDM prompt, enter:

..g 284:e

If no system code or data segments were corrupted, the system reinitializes. If segment corruption has occurred, the application system will not run; you must reboot the system. This command does not work in DOSRMX.

#### **CLI-Restarting a System**

If your system contains a Command Line Interpreter (CLI) and running your application program causes an exception that breaks to the monitor (for example, a General Protection exception), enter this command to CLI-restart the system from SDM:

..g 284:1c

This command causes the system to attempt to delete the job subtree associated with the running task. If the running task is part of the application's job (not a subsystem task running for the job) control returns to the CLI. Otherwise, you must reboot the system.

## **Returning to your Application**

Use SDM's q command to resume execution of the application in these cases:

- When you finish debugging your application system with SDB
- To test the changes you made to the application code

#### $\Box \, \Box \, \Box$

This chapter is a reference to the iRMX SDB commands, which appear in alphabetical order. Table 2-1 lists the SDB commands.

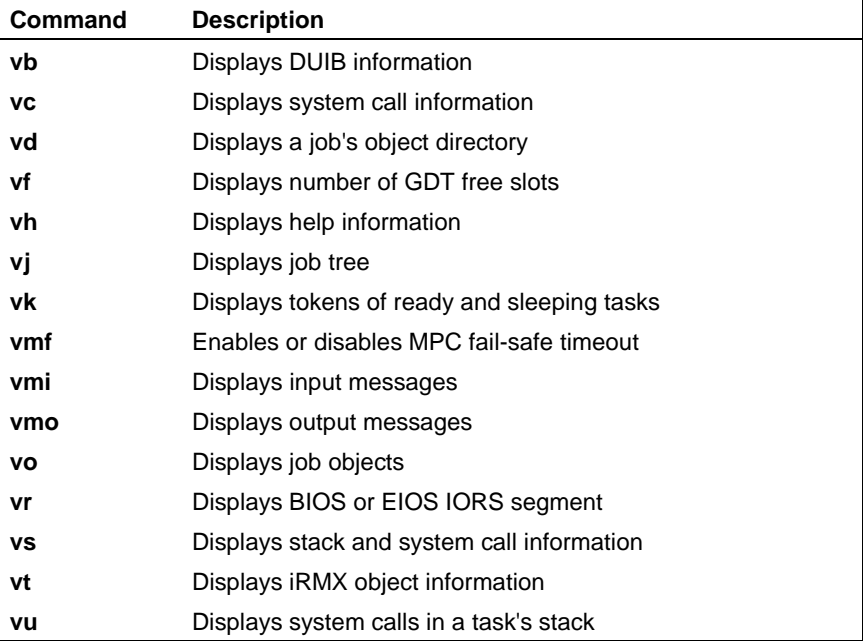

#### **Table 2-1. SDB Commands**

This chapter uses these conventions:

- CS: EIP is the code segment and the instruction pointer to the next instruction to be executed.
- SS:ESP is the stack segment and stack pointer to the current stack location.
- Entering 0 as a value for an optional parameter omits the parameter, unless a default parameter value is used.
- When executing SDB commands from SDM, the input prompt is the SDM prompt (..).
- When executing SDB commands from the Soft-Scope debugger, the input prompt is the Soft-Scope prompt (ss>). SDM is not active.

#### **vb**

Displays the DUIB information for a physical device in the system configuration.

#### **Syntax**

vb device-name

#### **Parameter**

device-name

Name of a physical device in the system configuration, for example, the c\_rmx3 device.

#### **Additional Information**

See also: DUIBs, *Driver Programming Concepts*

This is the format of the DUIB display:

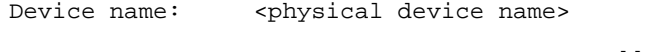

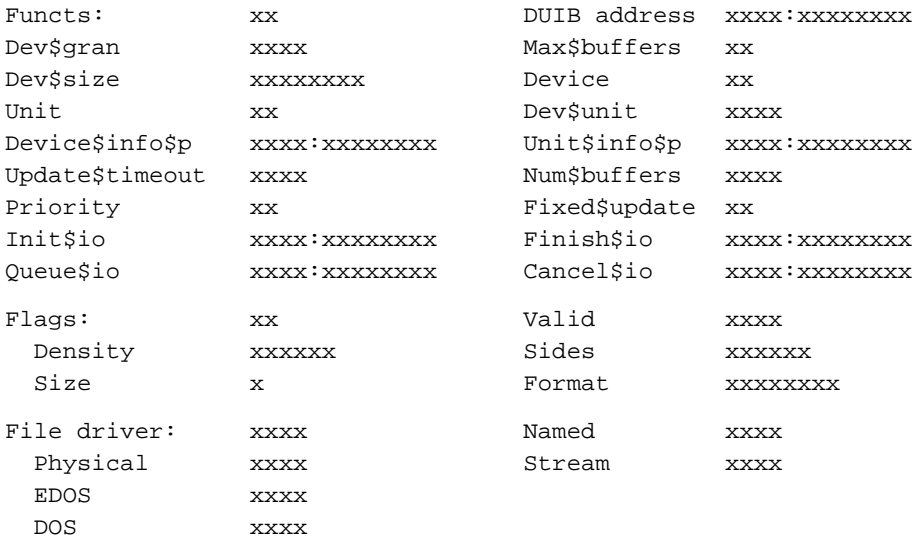

The fields displayed are:

- <physical device name> The physical device name for which you are displaying information.
- Functs A byte that indicates the I/O function for this physical device.

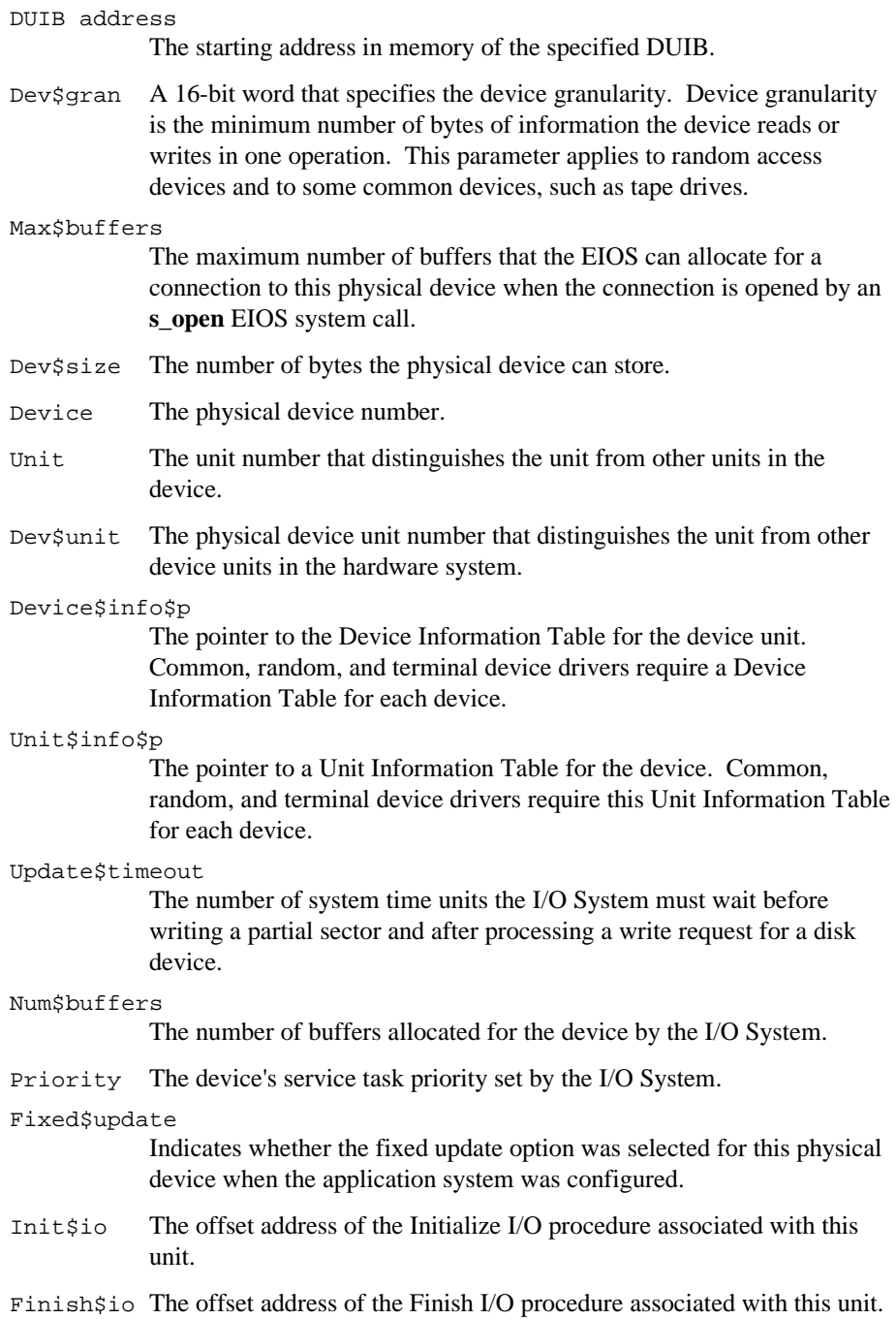

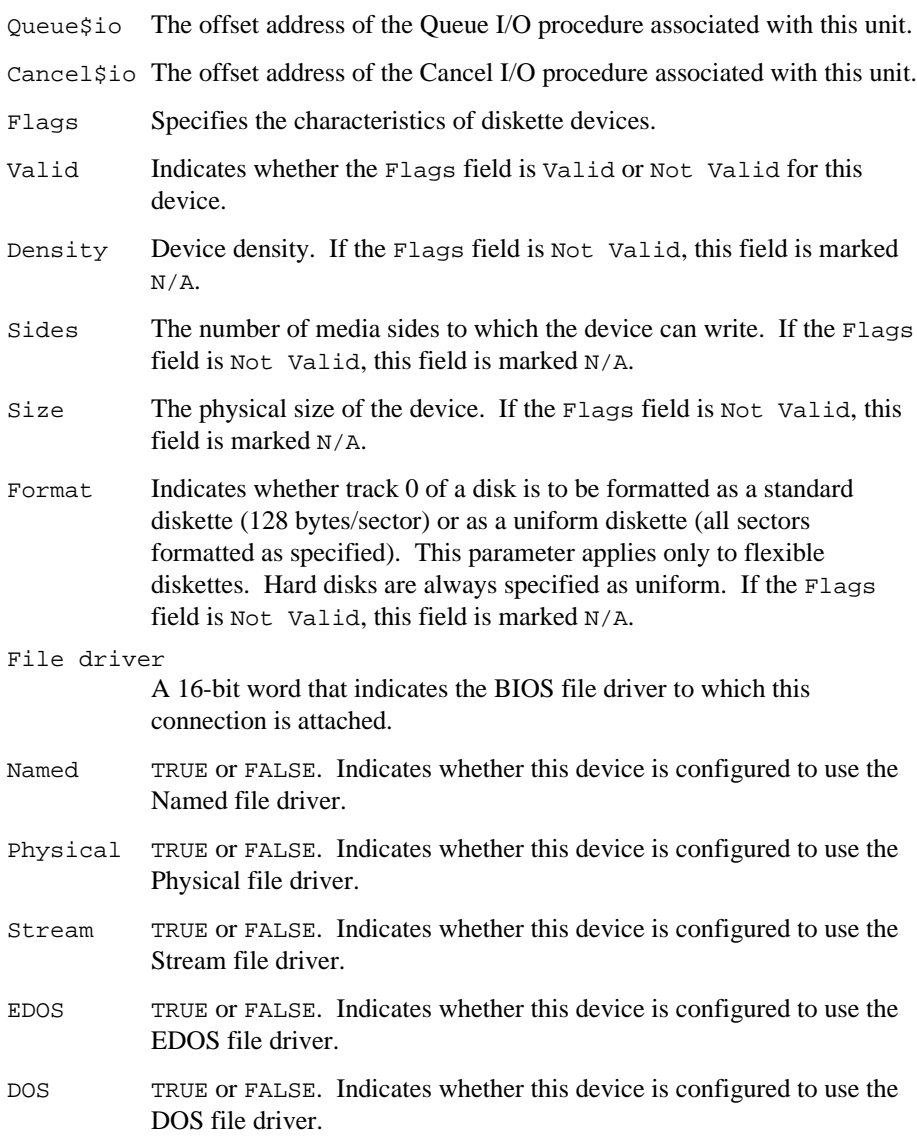

#### **Error Messages**

Syntax Error

You made an error entering the command.

VB not supported

The command cannot find the byte bucket DUIB entry in the BIOS code segment. If no DUIB entry for the byte bucket exists, **vb** is unsupported.

If the BIOS has not been configured into the system, or if the BIOS code segment has execute-only attributes, this error message returns.

#### DUIB not found

The command returns this error message under these conditions:

- The DUIB is not configured into the system.
- The DUIB entry for the specified device is located before the byte bucket DUIB entry.
- You entered the physical device name incorrectly.

#### **vc**

Displays information for an iRMX system call.

#### **Syntax**

```
vc [pointer]
```
#### **Parameter**

pointer

A selector:offset pair that is the address of a CALL instruction. The address has this form:

ssss:oooooooo

The four-digit hexadecimal value ssss indicates the address selector. The eight-digit hexadecimal value oooooooo indicates the address offset.

If you do not supply a pointer or you specify 0, this parameter defaults to the current CS:EIP. If you specify an EIP value (one eight-digit hexadecimal number) but not a CS value, the default is the current CS.

#### **Additional Information**

If the CALL instruction is for an iRMX system call, information is displayed about the system call. If the CALL instruction is not an iRMX system call or the instruction is not a CALL instruction, a message is displayed to this effect.

This is the format of the iRMX system call information display:

gate #NNNN (subsystem) system call

The fields are:

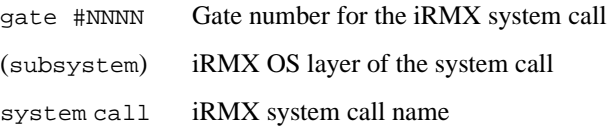

The gate number determines if the CALL instruction is for an iRMX system call or a C Library call. Information for iRMX system calls is usually displayed, but occasionally information for a non-system call may be displayed.

#### **Examples**

Suppose you disassembled this code:

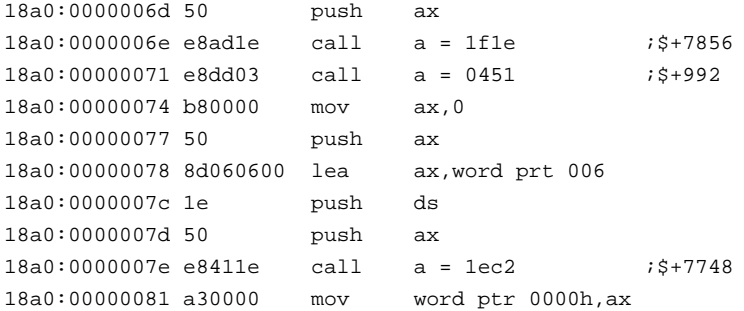

Use the **vc** command on the CALL instruction at address 18A0:0000006E by entering this command:

```
..vc 18A0:6E
```
This displays the iRMX system call name as:

```
gate #0468
(Nucleus) set exception handler
```
The iRMX system call is the Nucleus system call **set\_exception\_handler** with the gate number 0468.

To see if the CALL instruction at 18A0:00000071 is a system call, enter:

..vc 18A0:71

This message indicates the call was not an iRMX system call:

Not a system CALL

To see if the instruction at 18A0:00000074 is a CALL instruction, enter:

..vc 18A0:74

This message indicates the instruction was not a CALL instruction:

Not a CALL instruction

#### **Error Messages**

Syntax Error You made an error entering the command.

- Not a system CALL The specified parameter points to a CALL instruction that is not an iRMX system call.
- Not a CALL instruction The CS:EIP does not point to a CALL instruction.

#### **vd**

Displays the object directory for a job.

#### **Syntax**

vd job-token

#### **Parameter**

job-token

The token for a job you want information about. Use the **vj** command to obtain this token.

#### **Additional Information**

This is the format of the object directory display:

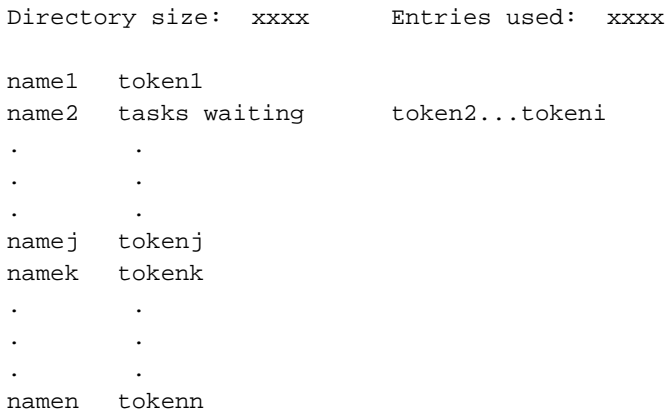

The display shows these fields:

```
Directory size
```
The maximum number of entries this job can have in its object directory.

```
Entries used
```
The number of entries in the directory.

name1...namen

The names under which objects are cataloged. These names were assigned at the time the objects were cataloged with the Nucleus system call **catalog\_object**.

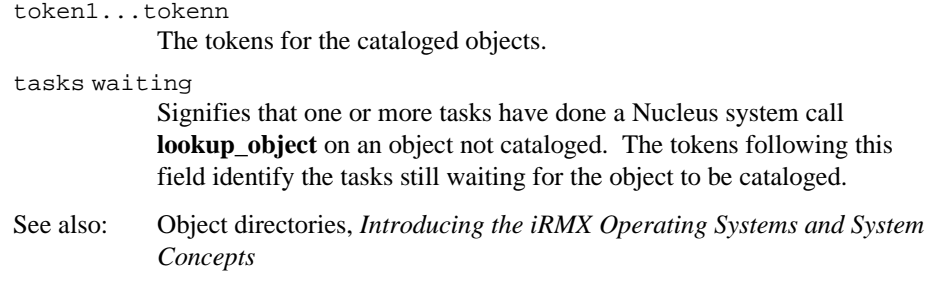

#### **Example**

For example, to look at the object directory of job 2280, enter:

..vd 2280

The object directory display is:

Directory size: 000A Entries used: 0003 \$ 2228 R?IOUSER 2200 RQGLOBAL 2280

In this display, the symbols \$, R?IOUSER, and RQGLOBAL are the object names in the job's object directory for the respective tokens 2228, 2200, and 2280.

#### **Error Messages**

Syntax Error

No parameter was specified for the command, or you made an error entering the command.

TOKEN is not a Job

You entered a token that is not a job token.

\*\*\* INVALID TOKEN \*\*\*

You entered a value that is not a valid token.

See also: Using tokens as command parameters, Chapter 1

## **vf**

Displays the number of free Global Descriptor Table (GDT) slots available.

### **Syntax**

vf

### **Additional Information**

This is the format of the **vf** command display:

Number of free slots = xxxxxxxx

### **Error Messages**

Syntax Error You made an error entering the command.

#### **vh**

Lists the SDB commands with their parameters and descriptions.

#### **Syntax**

vh

#### **Additional Information**

In this example of the help display, angle brackets  $\langle \langle \rangle$  surround required variable fields; square and angle brackets  $(|\langle \rangle|)$  surround optional fields.

```
iRMX III System Debugger, Vx.y
Copyright xxxx Intel Corporation
vb <Dev Name > Displays DUIB for physical device.
vc [<POINTER>] Display system call.
vd <Job TOKEN> Display job's object directory.
vf Displays number of free slots available to user.
vh Display help information.
vj [<Job TOKEN>] Display job hierarchy from specified level.
vk Display ready and sleeping tasks.
vo <Job TOKEN> Display list of objects for specified job.
vr <Seg TOKEN> Display I/O Request/Result Segment.
vs [<count>] Display stack and system call information.
vt <TOKEN> Display iRMX object.
vu <task TOKEN> Unwind task stack, displaying system calls.
vmi [<msg #>] [,] Display the MPC input message buffer.
vmo [<msg #>] [,] Display the MPC output message buffer.
vmf Toqqle the MPC fail-safe timeout.
```
The system uses default values if you specify 0 for any of the optional parameters. Using 0 for required parameters causes the system to display a syntax error message.

#### **Error Message**

```
Syntax Error
```
You made an error entering the command.

## **vj**

Displays the tokens in the job tree hierarchy beginning with a specified job token.

## **Syntax**

vj [job-token]

#### **Parameter**

job-token

The token of the job from which you want to begin displaying the job tree hierarchy. If you omit this parameter or specify 0, the job tree display begins with the root job.

#### **Additional Information**

The tokens for descendant jobs in the job tree are indented to show their position in the tree hierarchy.

If the job tree has more than 44 descendant jobs, tokens are displayed up to the 44th entry and an error message is displayed.

This is the format of the job tree display:

```
iRMX Job Tree
```
- token2 (Human Interface) token4 (Application) token5 (EIOS) token6 (iRMX-NET) token7 (BIOS)
- token1 (Root Job) token3 (Command Line Interpreter)

The fields in the job tree display are:

token1 The token you specified as job token; the root job token is the default.

token2...token7

The tokens for the descendant jobs of token1.

The layer names in parentheses are not shown in the actual job tree display. There are comments added to show the layers for the default job tree.

The Human Interface, EIOS, and BIOS Jobs are indented three spaces indicating they are children of the Root Job. The Command Line Interpreter Job is the child of the Human Interface Job as are all first level user jobs. The Application Job is the child of the Command Line Interpreter Job.

#### **Examples**

To examine the hierarchy of the root job, enter:

..vj

This is an example job tree display:

iRMX Job Tree 0258 0f38 1670 2460 0e88 0e00

If you want to display the descendant jobs of 0e88, enter:

..vj 0e88

This displays the job tree information:

iRMX Job Tree

0e88 0e00 0f38 1670 2460

The tokens for all jobs at the same level as the specified token (0e00 and 0f38), and their descendants (1670 and 2460), are also displayed.

#### **Error Messages**

SDB job nest limit exceeded The job has more than 44 job descendants.

Syntax Error

You made an error entering the command.

- TOKEN is not a Job You entered a token that is not a job token.
- \*\*\* INVALID TOKEN \*\*\*

You entered a value that is not a valid token.

See also: Using tokens as command parameters, Chapter 1

#### **vk**

Display the tokens for ready and sleeping tasks.

#### **Syntax**

vk

#### **Additional Information**

This is the format of the **vk** display of token information:

Ready tasks: xxxx xxxx ... Sleeping tasks: xxxx xxxx ...

The fields show:

Ready tasks

The tokens for all tasks in the ready state. The first token in this list represents the running task.

Sleeping tasks

The tokens for all tasks in the sleeping state.

#### **Error Messages**

Syntax Error You made an error entering the command.

Ready tasks: Can't locate The system is corrupted.

Sleeping tasks: Can't locate

Usually indicates the Nucleus is uninitialized. To recover from this error, reinitialize the system.

### **vmf**

Enables or disables the Message Passing Coprocessor (MPC) fail-safe timeout feature. This command applies to Multibus II systems only.

### **Syntax**

vmf

#### **Additional Information**

When the fail-safe timer is enabled, this command disables it. When the fail-safe timer is disabled, this command enables it.

When debugging a message passing application, disable the fail-safe timer. This allows stopping a host while debugging commands are executing. When finished debugging, enable the fail-safe timer before starting your application. Otherwise, the application may not function properly.

The MPC fail-safe timer limits how long the MPC waits between sending a buffer request message and receiving a buffer grant or buffer reject message. The wait is about two seconds on an iSBC 386/116 or iSBC 386/120 board. This ensures that the MPC will not wait forever when communicating with another host.

This command is available for preconfigured systems. On configurable systems, specify at least one trace message in the Number of Trace Messages option in the ICU's Nucleus Communication Service screen.

See also: NTM, *ICU User's Guide and Quick Reference*

#### **Example**

If you invoke the **vmf** command when the fail-safe timer is enabled, the fail-safe timer is disabled and this message is displayed:

MPC Failsafe Timer Is Disabled

If you invoke the **vmf** command when the fail-safe timer is disabled, the fail-safe timer is enabled and this message is displayed:

MPC Failsafe Timer Is Enabled

### **Error Messages**

#### Syntax Error

You made an error entering the command.

### **vmi**

Displays the most recent messages received from the Message Passing Coprocessor (MPC). This command applies to Multibus II systems only.

### **Syntax**

```
vmi [message#][,]
```
#### **Parameters**

message#

Message number to display. If omitted, the most recent message is displayed. When the comma (,) parameter is entered, this specifies the first message to display.

, (comma)

Requests viewing more than one message in the input message buffer. The most recent message and a dash (-) at the end of the line are displayed. Repeat this process by entering another comma or end the command by entering a  $\langle CR \rangle$  at the dash. The comma parameter is not supported when this command is entered from the Soft-Scope debugger.

#### **Additional Information**

This command is available for preconfigured systems. On configurable systems, specify at least one trace message in the Number of Trace Messages option in the ICU's Nucleus Communication Service screen.

The number of messages you can display depends on the number of trace messages configured in the system. For example, if the Number of Trace Messages is set to five you can display the five most recent messages.

See also: Number of trace messages, *ICU User's Guide and Quick Reference*

This command displays the field values associated with the input messages received from the MPC input message buffer. These fields are used by the iRMX Nucleus Communication Service, an implementation of the Multibus II Transport Protocol. This section briefly describes each field.

See also: Message fields, *Multibus II Transport Protocol Specification and Designer's Guide*

This is the format of the **vmi** display:

## <message type> req\$id: xx src\$hid: xx dest\$hid: xx len: xxxxxx <trans control> trans\$id: xx src\$pid: xxxx dest\$pid: xxxx xmit\$c: xx len: xxxxxxxx

The first line of the display contains hardware-level information about the message. The fields on this line are:

## The message number.

<message type> The type of message (hardware-level protocol). Possible values are Unsolicited, Broadcast, Buf Request, and Unknown Type.

- req\$id Request ID. This ID defines a particular message transfer.
- src\$hid Host ID of the sender of the message.
- dest\$hid Host ID of the receiver of the message.
- len The length of the requested transfer, in bytes. This field is only displayed for buffer request messages; otherwise this field is blank.

The second line of the display contains software protocol information about the message. If the protocol of the message is not the data transport protocol, this is displayed:

Unknown Protocol

If the protocol being used is the data transport protocol, these fields are displayed:

<trans control>

Indicates the type of request or response message. If the message is not a request or response message, this field is blank. These are the possible values:

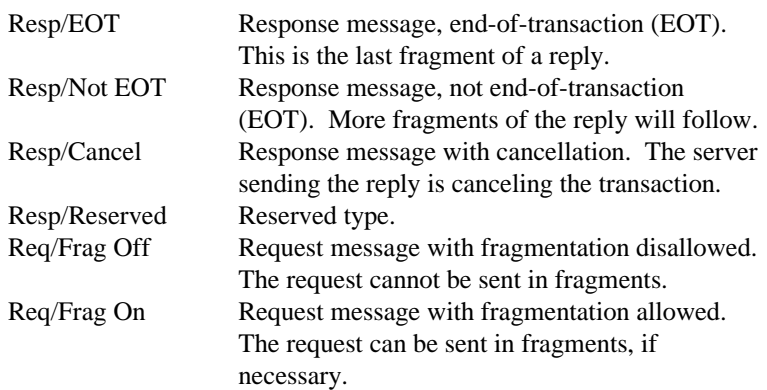
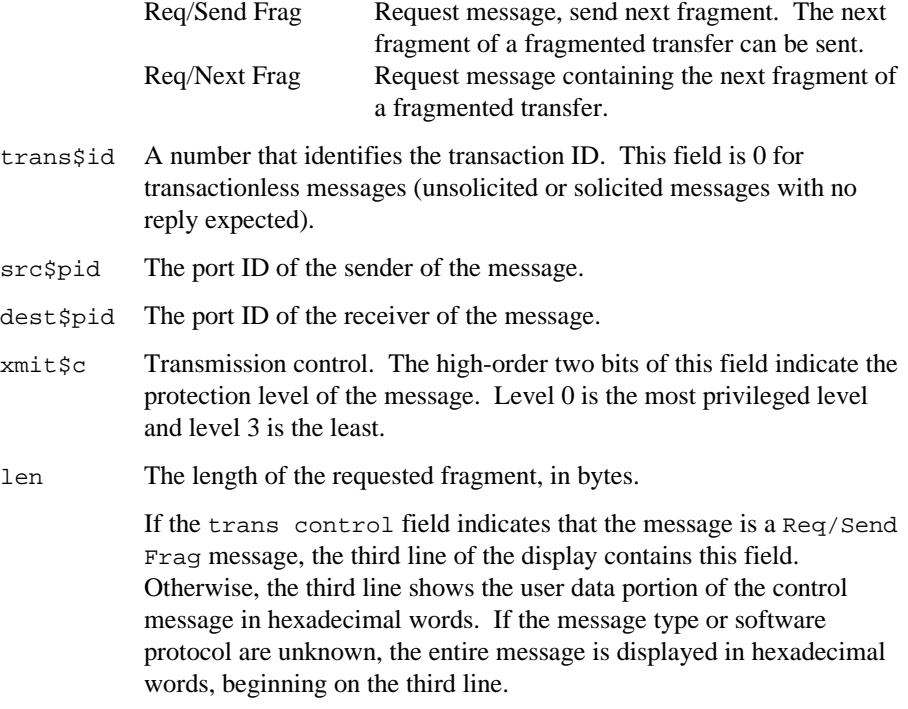

You cannot use the **vmi** command to view the contents of short-circuit messages. Short-circuit messages are messages passed between tasks that run on the same board.

# **Error Messages**

Syntax Error

You made an error entering the command**.**

Message Information Is Not Available

The system is not a Multibus II system or no trace messages are specified in the system configuration.

# **vmo**

Displays the most recent output messages sent by the Message Passing Coprocessor (MPC). This command can be used only in a Multibus II system.

# **Syntax**

```
vmo [message#][,]
```
# **Parameters**

message#

Message number to display. If omitted, the most recent message is displayed. When the comma (,) parameter is entered, this specifies the first message to display.

, (comma)

Requests viewing more than one message in the input message buffer. The most recent message and a dash (-) at the end of the line are displayed. Repeat this process by entering another comma or end the command by entering a <CR> at the dash. The comma parameter is not supported by the Soft-Scope debugger.

# **Additional Information**

This command is available for preconfigured systems. On configurable systems, specify at least one trace message in the NTM option in the ICU's NCOM screen.

The number of messages you can display depends on the number of trace messages configured in the system. For example, if the NTM is set to five you can display the five most recent messages.

See also: NTM, *ICU User's Guide and Quick Reference*

This command displays the field values associated with the output messages sent by the MPC. These fields are used by the iRMX Nucleus Communication Service, an implementation of the Multibus II Transport Protocol. This section briefly describes each field.

See also: Message fields, *Multibus II Transport Protocol Specification and Designer's Guide*

The format of the **vmo** output depends on the type of message. These are the possible fields for the output display:

## <message type> req\$id: xx src\$hid: xx dest\$hid: xx YYYYYYY <trans control> trans\$id: xx src\$pid: xxxx dest\$pid: xxxx xmit\$c: xx len: xxxxxxxx

The first line of the display contains hardware-level information about the message. The fields on this line are:

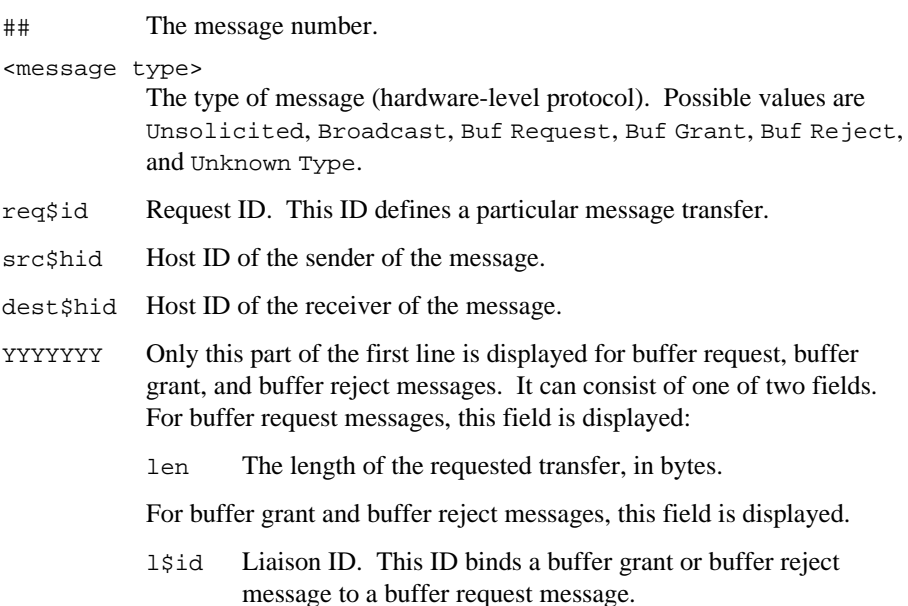

The second line of the display contains software protocol information about the message. If the protocol of the message is not the data transport protocol, this message is displayed:

Unknown Protocol

If the protocol being used is the data transport protocol, these fields are displayed:

<trans control>

Indicates the type of request or response message. If the message is not a request or response message, this field is blank. These are the possible values for this field:

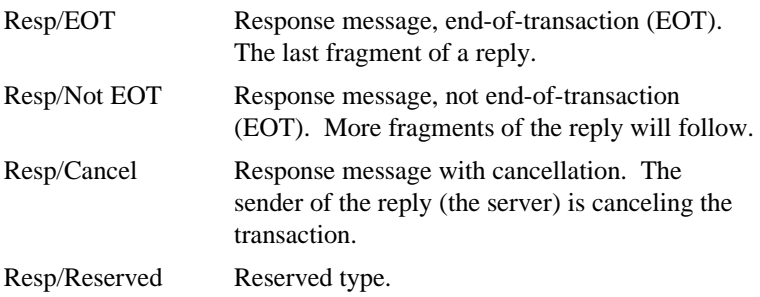

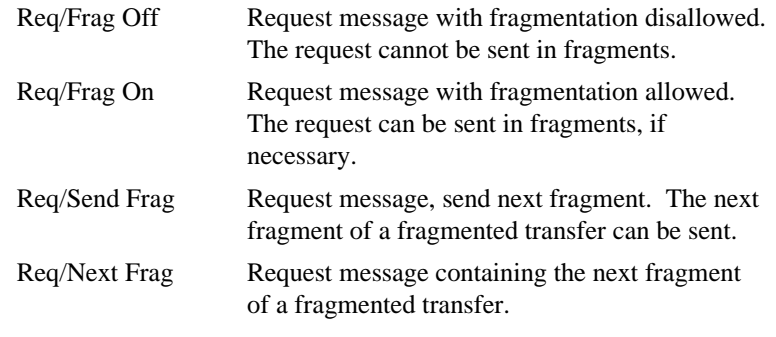

- trans\$id Transaction ID. A number that uniquely identifies a transaction. This field is 0 for transactionless messages (unsolicited or solicited messages with no reply expected).
- src\$pid The port ID of the sender of the message.
- dest\$pid The port ID of the receiver of the message.
- xmit\$c Transmission control. The high-order two bits of this field indicate the protection level of the message. Level 0 is the most privileged level and level 3 is the least.
- len The length of the requested fragment, in bytes.

If the trans control field indicates that the message is a Req/Send Frag message, the third line of the display contains this field. Otherwise, the third line shows the user data portion of the control message in hexadecimal words. If the message type or software protocol are unknown, the entire message is displayed in hexadecimal words, beginning on the third line.

You cannot use the **vmo** command to view the contents of short-circuit messages. Short-circuit messages are messages passed between tasks that run on the same board.

# **Error Messages**

Syntax Error

You made an error entering the command**.**

Message Information Is Not Available

The system is not a Multibus II system or no trace messages were specified during configuration.

## **vo**

Displays information about the objects in a job.

## **Syntax**

vo job-token

## **Parameter**

job-token

The token of the job for which you want to display object information.

# **Additional Information**

This command lists the tokens for a job's child jobs, tasks, mailboxes, semaphores, regions, segments, extensions, composites, and buffer pools.

The format of the **vo** command is:

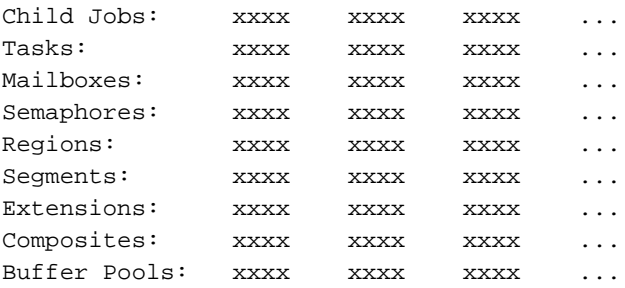

The fields in the display are:

Child Jobs

The tokens for the child jobs.

- Tasks The tokens for the tasks in the job.
- Mailboxes The tokens for the mailboxes in the job. An o following a mailbox token means that one or more objects are queued at the mailbox. A  $t$ following a mailbox token means that one or more tasks are queued at the mailbox.

Semaphores

The tokens for the semaphores in the job. A  $\pm$  following a semaphore token means that one or more tasks are queued at the semaphore.

Regions The tokens for the regions in the job. A b (busy) following a region token means that a task has access to information guarded by the region.

Segments The tokens for the segments in the job. Extensions The tokens for the extensions in the job. Composites The tokens for the composites in the job. An s following a composite signifies a port with a signal waiting. An m signifies a port with a message waiting. A  $\pm$  signifies a port with a task waiting.

Buffer Pools

The tokens for the buffer pools in the job.

## **Example**

To look at the objects in the job having the token 1670, enter:

```
..vo 1670
```
This displays:

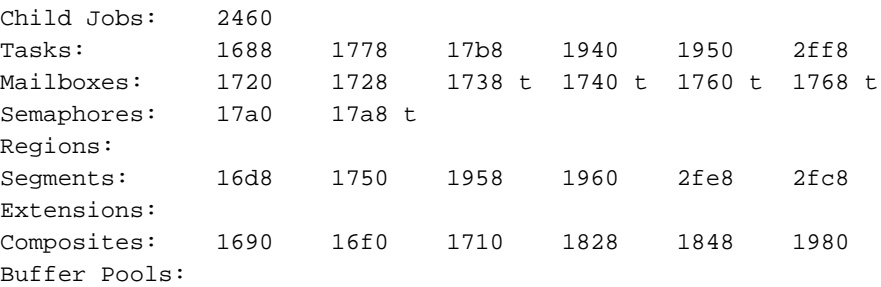

This display shows the job's tokens and that tasks are waiting at four mailboxes and one semaphore.

## **Error Messages**

Syntax Error

You did not specify a parameter for the command or you made an error entering the command.

TOKEN is not a Job

You entered a token that is not a job token.

```
*** INVALID TOKEN ***
```
You entered a value that is not a valid token.

See also: Using Tokens as Command Parameters, Chapter 1

## **vr**

Displays information about the BIOS and EIOS I/O Request/Result Segment (IORS) for a segment token.

# **Syntax**

vr segment-token

## **Parameter**

```
segment-token
```
The segment token for the IORS you want to display.

## **Additional Information**

The IORS contains information about the most recent I/O operation.

If you do not enter a valid segment token for the IORS, the **vr** command returns invalid information. Use the **vo** command to obtain a list of the valid segment tokens in a job.

See also: IORS, *System Concepts* and *Driver Programming Concepts*

The display format for the IORS information is:

I/O Request Result Segment

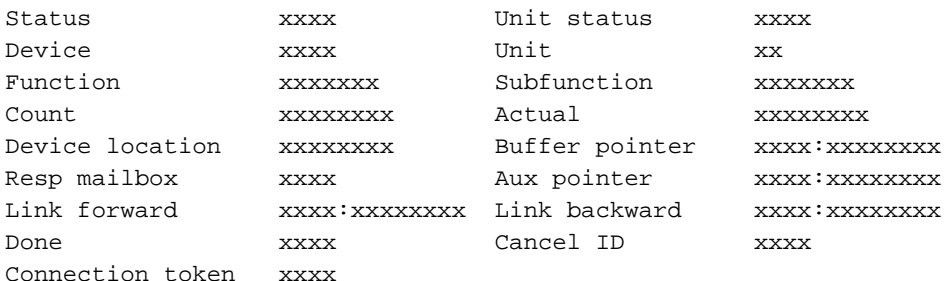

The fields in the display are:

Status The condition code for the I/O operation.

Unit status

Additional status information. The contents of this field are significant only when the Status field is set to the E\$IO condition (002BH). If the Status field is not set to E\$IO, the Unit status field displays N/A.

Device The number of the device for which this I/O request is intended.

Unit The number of the unit for which this I/O request is intended.

Function The operation done by the BIOS. The possible functions are:

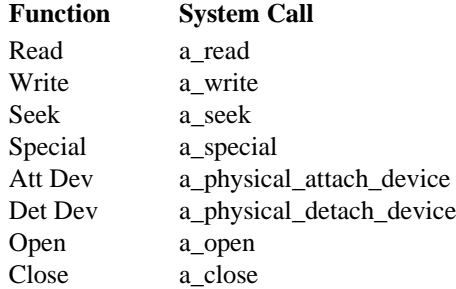

If this field contains an invalid value, the actual value is displayed followed by a space and two question marks.

### Subfunction

An added specification of the function that applies only when the Function field contains Special from the BIOS **a\_special** or EIOS **s\_special** system calls. These are the possible subfunctions and their descriptions:

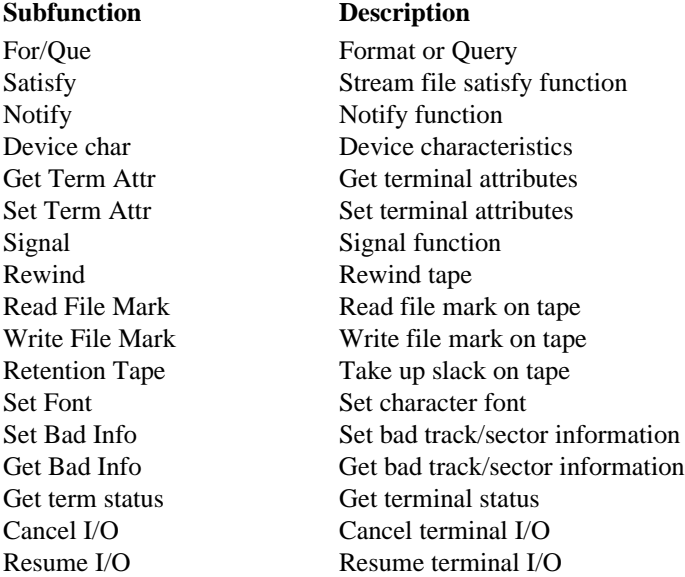

If the Function field does not contain Special, then this field contains N/A. If this field contains an invalid value, the field value is displayed followed by a space and two question marks.

- Count The number of bytes of data called for in the I/O request.
- Actual The number of bytes of data transferred in response to the request.

### Device location

The eight-digit hexadecimal address of the byte or logical block where the I/O operation began on the specified device.

### Buffer pointer

The address of the buffer the BIOS read from, or wrote to, in response to the request.

#### Resp mailbox

A token for the response mailbox to which the device sent the IORS after the operation.

#### Aux pointer

The pointer to the location of auxiliary data, if any. This field is significant only when the Function field contains Special.

### Link forward

The address of the next IORS in the queue where the IORS waited to be processed.

#### Link backward

The address of the previous IORS in the queue where the IORS waited to be processed.

- Done TRUE (0FFH) or FALSE (00H). This field indicates whether the I/O operation has been completed.
- Cancel ID A word used by device drivers to identify I/O requests that need to be canceled. A value of 0 indicates a request that cannot be canceled.

#### Connection token

The token for the file connection used to issue the request for the I/O operation.

## **Error Messages**

Syntax Error

You did not specify a parameter for the command or you made an error entering the command.

TOKEN is not a SEGMENT

You entered a token that is not a segment token.

\*\*\* INVALID TOKEN \*\*\*

You entered a value that is not a valid token.

See also: Using Tokens as Command Parameters, Chapter 1

SEGMENT wrong size - not an IORS

The specified segment is not between 54 and 70 bytes long, so it is not an I/O Request/Result Segment.

## **vs**

Displays current information about the stack and system calls on the stack.

## **Syntax**

vs [count]

## **Parameter**

count A decimal or hexadecimal value for the number of words from the stack to display. A suffix of T, as in 16T, means decimal. No suffix or a suffix of H indicates hexadecimal.

By default, the number of words in the display depends on the number of parameters for the system call at the CS:EIP. When CS:EIP is not pointing to a system call, the entire contents of the stack are displayed.

## **Additional Information**

If the stack does not contain a system call, the display is either the number of stack elements you specify or all the stack contents, whichever is least. If a parameter is a string, the string is displayed.

The current SS:ESP registers are used to display the current stack values. The current CS:EIP is used for system call and parameter information. To change the CS:EIP value, use the monitor's **g** or **x** command. For Soft-Scope, use the **go** or **reg** command.

If the current instruction is not a CALL instruction, the contents of the stack are displayed without a message. If the instruction is a CALL but not a system call, the stack contents are displayed with a message that the call is not a system call.

The gate number is displayed if the call is a C Library call.

This is the display format for system call information:

```
gate #NNNN
xxxx:xxxxxxxx xxxxxxxx xxxxxxxx xxxxxxxx xxxxxxxx xxxxxxxx
xxxxxxxx
xxxx:xxxxxxxx xxxxxxxx xxxxxxxx xxxxxxxx xxxxxxxx xxxxxxxx
xxxxxxxx
xxxx:xxxxxxxx xxxxxxxx xxxxxxxx xxxxxxxx xxxxxxxx xxxxxxxx
xxxxxxxx
```

```
(subsystem) system call
```
|parameters|

The fields in the display are:

```
gate #NNNN The gate number associated with the system call.
```
xxxx:xxxxxxxx

The contents of the SS:ESP (stack memory addresses).

xxxxxxxx Values now on the stack. The number of stack values varies with the number of system call parameters and whether the code being debugged is 16- or 32-bits.

(subsystem)

The iRMX OS layer for the system call.

system call

The name of the iRMX system call.

parameters

The parameter names that correspond to the stack values directly above them. The maximum parameters displayed are 24.

## **Examples**

1. To display stack information, enter:

..vs

This display is for a 16-bit application:

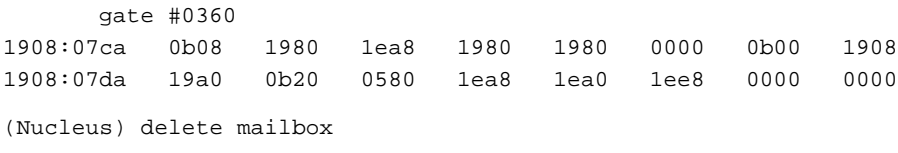

|..excep\$p..|.mbox.|

In this display, the CALL instruction has a stack address 1908:07CA.

This display is for a 32-bit application:

```
gate #0360
1908:000007ca 00000b08 00001980 00001ea8 00001980 00001980 00000000
1908:000007e4 00000b00 00001908 000019a0 00000b20 00000580 00001ea8
1908:000007fd 00001ea0 00001ee8 00000000 00000000 00000000 00000000
(Nucleus) delete mailbox
             |.....excep$p.....|..mbox..|
```
In this display, the CALL instruction has a stack address 1908:000007CA. The parameter names identify the stack values directly above them. That is, the excep\$p parameter name signifies that the first two words represent a pointer (1980:00000B08) to the exception code. Similarly, the mbox parameter signifies that the third word (1EA8) is the token for the mailbox being deleted.

2. For system calls that are not iRMX system calls, SDB displays a stack display and a message that the CALL instruction is not for an iRMX system call.

This display is for a 16-bit application:

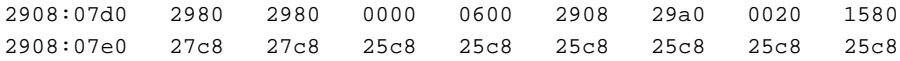

```
Not a system CALL
```
This display is for a 32-bit application:

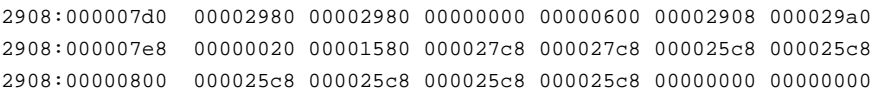

Not a system CALL

3. If a call has more parameters than will fit on one line of the display, SDB automatically displays multiple lines of stack values. Corresponding multiple lines of parameter descriptions are displayed directly below the stack values.

```
16-bit application:
       gate #0310
       27c8:0f9a 0158 20c8 0000 20c8 20c8 0000 0600 17c8
       27c8:0faa 20e8 0028 0000 0000 20c8 00e0 2ff8 2ff8
       27c8:0fd4 2608 1a58 1af8 2608 0000 0000 0000 0000
        (Nucleus) create job
|...excep$p...|t$flgs|stksze|..sp..|..ss..|..ds..|..ip..|
|..cs..|..pri.|j$flgs|..exp$info$p.|maxpri|maxtsk|maxobj|
                  |poolmx|poolmn|param.|dirsiz|
           This display is stack information for the Nucleus system call create_job in a 32-
           bit application:
      gate #0310
      27c8:00000f9a 00000158 000020c8 00000000 000020c8 000020c8 00000000
      27c8:00000fb4 00000600 000017c8 000020e8 00000028 00000000 00000000
      27c8:00000fca 000020c8 000000e0 00002ff8 00002ff8 00002608 00001a58
      27c8:00000fd4 00001af8 000000c8 00000000 00000000 00000000 00000000
       (Nucleus) create job
|....excep$p......|.t$flgs.|.stksze.|...sp...|...ss...|
                     |\ldots \text{d} s \ldots |\ldots \text{i} p \ldots |\ldots \text{c} s \ldots |\ldots \text{pri.}|\,.j$flgs.|.exp$in-
fo$p....|.maxpri.|.maxtsk.|.maxobj.|.poolmx.|.poolmn.|
                     |.param..|.dirsiz.|
```
This display is stack information for the Nucleus system call **create\_job** in a

This display indicates that the CALL instruction is a Nucleus system call **create\_job** with 18 parameters. The names of these parameters are shown between the vertical bars (|). The words on the stack correspond to the parameters directly below them.

4. This display shows that the CALL instruction is a BIOS system call **a\_attach\_file** with five parameters. The subpath\$p parameter points to a string seven characters long: the word 'example'.

This display is for a 16-bit application:

```
gate #0500
27c8:0f4e 0f88 17c8 25f8 0000 2600 29a0 0000 2600
27c8:0f5e 2608 1c10 2600 1320 26d0 0f78 0df8 2ff8
 (BIOS) attach file
        |...excep$p...|.mbox.|..subpath$p..|prefix|.user.|
subpath--> 07'example'
```
This display is for a 32-bit application:

```
gate #0500
      27c8:00000f4e 00000f88 000017c8 000025f8 00000000 00002600 000029a0
      27c8:00000f66 00000000 00002600 00002608 00001c10 00002600 00001320
      27c8:00000f7e 000026d0 00000f78 00000df8 00002ff8 00000000 00000000
      (BIOS) attach file
|.....excep$p.....|..mbox..|....subpath$p....|.prefix.|
                    |..user..|
      subpath--> 07'example'
```
5. This display is for a 32-bit flat-model application calling the Nucleus **lookup\_object** system call. Notice that the pointer parameters (except \$p and name\$p) are only 32 bits long, unlike pointers in the previous 32-bit examples. All pointers in a flat-model application are near, or offset only.

```
gate #01b0
679b:00446e1c 00446fde 0000000a 004202a7 00000000 00010001 4d00001d
679b:00446e34 61737365 74206567 6c206f6f 00676e6f 746f7250 6c6f636f
679b:00446e4c 6f727720 7420676e 53415405 4f52324b 6b634552 42007465
(Nucleus) lookup object
              |except$p|..time..|.name$p.|..job...|
name--> 04'TEST'
```
## **Error Messages**

```
Syntax Error
       You made an error entering the command.
Not a system CALL
```
The CS:EIP is pointing to a CALL instruction that is not an iRMX system call.

### Unknown entry code

Indicates SDB has mistaken an instruction operand for a FAR CALL instruction or that a software link from user code into iRMX code has been corrupted. To recover from system corruption, reboot the system.

## **vt**

Displays information about an iRMX object.

# **Syntax**

vt token

## **Parameter**

token The token of the object for which you want to display information.

# **Additional Information**

The **vt** command determines the type of iRMX object represented by the token and displays information about that object. The information and the format in which SDB displays the information depends on the type of object.

These sections are divided into display groups illustrating the display format for these iRMX objects:

- Jobs
- Tasks
- **Mailboxes**
- Semaphores
- Regions
- Segments
- Extensions
- Composite objects
- Buffer Pools

## **Job Display**

If the parameter you specify is a valid job token, SDB displays information about the job having that token, as the sample display shows:

```
Object type = 1 Job
```
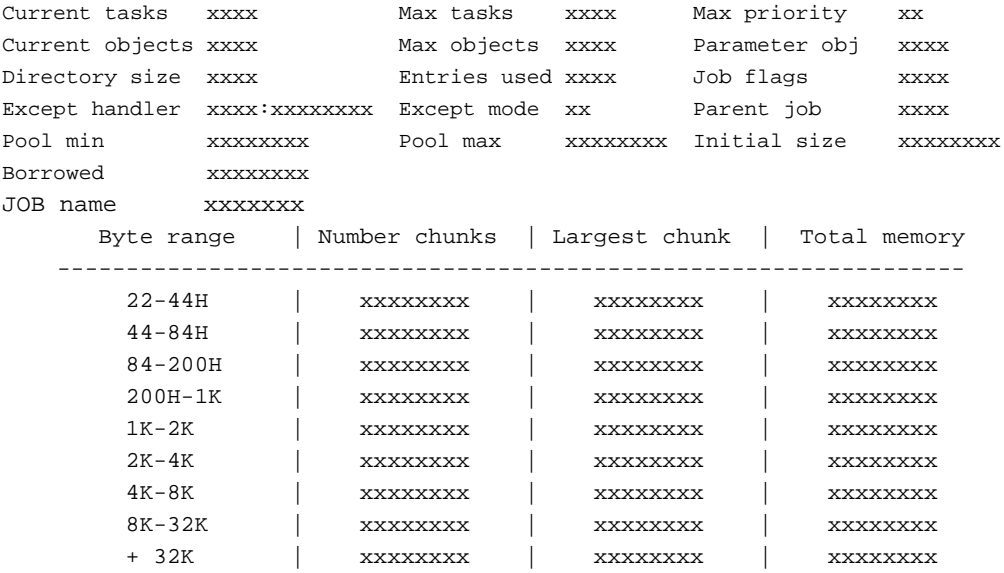

The table in the lower half of the display is the Free Space Table.

The display fields from left to right are:

```
Current tasks
```
The number of tasks currently existing in the job. If the Max tasks is not 0FFFFH (no limit), the number of Current tasks is equal to the Current tasks of this job plus all its children Max tasks.

Max tasks The maximum number of tasks that can exist in the job simultaneously. This value was set when the job was created.

### Max priority

The maximum (numerically lowest) priority allowed for any one task in the job. This value was set when the job was created.

```
Current objects
```
The number of objects currently existing in the job.

Max objects

The maximum number of objects that can exist in the job simultaneously. This value was set when the job was created.

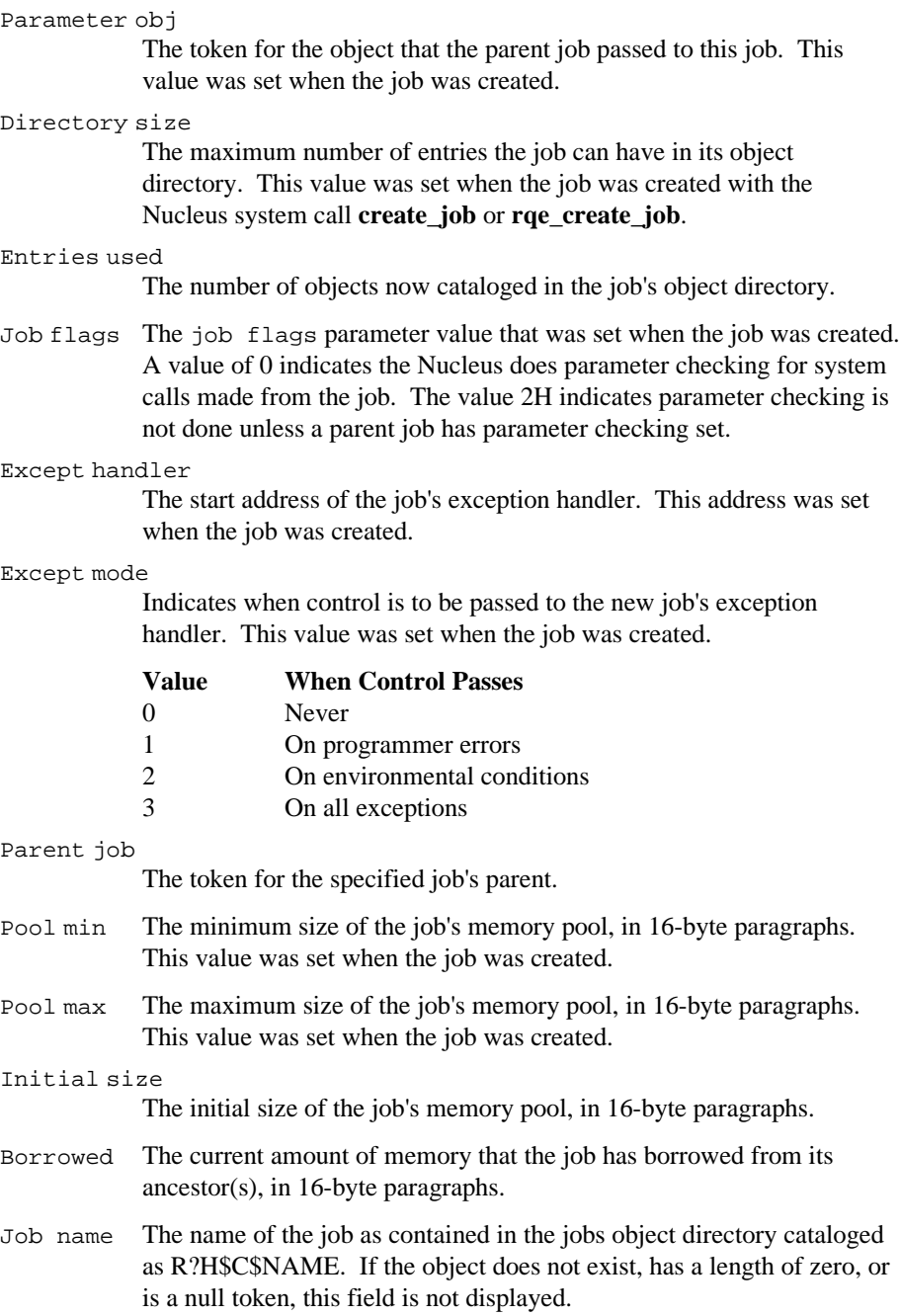

Free Space

A table that displays the amount of free memory in a job's memory pool. Column one of the free space table shows the byte ranges for contiguous free memory. Column two shows the number of chunks or free memory units in a specific byte range. Column three displays the largest chunk or free memory unit in a specific byte range. Column four shows the total amount of free space in a specific byte range.

## **Task Display**

SDB displays information about tasks in different ways for interrupt tasks and for non-interrupt tasks.

This sample shows the display for non-interrupt tasks:

Object type = 2 Task

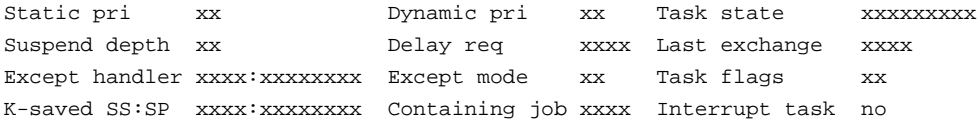

The display for interrupt tasks is the same as for non-interrupt tasks but with this added:

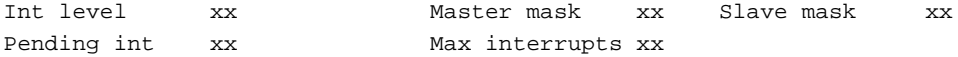

These are the fields for both interrupt and non-interrupt displays, from left to right: Static pri

> The maximum priority value of the task. This value was set by the max priority parameter when the task's containing job was created with the Nucleus system calls **create\_job** or **rqe\_create\_job**.

Dynamic pri

A temporary priority that the Nucleus assigns to the task when it controls a region and a higher priority task wants control.

Task state

The state of the task. These are the twelve possible states, as they are displayed:

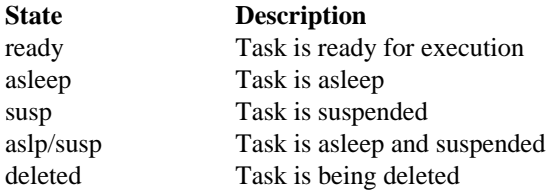

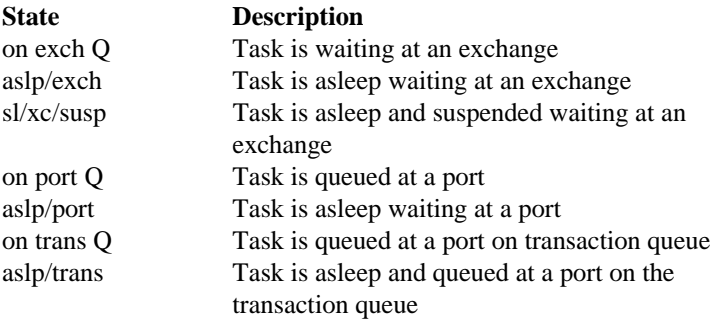

If this field contains an invalid value, the value followed by a space and two question marks is displayed.

### Suspend depth

The number of **suspend\_task** Nucleus system calls that have been applied to this task without a corresponding **resume\_task** Nucleus system call.

Delay req The number of sleep units the task requested when it last specified a delay at a mailbox or semaphore, or when it last called the **sleep** Nucleus system call. If the task has not done any of these, this field contains zeros.

#### Last exchange

The token for the mailbox, region, or semaphore at which the task most recently began to wait.

#### Except handler

The start address of the job's default exception handler. This value was set either with the Nucleus system calls **create\_task**, **create\_job**, **rqe\_create\_job**, or **set\_exception\_handler**.

#### Except mode

The value that indicates the exceptional conditions under which control is to be passed to the new task's exception handler. This value was set with the Nucleus system calls **create\_task**, **create\_job**, **rqe\_create\_job**, or **set\_exception\_handler**.

#### Task flags

The task flags parameter used when the task was created with the Nucleus system call **create\_task**. The value 1H indicates the task contains floating-point instructions; the value 0 indicates it does not.

### K-saved SS:SP

The contents of the SS:SP registers when the task last left the ready state.

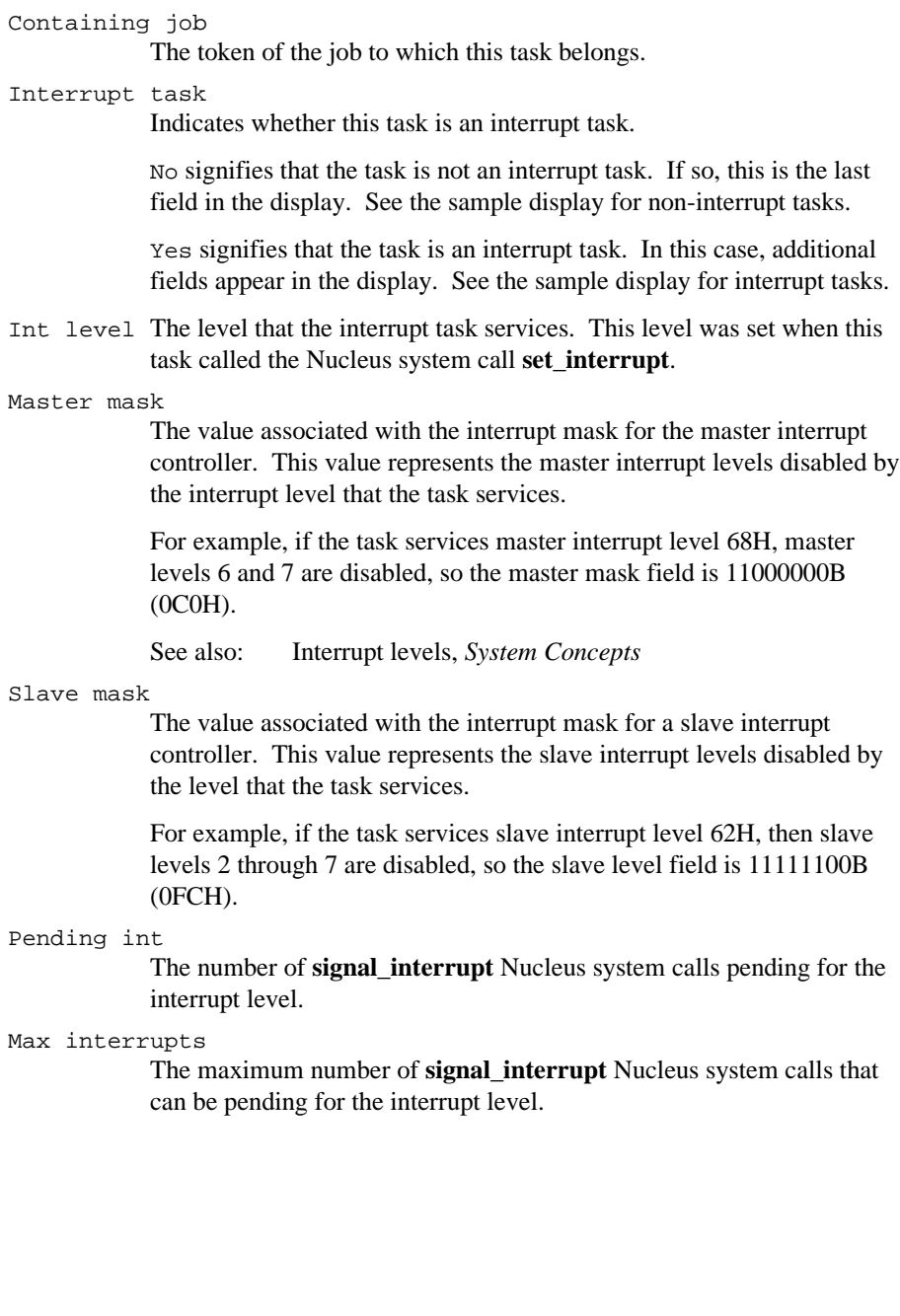

## **Mailbox Display**

SDB displays information about mailboxes in four ways:

- When nothing is queued at the mailbox
- When tasks are queued at the mailbox
- When objects are queued at the mailbox
- When data messages are queued at the mailbox

This is the format of the display when nothing is queued at the mailbox:

```
Object type = 3 Mailbox
```
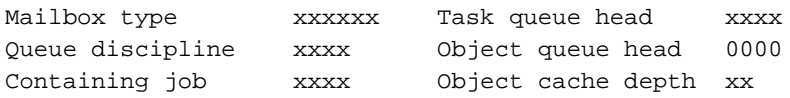

When there are tasks queued at the mailbox, this line is added:

Task queue zzzz xxxx ...

When there are objects queued at the mailbox, this line is added:

Object cache queue zzzz xxxx ...

Object overflow queue xxxx xxxx ...

When there are data messages queued at the mailbox, this line is added:

Data message queue xxxx:xxxxxxxx xxxx:xxxxxxxx xxxx:xxxxxxxx xxxx:xxxxxxxx xxxx:xxxxxxxx ...

The field descriptions follow:

Mailbox type

The type of mailbox: object or data. This is defined when the mailbox is created.

Task queue head

The token for the task at the head of the queue. If the task queue for this mailbox is empty, this field contains the mailbox token.

```
Object queue head
```
The token for the object at the head of the queue. If the object queue for this mailbox is empty, this field contains 0000. If the mailbox type is Data, this field contains N/A.

```
Data queue head
```
The pointer for the first data message at the head of the message queue.

```
Queue discipline
```
Indicates how tasks are queued at the mailbox. Tasks are queued as

FIFO (first-in-first-out) or by PRI (priority). This is specified when a mailbox is created with the Nucleus system call **create\_mailbox**. If the field cannot be interpreted, the actual value is displayed followed by a space and two question marks.

## Containing job

The token for the job that contains this mailbox.

## Object cache depth

The size of the high-performance cache portion of the object queue associated with the mailbox. This size was specified when the mailbox was created. If the mailbox type is Data, this field contains N/A.

## Data message queue

Pointers for the data messages residing at the mailbox.

## Task queue

A list of tokens for the tasks queued at the mailbox in the order they are queued. If there are no tasks in the task queue, this field is not displayed.

## Object cache queue

A list of tokens for the objects queued in the object cache queue. The tokens are listed in the order they are queued. If there are no objects in the object cache queue or the mailbox type is Data, this field is not displayed.

## Object overflow queue

A list of tokens for the objects queued in the object overflow queue. The tokens are listed in the order they are queued. If there are no objects in the object overflow queue or the mailbox type is Data, this field is not displayed.

# **Semaphore Display**

Semaphore information is displayed either when no tasks are queued or when tasks are queued.

This is the format of the display when no tasks are queued:

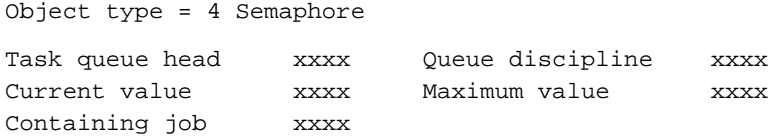

When no tasks are queued, this line is added:

Task queue xxxx xxxx ...

The field descriptions follow:

Task queue head

The token for the task at the head of the queue. If the task queue is empty, this field contains zeros.

Queue discipline

Indicates how tasks are queued at the semaphore. Tasks are queued as FIFO (first-in-first-out) or by PRI (priority), depending on how the semaphore was specified when it was created with the Nucleus system call **create\_semaphore**.

### Current value

The number of units currently held by the semaphore.

### Maximum value

The maximum number of units the semaphore can hold. This number was specified when the semaphore was created.

### Containing job

The token for the job to which the semaphore belongs.

### Task queue

A list of tokens for the tasks queued at the semaphore, in the order they are queued. If no tasks are queued, this list does not appear.

# **Region Display**

If the token parameter is a valid token for a region, information about the region is displayed with or without a task queue.

This is the format for the display of a region with no task queue:

Object type = 5 Region Entered task xxxx Queue discipline xxxx Containing job xxxx

When a region that has a task queue, this line is added:

Task queue xxxx xxxx ...

The field descriptions follow:

Entered task

The token for the task currently accessing information guarded by the region.

Queue discipline

Indicates how tasks are queued at the region. Tasks are queued as FIFO (first-in-first-out) or by PRI (priority), depending on how the region was specified when it was created with the Nucleus system call **create\_region**.

## Containing job

The token for the job to which the region belongs.

Task queue

Tokens for the tasks waiting to gain access to data guarded by the region. This line is displayed only if a task is already in the region and another task is waiting.

## **Segment Display**

If the parameter that you supply is a valid token for a segment, this information is displayed:

> Object type = 6 Segment Segment size xxxxxxxx Containing job xxxx

The fields are:

Segment size

The number of bytes in this segment. The size of the segment was specified when the segment was created with the Nucleus system call **create\_segment**.

```
Containing job
```
The token for the job to which the segment belongs.

# **Extension Object Display**

If the **vt** parameter is a valid token for an extension, this information is displayed:

Object type = 7 Extension

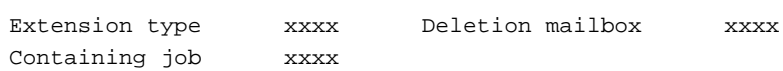

The fields are:

Extension type

The type code associated with composite objects licensed by this extension. This code was specified when the extension type was created with the Nucleus system call **create\_extension**.

See also: Extension types, *System Concepts*

Deletion mailbox

The token for the deletion mailbox associated with this extension. This mailbox was specified when the extension type was created.

```
Containing job
```
The token for the job to which the extension belongs.

# **Composite Object Display**

The **vt** command displays these kinds of composite information:

- All composites except those defined in the Basic I/O System (BIOS) and the port connection
- BIOS user objects
- BIOS physical file, stream file, named file, and remote file connections
- Port connection

See also: EDOS file driver, *Driver Programming Concepts*

## **Display of Composite Objects Other Than BIOS or EDOS**

Object type = 8 Composite Extension type xxxx Extension obj xxxx Deletion mbox xxxx Containing job xxxx Num of entries xxxx Component list xxxx xxxx xxxx xxxx ...

The field descriptions follow:

Extension type

The code for the extension type of the extension object used to create this composite. This code was specified when the extension object was created with the Nucleus system call **create\_extension**.

Extension obj

The token for the extension object used to create this composite object.

Deletion mbox

The token for the mailbox the composite goes to when the composite is to be deleted. This mailbox was specified when the extension was created with the Nucleus system call **create\_extension**.

### Containing job

The token for the job to which the composite object belongs.

### Num of entries

The number of component entries in the composite object.

### Component list

The list of tokens for the components of the composite.

## **Display of BIOS Composite User Object**

Object type = 8 Composite Extension type xxxx Extension obj xxxx Deletion mbox xxxx Containing job xxxx Num of entries xxxx BIOS USER OBJECT: User segment xxxx Number of IDs xxxx User ID list xxxx xxxx ...

In addition to the fields in the non-BIOS composite display, this display contains these fields:

User segment The token for the segment containing the user IDs for the user object. Number of IDs The number of user IDs associated with the user object. User ID list

List of the user IDs associated with the user object.

## **Display of BIOS Physical File Connection**

Object type = 8 Composite Extension type xxxx Extension obj xxxx Deletion mbox xxxx Containing job xxxx Num of entries xxxx T\$CONNECTION OBJECT: File driver Physical Conn flags xx Access xxxx Open mode xxxxxx Open share xxxxxx File pointer xxxxxxxx IORS cache xxxx File node xxxx Device desc xxxx DUIB pointer xxxx:xxxxxxx Dynamic DUIB xxxxx Num conns xxxx Num readers xxxx Num writers xxxx File share xxxxxxx File drivers xxxx Device gran xxxx Device size xxxxxxxx Device name xx Device functs xxxx Num dev conn xxxx

This display contains these fields in addition to those in the non-BIOS composite display:

File driver

The file driver to which this connection is attached. The five possible values are Physical, Stream, Named, EDOS, DOS, and Remote. If this field contains an invalid value, the value is displayed followed by a space and two question marks.

Conn flags

The flags for the connection. To determine how the flag is set, convert the hexadecimal value to binary. This description shows the connection state when a bit (0 is the rightmost bit) is set to 1:

| <b>Bit</b>     | <b>Condition When Set</b>                  |
|----------------|--------------------------------------------|
| $5 - 7$        | Reserved                                   |
| 4              | The connection was forcibly detached       |
| 3              | Reserved                                   |
| $\mathfrak{D}$ | This is a device connection                |
| $\mathbf{1}$   | The connection is active and can be opened |
| $\Omega$       | The connection is being detached           |

Access The access rights for this connection. This display uses a single character to represent each access right. If the connection has the access right, the character appears. If the connection does not have an access right, a dash (-) appears in the character position. The iRMX access rights and the characters that represent them are:

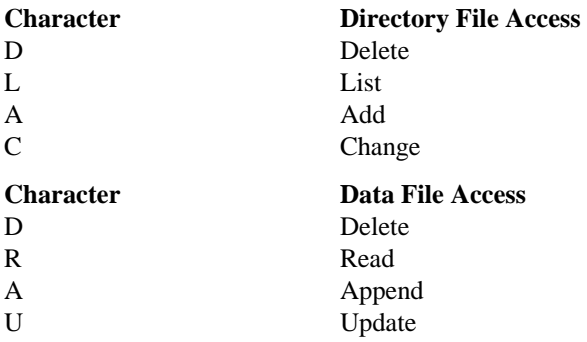

The DOS file access rights are limited to two options: read-only (R) and full access (DRAU). For directories, DOS automatically grants full access (DLAC).

Open mode The mode established when this connection was opened. These are the possible modes:

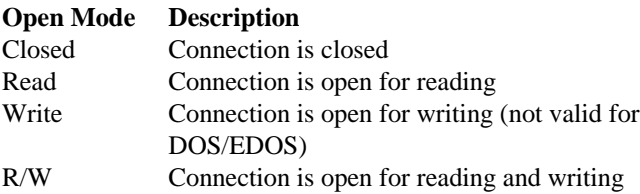

If this field contains an invalid value, the value is displayed followed by a space and two question marks.

Open share

The sharing status established for this connection when it was opened. The sharing status for a connection is a subset of the sharing status of the file (see the File share field). These are the possible modes for iRMX:

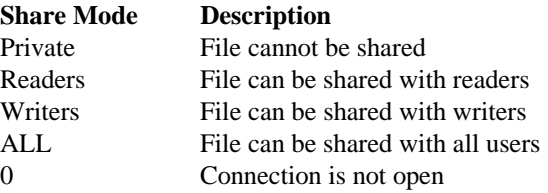

These are the possible modes for DOS/EDOS:

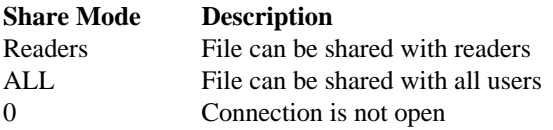

If this field contains an invalid value, the value is displayed followed by a space and two question marks. This probably indicates that the connection data structure has been corrupted.

```
File pointer
```
The current location of the file pointer for this connection.

IORS cache

The token for the segment at the head of the BIOS IORS list. These IORSs are being saved for the BIOS system call **wait\_io** to use again. This list is empty if zeros appear in this field.

File node The token for a segment that the operating system uses to maintain information about the connection. The information in this segment appears in the next two fields.

Device desc

The token for the segment that contains the device descriptor. The operating system uses the device descriptor to maintain information about connections to a device.

#### DUIB pointer

The address of the DUIB for the device unit containing the file.

See also: DUIBs, *Driver Programming Concepts*

#### Dynamic DUIB

Indicates whether a DUIB was created dynamically when the device associated with this connection was attached.

Num of conns

The number of connections to the file.

#### Num of readers

The number of connections now open for reading.

#### Num of writers

The number of connections now open for writing.

File share

The share mode of the file. This parameter defines how other connections to the file can be opened. The share mode of a file is a superset of the sharing status of each of the connections to the file. See the Open share field description. These are the possible modes for iRMX:

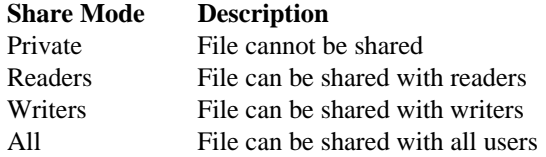

Only Readers and All modes are available for DOS/EDOS.

If this field contains an invalid value, the value is displayed followed by a space and two question marks. This probably means the file's internal data structure or fnode is corrupted.

See also: Sharing Modes for Files and Connections, *System Concepts*

### File drivers

The file drivers that connect the file. If the file can be connected to a given file driver, the bit in the display is set to 1. Bit 0 is the rightmost bit.

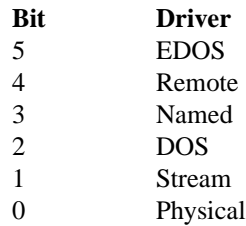

#### Device gran

The granularity of the device, in bytes. This is the minimum number of bytes that can be written to or read from the device in a single physical I/O operation.

### Device name

The device name where this file is stored. The device name has a maximum size of 14 characters.

### Device size

The capacity of the device, in bytes.

### Device functs

Describes the functions supported by the device where this file is stored. Each bit in the low-order byte of the field corresponds to one of the possible device functions. If that bit is set to 1, then the corresponding function is supported by the device.

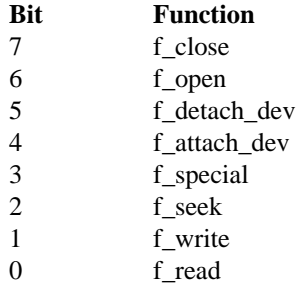

Num dev conn

The number of connections to the device.

## **Display of BIOS Stream File Connection**

Object type = 8 Composite

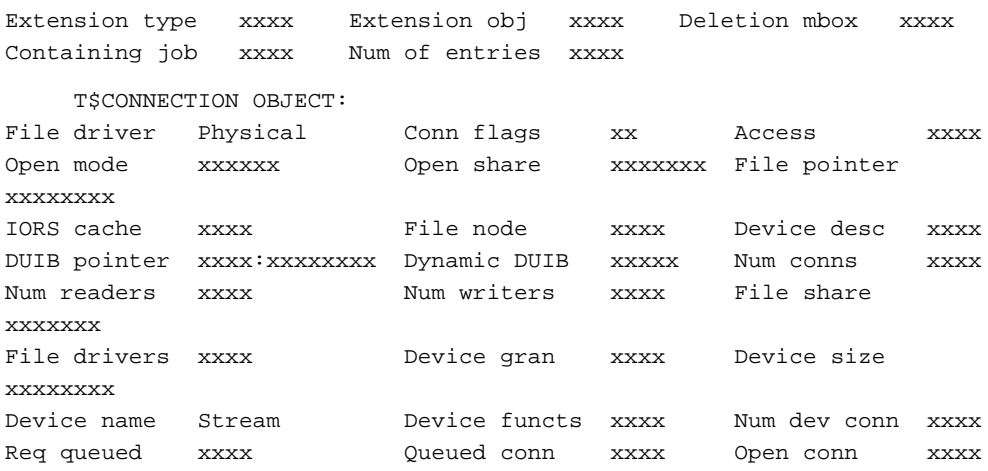

This display contains these fields in addition to those in the BIOS physical file connection display:

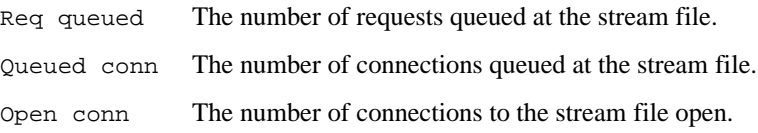

## **Display of BIOS Named File Connection**

Object type = 8 Composite

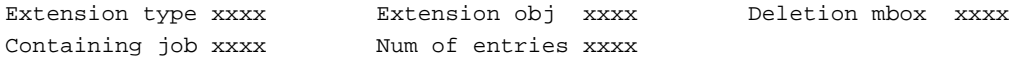

T\$CONNECTION OBJECT:

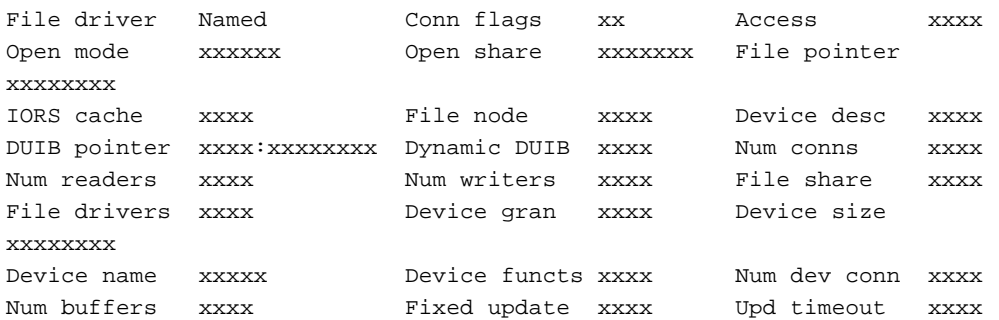

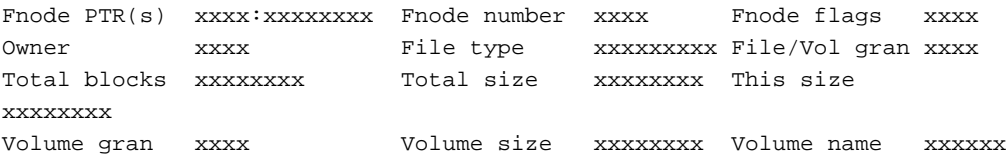

This display contains these fields in addition to those in the BIOS physical file connection display:

#### Num buffers

The number of buffers allocated for blocking and unblocking I/O requests involving the device. A value of 0 indicates that the device is not a random-access device.

```
Fixed update
```
TRUE or FALSE. Indicates whether the device uses the fixed update timeout feature.

#### Upd timeout

The length of the time for the update timeout feature, measured in system clock ticks.

See also: Update timeout and fixed updating, *System Concepts*

### Fnode PTR(s)

The addresses of the fnode pointers.

#### Fnode number

The fnode number of this file.

See also: Fnodes, *Command Reference*

#### Fnode flags

A word containing flag bits. If a bit is set to 1, this description applies. Otherwise, the description does not apply.

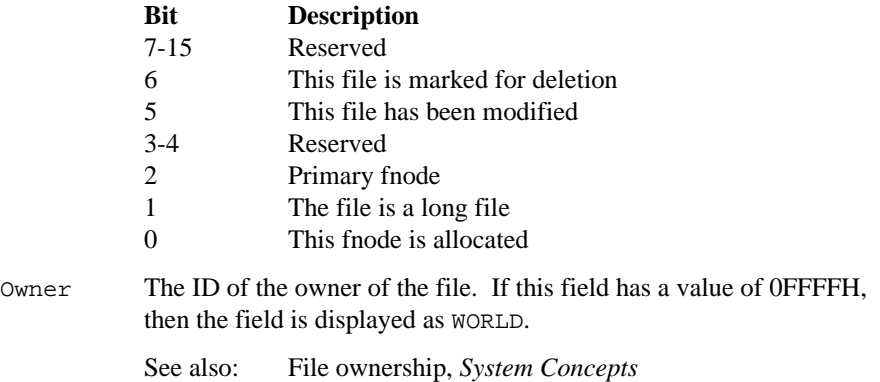

File type The type of named file. These are the possible values:

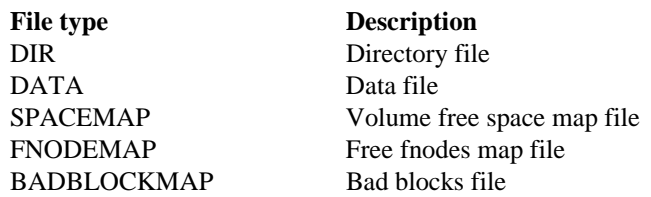

If this field contains an invalid value, the value is displayed followed by a space and two question marks.

File/Vol gran

The granularity of the file in volume granularity units.

Total blocks

The total number of volume blocks used for the file at present including indirect blocks.

### Total size

The total size of the file in bytes, including actual data only.

This size The total number of bytes allocated to the file for data.

### Volume gran

The granularity of the volume, in bytes.

### Volume size

The size of the volume, in bytes.

### Volume name

The name of the volume.

### See also: Fnodes, *Command Reference*
### **Display of BIOS Remote File Connection**

```
Object type = 8 Composite
```
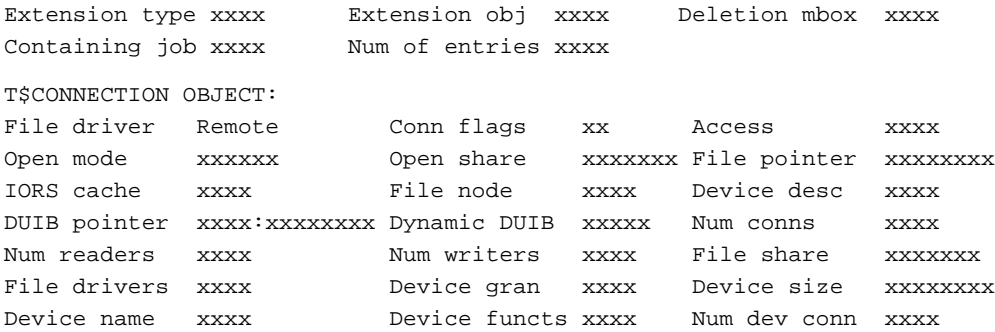

This display contains the same fields as those in the BIOS physical file connection display except for the File driver field, which is Remote rather than Physical.

## **Display of BIOS EDOS File Connection**

```
Object type = 8 Composite
```
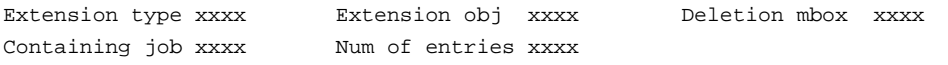

T\$CONNECTION OBJECT:

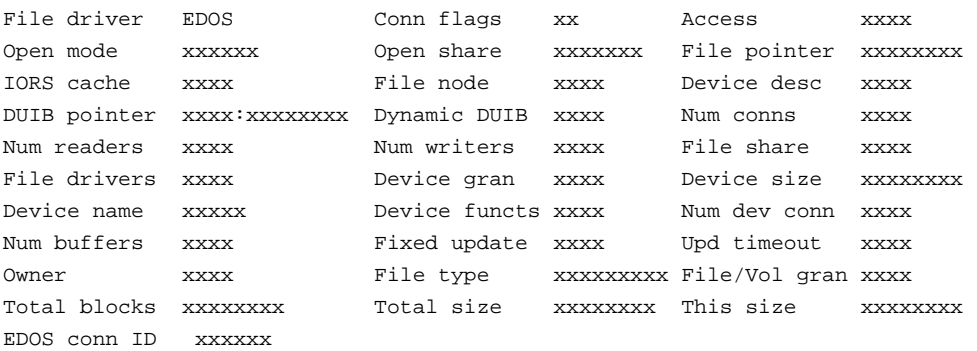

The fields are the same as for a BIOS named file connection, except that information about volumes is omitted and information about the EDOS connection ID is added. The display for DOS is similar, but not exactly the same.

### **Display of Service Object**

```
Object type = 8 Composite
Extension type xxxx   Extension obj xxxx   Deletion mbox xxxx
Containing job xxxx Num of entries xxxx
     T$SERVICE OBJECT:
Name: eth0
Service type: Generic Service flags: xxxx
Address size: xxxx Max control message size: xxxx
Port IDs: valid from 0001 to 8FFF, else if 0000 allocate from 9000 to 9FFF
Alloc/max control buffers: xxxx/xxxx Alloc/max transactions: xxxx/xxxx
Output queue: head=xxxx:xxxxxxxx tail=xxxx:xxxxxxxx count=xxxx
Input queue: head=xxxx:xxxxxxxx tail=xxxx:xxxxxxxx count=xxxx
Handler entry points:
Initialize: xxxx:xxxxxxxx GetAttribs: xxxx:xxxxxxxx CreatePort: xxxx:xxxxxxxx
SendMsg: xxxx:xxxxxxx SetAttribs: xxxx:xxxxxxx DeletePort: xxxx:xxxxxxx
Update: xxxx:xxxxxxxx Validate: xxxx:xxxxxxxx Cancel: xxxx:xxxxxxxxxxxxxxxxxxxxxx
Service: xxxx:xxxxxxx GetFrag: xxxx:xxxxxxx Finish: xxxx:xxxxxxx
xxxx ports:
xxxx yyyy
       This display shows the fields of a service object
       Name
                  The service name
       Service type
                  This field shows the level of support provided by the Nucleus for this
                  service. This can include stubs for interrupt services and port services.
```
#### Service flags

This field shows the current service flags, indicating the support the Nucleus provides for the service.

#### Address size

The size in bytes of a hardware address for this service

#### Max control message size

The maximum size allowed by this service for control messages

#### Port IDs

This shows how port IDs are validated and allocated for this service. In the above example, a port ID in the range 1 to 07FFFh is valid for the creation for a port with that ID. If a port ID of 0 is specified, then the service allocates an ID from the range 09000h to 09FFFh, if available.

Any other value specified when creating or binding a port will result ina error.

### Alloc/max control buffers

Shows the number of service control buffers currently allocated, and the total available to the service

### Alloc/max transactions

Shows the number of transaction buffers currently in use by the service, and the total available to the service.

#### Input queue

Shows the address of the first and last transaction on the service input queue, and the number of transactions on the queue. This might indicate the number of input buffer requests pending at a hardware interface, for example.

### Output queue

Shows the address of the first and last transaction on the service output queue, and the number of transactions on the queue. This might indicate the number of transmit requests still pending for a given service, for example.

### Handler entry points

Each address shown is the address of one of the service handlers. If the service does not support a given handler, that address is shown as 0000:00000000.

#### Ports

Shows the number of ports currently created for this service, and the tokens for those ports.

## **Display of a Generic Port**

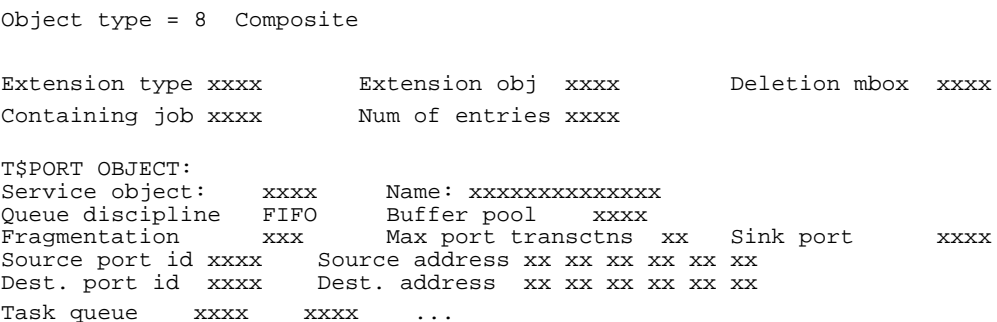

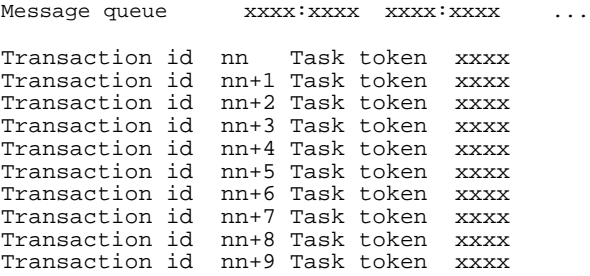

This display shows the fields of a generic (non-Nucleus Communications Service) port.

```
Service object
```
The token for the service where this port was created, or 0000 for a sink port.

Name

The name of the service where the port was created, if not a sink port

#### Queue discipline

The queue discipline for the task queue on this port.

#### Fragmentation

The state of the allow-fragmentation flag on this port.

#### Max port transctns

The size of the transaction queue on this port.

#### Sink port

The token for the sink port for this port, if any.

#### Source port id

The port id for this port

### Source address

For an addressed service, displays the address of this port.

#### Dest. port id

If the port has been connected, shows the destination port id.

#### Dest. address

If the port has been connected and the service processes addresses, shows the destination address.

### Task queue

A list of task tokens showing the tasks currently queued for messages.

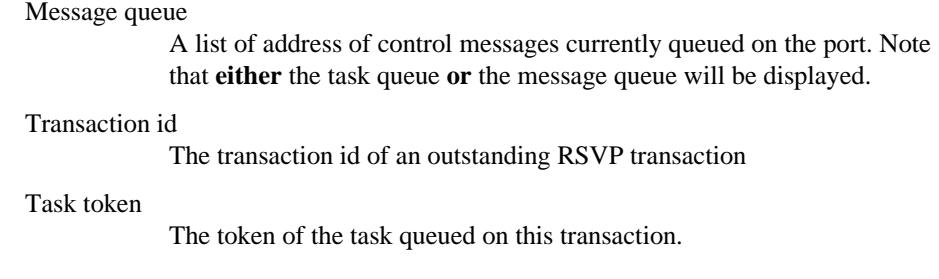

### **Display of a Signal Port (Nucleus Communications Service only)**

```
Object type = 8 Composite
```
Extension type xxxx Extension obj xxxx Deletion mbox xxxx Containing job xxxx Num of entries xxxx T\$PORT OBJECT: Protocol type Signal Queue discipline xxxx Signal count xxxx source id xxxx

Task queue xxxx xxxx

This format uses the composite display as a base and appends these fields:

Protocol type

The message protocol. This value is Signal to indicate signal service. The type is determined when the port is created through the Nucleus system call **create\_port**.

Queue discipline

Indicates how tasks are queued at the port. Tasks are queued as FIFO (first-in-first-out) or by PRI (priority), depending on how this was specified with the Nucleus system call **create\_port**. If this field is uninterpretable, the actual byte value is displayed followed by a space and two question marks.

#### Signal count

The number of signals now waiting to be received at the port.

Source id The board agent identification number for which this port was created to send messages to or receive messages from. This identification number matches the slot number of the remote board. The number is specified in the message \$id field using the Nucleus system call **create\_port**.

Task queue

The tokens for the list of tasks, if any, queued at the port.

## **Display of a Data Port (Nucleus Communications Service only) With Messages Queued**

Object type = 8 Composite

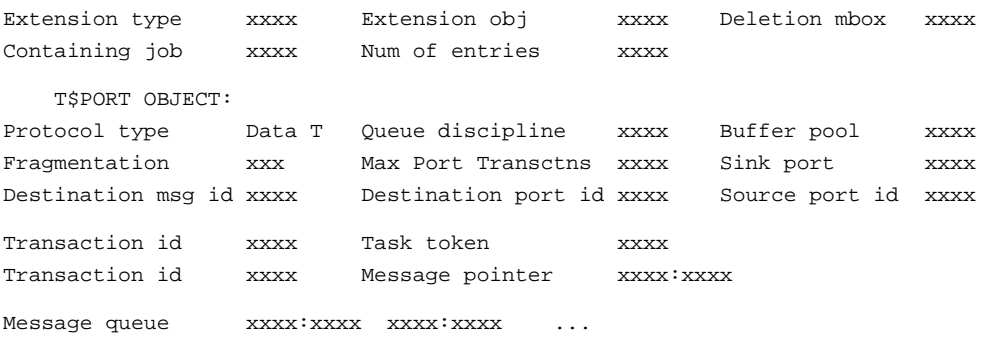

The display format for a data port with tasks queued is the same as when messages are queued with these differences:

#### Task queue **XXXX** XXXX

The preceding two port formats use the composite display as a base and append these fields:

Protocol type

The message protocol. This value is Data T to indicate Data Transport service. The type is determined when the port is created through the Nucleus system call **create\_port**.

#### Queue discipline

Indicates how tasks are queued at the port. Tasks are queued as FIFO (first-in-first-out) or by PRI (priority), depending on how the port was specified when it was created.

#### Buffer pool

The token of the attached buffer pool (if any). The Nucleus system call **attach\_buffer\_pool** attaches a buffer pool to a port.

#### Fragmentation

Yes or No indicates whether the port can handle request message fragmentation. This is defined when the port was created.

#### Max Port Transctns

The maximum number of simultaneous outstanding transactions for the port. This limitation is defined when the port is created.

Sink port The token of the sink port (if any) associated with the port. Sink ports are connected to ports through the Nucleus system call **attach\_port**.

Destination msg id

The host\_id portion of the socket identifying the remote port to which this port is connected. This value is established through the Nucleus system call **connect**.

### Destination port id

The port\_id portion of the socket identifying the remote port to which this port is connected. This value is established through the Nucleus system call **connect**.

Source port id

The port ID number for this port. The number is established through the port\_id field when the port is created.

#### Transaction id

Outstanding transaction identification numbers at this port.

#### Task token

The token(s) of the task or tasks with outstanding transactions at this port.

Message pointer

The pointer to the message(s) with outstanding transactions at this port.

#### Message queue

The list of pointers representing the messages queued at this port. This field appears only if the port has queued messages.

#### Task queue

The list of pointers representing the tasks queued at this port. This field appears only if the port has queued tasks.

In addition, the **vt** output for a data port can appear with these combinations of fields:

- Transaction information with no Message Queue or Task Queue information
- Message Queue information with no Transaction or Task Queue information
- Task Queue information with no Transaction or Message Queue information
- No Transaction, Message Queue, or Task Queue information

## **Heap Display**

Object type = 10 Heap

Containing job xxxx Total size xxxxxxxx Kernel Pool xxxxxxxx Pool size: xxxxxxxx Pool available: xxxxxxxx Pool largest area: xxxxxxxx Process Mappings

Displays the features of a heap object.

Total size

The size of the segment containing the pool

Kernel pool

The token for the associated RMK pool

Pool size

The size of the RMK pool

Pool available

The memory currently available in the pool

Pool largest area

The largest remaining area in the pool.

Process mappings

If the paging job is enabled, then flat-model applications can map the pool to their virtual segment in order to allocate buffers. The list of job VSEG mappings is displayed here.

## **Buffer Pool Display**

If the parameter that you supply is a valid token for a buffer pool, the information about the buffer pool is:

Object type = 10 Buffer pool Max buffers xxxx Total buffer count xxxx Total size count xx Containing job xxxx Data Chaining xxx Buffer pool contents: Buffer size xxxx Buffer count xxxx Buffer size xxxx Buffer count xxxx . . .

The fields in the buffer pool display are:

Max buffers

The total number of buffers allowed in this buffer pool. This maximum value is determined when the buffer pool is created using the Nucleus system call **create\_buffer\_pool**.

### Total buffer count

The number of buffers now in the buffer pool. This number is equivalent to the number of buffers released to the buffer pool using the Nucleus system call **release\_buffer**.

### Total size count

The number of different buffer sizes in the buffer pool. The maximum number of different buffer sizes is eight.

### Containing job

The token for the job that created this buffer pool.

### Data Chaining

YES or NO indicates whether this buffer pool supports data chaining.

#### Buffer size

The available buffer sizes for this buffer pool. These sizes are determined when the individual buffers are created through the Nucleus system call **create\_segment** and released to the buffer pool.

#### Buffer count

The number of buffers that are of the buffer size displayed in the field directly to the left.

## **Error Messages**

Syntax Error

You did not specify a parameter for the command or you made an error entering the command.

#### \*\*\* INVALID TOKEN \*\*\*

You entered a value that is not a valid token.

See also: Using Tokens as Command Parameters, Chapter 1

## **vu**

Displays the iRMX system calls in a task's stack.

## **Syntax**

vu task-token

## **Parameter**

task-token The token of the task whose stack will be searched for system calls.

## **Additional Information**

This command searches a task's stack for iRMX system calls, starting at the top of the stack. The task's stack must be inside an iRMX segment. For each system call it finds, **vu** displays:

- The return address for the call. This is the address of the next instruction to be executed for the task after the system call has finished running.
- The parameters of the system call. They are shown as if the CALL instruction for the system call were in the CS:EIP register and the displayed stack values were at the top of the stack.

If no system calls are found on the stack, vu attempts to find possible return CS:EIP values. There are two possible displays for this situation; the second can list one or more possible return values:

```
No system calls on stack
Return cs:eip - xxx:xxx
No system calls on stack
Possible Return cs:eip(s) - xxx:xxx
                            xxx:xxx
                            xxx:xxx
```
The **vu** command uses internal iRMX data structures to get system call information. The data structures are updated immediately after the system call at the top of the task's stack completes. Since the monitor interrupt might come after the system call is completed, but before the data structures are updated, some of the information may be obsolete. Therefore, the first system call displayed may not be valid.

or

System calls can be nested, so some invocations of the **vu** command produce multiple displays of the type shown here. This is the display format for the **vu** system call information:

```
gate #NNNN
```
Return cs:eip - yyyy:yyyyyyyy

xxxx:xxxxxxxx xxxxxxxx xxxxxxxx xxxxxxxx xxxxxxxx xxxxxxxx

xxxxxxxx xxxx:xxxxxxxx xxxxxxxx xxxxxxxx xxxxxxxx xxxxxxxx xxxxxxxx xxxxxxxx xxxx:xxxxxxxx xxxxxxxx xxxxxxxx xxxxxxxx xxxxxxxx xxxxxxxx

```
xxxxxxxx
```

```
(subsystem) system call
```
|parameters|

The fields are as follows:

gate #NNNN

The gate number associated with the system call.

Return cs:eip

The return address for the system call of this display (yyyy:yyyyyyyy).

#### xxxx:xxxxxxxx

The address of the stack portion devoted to this call.

xxxxxxxx Values now on the stack.

(subsystem)

The iRMX OS layer containing the system call.

system call

The name of the iRMX system call.

parameters

The parameter names associated with the stack values. The parameters correspond to the stack values directly above them. If one of the parameters is a string, it displays the string contents below the parameters.

## **Example**

This example shows how the **vu** command responds when system calls are nested. The task for the example has called the EIOS system call **s\_write\_move**. **S\_write\_move** has called the BIOS system call **a\_write**. **A\_write** has called Nucleus system call **receive\_message** to wait for the data transfer to be completed. Suppose that before the message arrives signaling the completion of the transfer, you enter SDB and invoke the **vu** command:

```
..vu 21c8
This display is for a 16-bit application:
gate #0430
Return cs:ip -09b8:576a
2168:01b2 01c8 2168 01c8 2168 ffff 1768 1760 1988
2168:01c2 1550 0000 2148 1ff8 1440 2558 2000 2050
(Nucleus) receive message
         |...excep$p...|....resp$p...|.time.|.mbox.|
gate #05B0
Return cs:ip -09d8:08e7
2168:01d4 01e8 2168 1f58 0400 0000 20e8 2098 2088
2168:01e4 1430 2048 01f8 20f8 1400 0218 0000 01f8
(BIOS) write
         |...excep$p...|.mbox.|.count|...buffer$p..|.conn.|
gate #0710
Return cs:ip -09f8:06fa
2168:0218 0020 19f0 0400 0030 19f0 2098 2080 2140
2168:0228 2058 0000 0000 20c8 20c8 20c8 20c8 20c8
(EIOS) write move
         |...excep$p...|.count|..buffer$p...|.conn.|
```
This display is for a 32-bit application:

```
gate #0430
Return cs:eip -09b8:0000576a
2168:000001b2 000001c8 00002168 000001c8 00002168 0000ffff 00001768
2168:000001da 00001760 00001988 00001550 00000000 00002148 00001ff8
2168:000001e2 00001440 00002558 00002000 00002050 00000000 00000000
(Nucleus) receive message
              |.....excep$p.....|......resp$p.....|..time..|..mbox..|
gate #05b0
Return cs:eip -09d8:000008e7
2168:000001d4 000001e8 00002168 00001f58 00000400 00000000 000020e8
2168:000001fa 00002098 00002088 00001430 00002048 000001f8 000020f8
2168:00000204 00001400 00000218 00000000 000001f8 00000000 00000000
(BIOS) write
              |.....excep$p.....|...mbox.|..count.|.....buffer$p....|
              |..conn..|
gate #0710
Return cs:eip -09f8:000006fa
2168:00000218 00000020 000019f0 00000400 00000030 000019f0 00002098
2168:00000230 00002080 00002140 00002058 00000000 00000000 000020c8
2168:00000248 000020c8 000020c8 000020c8 000020c8 00000000 00000000
(EIOS) write move
```
|.....excep\$p.....|..count.|.....buffer\$p....|..conn..|

#### ✏ **Note**

For a flat-model application, the parameters to system calls are displayed in reverse order. For example, if the **rq\_write\_move** system call displayed above was made from a flat-model application, the **vu** command would display the conn parameter first and the excep\$p parameter last.

This difference in displays occurs because of the way the interface to the OS handles flat model applications. You do not invoke system calls any differently from a flat-model application.

### ✏ **Note**

For a flat-model application, the pointer parameters are only 32 bits long, unlike pointers in the previous 32-bit examples. All pointers in a flat-model application are near, or offset only.

## **Error Messages**

```
Syntax Error
```
You made an error entering the command.

\*\*\* INVALID TASK TOKEN \*\*\*

You entered a value that is not a valid task token.

Stack not an iRMX segment

The stack of the task is not an iRMX segment, as is required.

TOKEN is not a TASK

You entered a value that is not a valid task token.

## $\Box \Box \Box$

# **System Debug Monitor (SDM) Commands** 3

This chapter is a reference for SDM commands. It includes command descriptions, parameter descriptions, and examples of commands. Most SDM commands have command characters that suggest the function of the command. For example, the **d** command displays information and the **s** command substitutes a value. Table 3-1 lists the SDM commands in alphabetical order.

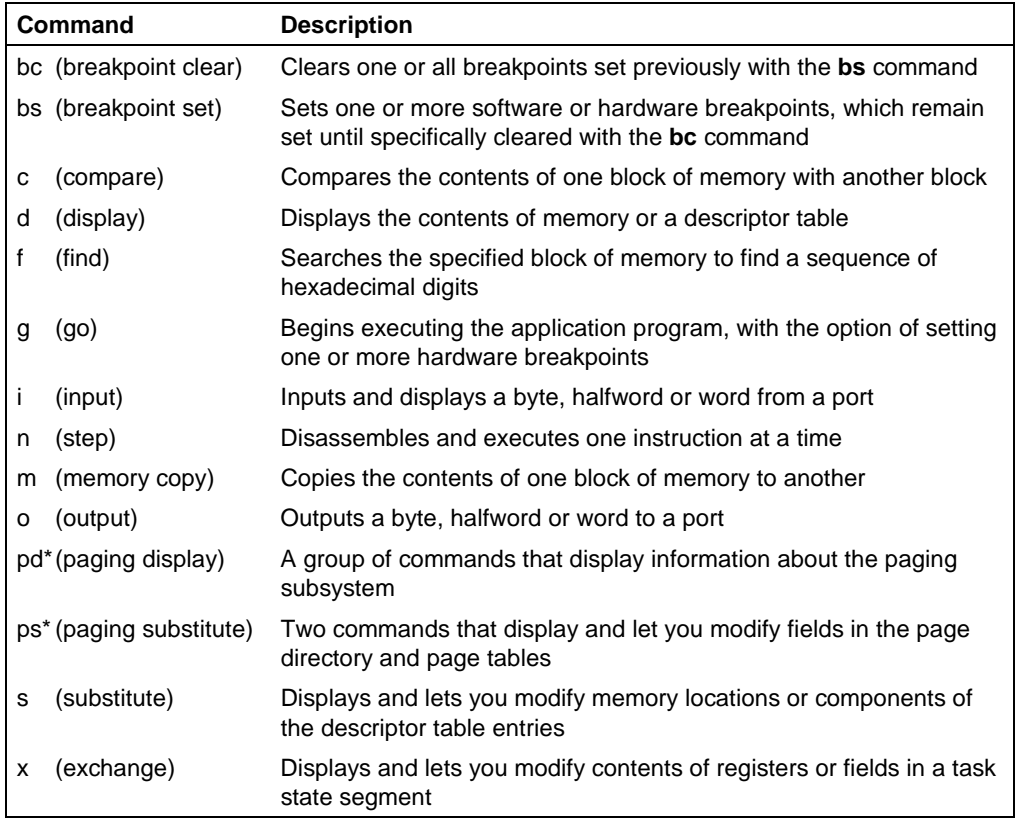

### **Table 3-1. SDM Commands**

# **Command Structure**

This is the general structure of SDM commands:

```
[count] command [parameters]
```
Some commands have one or more parameters to indicate:

- Addresses
- Data
- Register names
- Punctuation symbols
- Numeric expressions
- Count

Though most parameters follow the command, the count parameters prefix the command character. Count indicates how many times you want SDM to repeat the command or how many consecutive bytes, halfwords, or words you want SDM to access. In some commands you can use count to control how many instructions SDM is to single step (go through line-by-line), which allows you to check your application for problems in each instruction.

# **Entering Commands**

This section describes the conventions to use when you enter SDM commands. It also describes the SDM line editing features.

## **Command Line Conventions**

When entering SDM commands, follow these conventions:

- You can enter commands in either upper- or lowercase characters.
- You can include spaces anywhere in the command line except within terms.
- You can enter command lines up to 128 characters long. If you exceed this limit, the terminal beeps and the command does not execute.

## **Command-Editing Keys**

You can use these keys to edit the SDM command line:

### Carriage Return

Tells SDM to read the command line and execute the instruction.

### Rubout or Backspace

Deletes the character you entered most recently. It deletes the character from both the command line and the display. If you attempt to rubout the prompt, the terminal issues a beep.

- <Ctrl-C> Aborts the current command and issues a prompt. However, if your application is running and it is in a loop, <Ctrl-C> has no effect.
- <Ctrl-S> Suspends SDM's console output. SDM does not lose any output .
- $\langle$ Ctrl-Q $>$  Resumes the console output suspended by  $\langle$ Ctrl-S $>$ .
- <Ctrl-X> Deletes the current command line.

## **Command Line History**

To repeat an earlier command without retyping it, enter <Ctrl-B> repeatedly to scroll back through previous commands. Enter <Ctrl-F> to scroll forward in the list. On a PC keyboard, you can also use the <UpArrow> and <DownArrow> keys for this purpose.

Once you have displayed an earlier command in this way, you can edit it if you choose. Then execute the command by pressing <CR>.

## **Multiple Commands on a Single Line**

There are three ways to designate multiple commands on a single line:

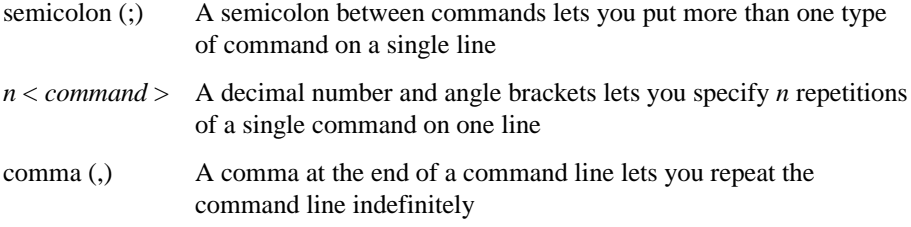

You can use one or a combination of these methods on a command line.

### **Combining Commands**

Execute multiple commands on a single command line by separating them with semicolons (;). For example:

 $\ldots$ g cs:3b7 ; d ds:4a

This executes the **g** command followed by the **d** command.

### **Repeating Commands**

Repeat a command by preceding the command with a decimal number and enclosing the command in angle brackets. For example:

..12 <g, cs:3b7>

This executes the **g** command 12 times.

You can nest brackets up to three levels. By combining brackets with semicolons you can repeatedly execute multiple commands. For example:

 $.5$  <12 <q, cs:3b7> ; d ds:4a>

This repeats the **g** command 60 times and the **d** command 5 times. The order of the commands is twelve **g** commands followed by one **d** command, then twelve more **g** commands and one **d** command, and so on.

SDM interprets repeat factors (those entered at the beginning of a command) as decimal numbers. This is the only case where you do not use a T suffix after a decimal number.

## **Continuing Commands**

To execute a command or group of commands more than once, include a comma after the command or after the closing angle bracket in the command line. For example:

.. $10 < 5$  dw>,

SDM executes the **d** command 50 times and then displays the command followed by a dash prompt (-):

..10  $< 5$  dw> -

If you enter another comma, the command line is executed again. If you do not want to execute the command line again, enter a <CR>.

# **Command Parameters**

SDM commands have these parameter types:

- Byte, 16-bit halfword and 32-bit word parameters
- Term parameters
- Expression parameters
- Address parameters
- Numeric parameters

## **Byte, Halfword and Word Parameters**

Byte parameters are 8-bit parameters, halfword parameters are 16-bit parameters, and word parameters are 32-bit parameters. These parameters can be hexadecimal numbers, decimal numbers, terms, expressions, registers, or ranges. SDM assumes that all byte, halfword and word values are hexadecimal. Omit the H suffix from hexadecimal values. To specify a decimal value, enter a T suffix immediately following the number.

Byte values range from 00H to 0FFH. Halfword values range from 0000H to 0FFFFH. Word values range from 00000000H to 0FFFFFFFFH. For halfword or word parameter values, enter the high byte first, then the low byte. For halfword and word value displays, the high byte value appears first followed by the low byte value. However, the system stores halfword and word values in memory with the low byte followed by the high byte.

These examples show how SDM displays byte, halfword, and word values. For example, the byte values C4, 26, F2, and 3D are in consecutive locations beginning at the address 2468:26. SDM displays these locations in bytes:

2468:00000026 C4 26 F2 3D

SDM displays these same locations in halfwords:

2468:00000026 26C4 3DF2

SDM displays these same locations in words:

2468:00000026 3DF226C4

## **Term Parameters**

A term parameter is either a number or a register.

Where:

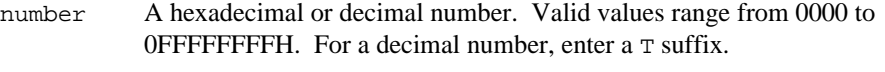

register An abbreviation for any CPU register. Table 3-2 shows the registers for the Intel386, Intel486, and Pentium microprocessors.

|                                                                                                    |                                                 | Abbreviation |           |           |
|----------------------------------------------------------------------------------------------------|-------------------------------------------------|--------------|-----------|-----------|
| <b>Register Name</b>                                                                                   | 32-bit                                          | 16-bit       |           | 8-bit     |
| <b>General Registers</b>                                                                               | <b>EAX</b>                                      | AX           | AH        | AL        |
|                                                                                                    | <b>EBX</b>                                      | <b>BX</b>    | <b>BH</b> | <b>BL</b> |
|                                                                                                    | <b>ECX</b>                                      | СX           | CН        | CL.       |
|                                                                                                    | <b>EDX</b>                                      | DX           | DH        | DL        |
|                                                                                                    | <b>EBP</b>                                      | ΒP           |           |           |
|                                                                                                    | <b>ESI</b>                                      | SI           |           |           |
|                                                                                                    | EDI                                             | DI           |           |           |
| <b>Stack Pointer</b>                                                                                   | <b>ESP</b>                                      | <b>SP</b>    |           |           |
| <b>Segment Registers</b><br>Code<br>Data Segment<br><b>Stack Segment</b><br><b>Extra Data Segments</b> | CS.<br>DS<br>SS<br><b>ES</b><br><b>FS</b><br>GS |              |           |           |
| <b>Flag Register</b>                                                                                   | EFL*                                            | $FL^*$       |           |           |
| <b>Instruction Pointer</b>                                                                             | $EIP*$                                          | $IP^*$       |           |           |
| <b>Control Registers</b>                                                                               | CR <sub>0</sub> *<br>$CR2*$<br>$CR3*$<br>CR4* † | MSW*         |           |           |

**Table 3-2. CPU Registers (Protected Mode)**

\* You cannot use these registers as terms. They are included here because you can use them

in commands that use registers as parameters.

† Available only on the Pentium microprocessor

## **Expression Parameters**

An expression is a combination of terms that includes one or more signed or unsigned values.

expression term  $[+$  | - term]  $[...]$ Where: term A number or a register.

## **Address Parameter**

An address parameter consists of a segment selector (base) and an offset:

segment-selector:offset

Where:

segment-selector Segment selector with a range from 0000H to 0FFFFH.

offset The offset into the selected segment with a range from 0000H to 0FFFFFFFFH.

If you do not include an address in a command that requires one, SDM usually uses the contents of the data segment register (DS) as the selector and 0 as the offset.

See also: Detailed command descriptions for exceptions

## **Numeric Parameters**

You can use SDM to access the Numeric Processor Extension (NPX), which is either a separate math coprocessor or a floating point unit built into the microprocessor. You can access eight NPX stack registers, the status word, the control word, the tag word, the instruction pointer, the data pointer, and the instruction opcode. Use the abbreviations listed in Table 3-3 to reference an NPX register in a command.

| <b>Register Name</b>       | <b>Abbreviation</b> | <b>Register Name</b> | <b>Abbreviation</b> |
|----------------------------|---------------------|----------------------|---------------------|
| <b>NPX State</b>           | N                   | <b>Status Word</b>   | SW                  |
| Control Word               | <b>CW</b>           | Tag Word             | <b>TW</b>           |
| <b>Instruction Pointer</b> | IP                  | Data Pointer         | DP                  |
| <b>Instruction Opcode</b>  | OP.                 | Stack Register 0     | ST(0)               |
| Stack Register 1           | ST(1)               | Stack Register 2     | ST(2)               |
| Stack Register 3           | ST(3)               | Stack Register 4     | ST(4)               |
| Stack Register 5           | ST(5)               | Stack Register 6     | ST(6)               |
| Stack Register 7           | ST(7)               |                      |                     |

**Table 3-3. NPX Registers**

Numeric parameters are data types that the NPX supports. The three types of numeric parameters are:

- Integer An integer type with three subtypes called word integer, short integer, and long integer.
- Real A real type with three subtypes called short real, long real, and temporary real.
- BCD Packed binary coded decimal.

The suffixes that you use when you enter NPX data types are different from the suffixes for byte, 16-bit halfword and 32-bit word parameters. If you do not enter a suffix after an NPX data type, SDM assumes the number is decimal.

Table 3-4 lists the NPX data types and describes their characteristics. All numbers in this table are listed in decimal form.

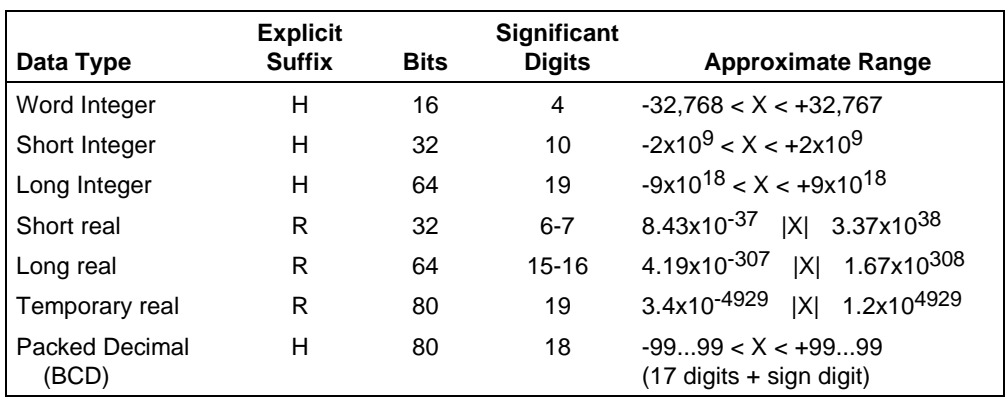

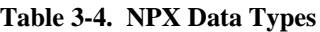

See also: Programmer's Reference Manual or User's Guide for your math coprocessor or floating-point unit.

## **NPX Integers**

An NPX integer is either a signed whole number or a hexadecimal number followed by an H suffix that SDM can interpret as an integer. Table 3-5 lists the NPX integer types.

**Table 3-5. NPX Integer Types**

| Data type           | <b>Example</b> |
|---------------------|----------------|
| signed whole number | $12. -12$      |
| I hexadecimal       | 4F2H           |

The numbers 1.375, -4.6, and 9.2E3 are not valid NPX integers.

If you enter a hexadecimal number with the trailing H, SDM places the number into memory exactly as you entered it at the console.

SDM recognizes three types of integers: word, short, and long. Table 3-4 includes the range of integer values.

## **NPX Real Numbers**

SDM recognizes three types of real numbers: short, long, and temporary. The differences between these real number types are:

- The number of bits
- The number of significant decimal digits
- The range of decimal numbers

See also: Real numbers, Table 3-4

An NPX real number can be represented as a signed decimal number, a scientific number, or a hexadecimal followed by an R suffix. Table 3-6 lists the NPX real number types.

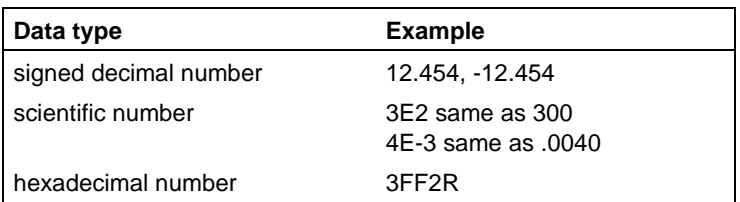

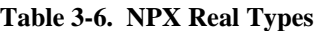

A scientific number consists of a signed decimal number's significant digits times base 10 raised to an exponential power. Exponents range from -4930 to 4930. For example, the decimal number 300 in scientific notation is  $3.0x10^2$ . Enter this number as 3E2 where E stands for exponent. Another example is the number .0040. Enter this number as 4E-3.

## **Packed Binary Coded Decimal (BCD) Numbers**

An NPX BCD number is either a signed decimal number or a hexadecimal number followed by an H suffix. Table 3-4 includes the range of BCD numbers.

## **NPX Number Format**

SDM displays NPX data types by showing, in this order:

- 1. The memory address of the data type
- 2. The data type in hexadecimal
- 3. The decimal equivalent of the data type, if it has one

For example, SDM displays the long integer 11223344 as:

1111:0 0000000000AB4130H 11223344

The long real number 11223344 is displayed as:

1111:0 4165682600000000R 11223344

The BCD number 11223344 is displayed as:

1111:0 00000000000011223344T 11223344

When SDM displays data types, the contents of the most significant byte of the numeric memory location is in the left-most position of the hexadecimal display. The rest of the bytes follow in order of decreasing significance. SDM displays the least significant byte in the right-most position of the hexadecimal display.

When you enter NPX data types, in either hexadecimal or decimal form, enter the most significant digit first and the rest of the digits in order of decreasing significance. If you enter a number that has a smaller number of significant digits than that of the NPX data type's, SDM appends leading zeroes.

## **Decimal Values**

SDM displays decimal values in four different ways depending on the number's range and value.

• Decimal numbers that are exact integers and under 12 digits long are displayed as integers with no trailing decimal point or additional zeroes. An example of a long real number display is:

```
0080:00000000 4206FEE0E1A80000R 12345678901
```
• Decimal values that are within the field size and not exact integers, but close to an integer, are displayed in the form XXXXX.0. The suffix .0 indicates the value is close to but not exactly an integer. An example of this type of display is:

```
0080:00000000 41D26580B4CCCCCDR 1234567891.0
```
Decimal numbers with a magnitude greater than or equal to  $0.1$  and less than  $10^{12}$ are displayed in the form XXXX. XXXX. An example of this type of display is:

0080:00000000 40FE240CA0275254R 123456.7891

• Very large and very small decimal numbers are displayed in scientific notation. This format is  $X$ . XXXXEY where  $X$ . XXXX are the significant digits in the number,  $E$  is a notation that means the number which follows  $(Y)$  is an exponent. An example follows:

0080:00000000 492C2916217B84B7R 3.14E+44

### **Nonnumeric Values**

If the value in memory is not numeric, SDM displays the memory address followed by the hexadecimal form of the value, the sign of the number  $(+ or -)$ , and either NAN (Not-A-Number) or Infinity. These nonnumeric values appear in place of a decimal equivalent of the value. Examples follow:

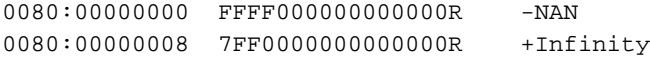

## **Special-Case Numeric Values**

SDM identifies these special-case numeric values:

- Pseudo-zero values such as negative zeroes and zero fractions with non-zero exponents.
- Unnormalized numbers, which are numbers containing a 0 in the integer bit. The integer bit is the most significant bit of the significand, and serves as the implicit decimal point.

See also: Special computational situations, *80387 Programmer's Reference Manual*

SDM displays pseudo-zero values as  $-0$  (negative zero) and in the form  $0 \le \exp$  where exp is the base 10 power equivalent of the binary exponent in the number.

SDM displays unnormalized numbers in NPX number format with a bit value rather than a decimal equivalent. An unnormalized number has a 0 in the integer bit. The NPX normalizes a number by converting it to scientific notation. This shifts the most significant bit to the left until a 1 is in the integer bit, and decrements the exponent by 1 for each shift left. After the number is normalized, the integer bit is implicit and is not actually stored. This is an example of a display using an unnormalized number:

0080:00000000 3FFF199999999999999AR .2 UNNORM 3 BITS

The 3 BITS field indicates that the unnormalized number must be shifted three bits to the left to normalize it. The .2 field is the decimal value of the number if it were normalized.

# **Error Messages**

SDM displays error messages if the command is invalid or impossible to execute. If the command line that contains the errors consists of multiple commands, SDM executes any valid commands prior to the command that caused the error. Table 3-7 lists SDM error messages.

| <b>Error Message</b>                  | <b>Explanation</b>                                                                                                    |
|---------------------------------------|----------------------------------------------------------------------------------------------------|
| <b>Bad Command</b>                    | You entered an invalid command.                                                                                                    |
| Invalid NPX<br>Number Format          | You entered an NPX value incorrectly.                                                                                                    |
| Mismatched $\lt$ >                    | You entered an opening angle bracket (<) but omitted<br>the closing angle bracket $(>)$ .                                                                                                    |
| NPX Exponent is<br>Out of Range       | The exponent of the NPX number you entered is not in<br>the range of -4930 exponent 4930.                                                                                                    |
| NPX Not Available                     | You tried to access an NPX value when the system<br>does not include a math coprocessor.                                                                                                    |
| <b>Syntax Error</b>                   | You entered a command incorrectly.                                                                                                    |
| Too Many Digits<br>in NPX Number      | You entered an NPX number (in decimal form) with<br>more than 19 digits.                                                                                                    |
| <b>Undefined Command</b><br>Extension | You issued the V extension command without initializing<br>SDB.                                                                                                    |
| Illegal Selector                      | An operation caused a reference to an invalid selector<br>value. For example, an attempt was made to display<br>registers with the TR register uninitialized.                                                                              |
| No xxxx Component                     | You specified a component in a register or descriptor<br>table entry that is invalid.                                                                                                    |
| <b>Outside Segment</b>                | An operation exceeded the limit of a segment. For<br>example, an attempt was made to display a memory<br>location that is beyond segment bounds or a program<br>was executed with less than 12 bytes of level 0 stack<br>available to SDM. |

**Table 3-7. Error Messages**

# **bc**

Clears one or all previously set hardware or software breakpoints. Use the **bc** command to remove breakpoints set with the **bs** command.

## **Syntax**

bc [address]

## **Parameters**

address

The address of a specific breakpoint to clear. If you don't specify an address, the **bc** command clears all breakpoints. Use the linear or I/O address of a previously set breakpoint. Physical addresses are not allowed. In non-flat model iRMX applications linear addresses are always the same as physical addresses, but you must use the character l after the address to specify that it is linear.

## **Additional Information**

The **bc** command clears both hardware and software breakpoints. When clearing a hardware breakpoint, it immediately updates the debug registers of the CPU. If you clear all breakpoints, **bc** does not display any information. If you clear a single breakpoint by specifying its address, **bc** displays the reason code assigned to that breakpoint when it was set. The reason code is a 32-bit hexadecimal number in the range of 200h-203h for hardware breakpoints or 1000h-101Fh for software breakpoints.

See also: **bs** command for details about breakpoint types and reason codes

The **bc** command returns no output if you try to clear a single breakpoint using a valid address that is not a breakpoint address. No breakpoints are cleared.

## **Clearing Redundant Breakpoints**

You cannot set multiple software breakpoints at the same address. However, if you have set more than one hardware breakpoint at the same address you must clear each individually, or clear all breakpoints. Hardware breakpoints at the same address are cleared from lowest to highest numbered reason code.

To individually clear hardware and software breakpoints set at the same address, issue a **bc** address command for each breakpoint. SDM clears the software breakpoint on the first command and clears the hardware breakpoint on the second.

## **Examples**

Suppose you have set a software breakpoint and a hardware breakpoint at the same address. When you display breakpoints with the **bs** command, those breakpoints might be listed as follows:

```
..bs
00000203 h 0000104e m b
00001000 s 0000104e
..
```
The first breakpoint is a hardware modify breakpoint with reason code 203H. The second is a software execution breakpoint with reason code 1000H. To clear the hardware breakpoint, you must first clear the software breakpoint.

When you issue the **bc** command for this address, SDM clears the software breakpoint and returns the reason code followed by the prompt (..):

```
..bc 104e l
00001000
..
```
When you issue a second **bc** command for this address, SDM clears the hardware breakpoint:

```
..bc 104e l
00000203
..
```
## **bs**

Sets new software or hardware breakpoints, or displays the current breakpoints. You can set breakpoints in conventional memory or at an I/O address. To display current breakpoints, issue the **bs** command without any parameters.

## **Syntax**

- bs [address]
- bs address e
- bs address m b|h|w

bs address w b|h|w

bs address i b|h

## **Parameters**

### address

An address for the breakpoint. If you do not follow the address with any other parameters, **bs** sets a software execution breakpoint.

When you set a breakpoint in conventional memory (either a software breakpoint or a hardware breakpoint using an  $e$ , m, or w parameter), you should typically specify a segmented address such as cs:offset. You cannot specify a physical address for conventional memory. You can specify a linear address by entering a hexadecimal value followed by the character l. However, be aware that in a flat-model application using virtual memory, a linear address is not the same as a physical address. In that case, SDM will interpret the linear address using the page table mechanism to set the breakpoint at the correct location.

When you set an I/O breakpoint with the  $\pm$  parameter, specify a hexadecimal physical address in the range 0 - 0FFFFH. Do not follow the address with the letter h or l.

- e Execution breakpoint: sets a hardware breakpoint to occur when the instruction at the specified address is ready to be executed. The address must be on an instruction boundary.
- m Modify breakpoint: sets a hardware breakpoint to occur following a read or write at the specified address.
- w Write breakpoint: sets a hardware breakpoint to occur following a write at the specified address.
- i I/O breakpoint: sets a hardware breakpoint to occur following a read or write at the specified port address.
- b Specifies that the breakpoint applies to one byte.
- h Specifies that the breakpoint applies to a halfword (16 bits). The address must be aligned on the appropriate halfword boundary.
- w Specifies that the breakpoint applies to a word (32 bits). The address must be aligned on the appropriate word boundary.

## **Additional Information**

A breakpoint is a condition that you set to return control to SDM. When you issue the **g** (go) command, SDM returns execution to the program you are debugging. If you have breakpoints set in the program, execution continues until the first breakpoint is encountered, then control returns to SDM. At that point you can use SDM commands to examine or change the state of the program (processor registers, memory, etc.).

A software breakpoint is one that SDM manages itself by inserting an Interrupt 3 at a specified address. When you execute code at that address, the interrupt returns control to SDM, which then removes the interrupt and reinserts the original code. You can set up to 32 software breakpoints with the **bs** command.

A hardware breakpoint is managed by one of the debug registers in the processor. You can set a total of 4 hardware breakpoints, using a combination of the **g** and **bs** commands:

- Any breakpoints that you enter on the **g** command line are automatically hardware execution breakpoints. The breakpoints must be set in code to be effective. When the **g** command executes to the point where the first breakpoint is reached, control returns to SDM. At that point, SDM removes all breakpoints you specified on the **g** command line, freeing them for further use.
- Hardware breakpoints that you set with the **bs** command can be in code (execution breakpoints), data (modify or write breakpoints), or I/O space (modify breakpoints at a port address). The only way you can clear breakpoints set with the **bs** command is to use the **bc** command. This applies to both software and hardware breakpoints.

You can set multiple hardware breakpoints at the same address, or set a software breakpoint at the same address as a hardware breakpoint. However, you cannot set multiple software breakpoints at the same address.

### ✏ **Note**

If you intend to set breakpoints in the **g** command, you must limit the hardware breakpoints set with **bs** to fewer than four. For example, if you intend to set two breakpoints on the **g** command line, you can only set two hardware breakpoints with **bs**. Then when you issue the **g** command with two breakpoints, the total of four hardware breakpoints is used. The **n** command with the **p** option also uses a hardware breakpoint, so you can set a maximum of three hardware breakpoints with **bs** before issuing an **np** or **npr** command.

The breakpoints set with **bs** remain set until you specifically clear them with **bc**. Breakpoints set on the **g** command line are cleared the next time you enter SDM, regardless of how you enter. For example, assume that you set one breakpoint with **bs** and two others in a **g** command. It doesn't matter which breakpoint causes the break to SDM; at the next SDM prompt the breakpoint set with **bs** will still be set, but the two set in the **g** command will be cleared.

## **Reason Codes**

SDM assigns a number to each breakpoint when the breakpoint is set. This number is called a reason code. Software breakpoints are assigned reason codes 1000H - 101FH. Hardware breakpoints are numbered 200h through 203h. When you set a breakpoint or display breakpoints, the **bs** command displays the reason code, which is a 32-bit number in hexadecimal format. The **bc** command displays the same reason code when you clear an individual breakpoint.

## **No Breaks Available**

If all the available breakpoints of one type (hardware or software) are set and you attempt to set another breakpoint of that type, SDM displays the message "No Breaks Available." You must clear a previous breakpoint with the **bc** command to be able to set a new breakpoint.

## **Software Breakpoints**

You can set as many as 32 software breakpoints. Software breakpoints are execution breakpoints: a break occurs when the code executes to the specified address. The instruction at the address is not executed.

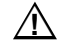

## $\hat{P}$  **CAUTION**

When setting a software breakpoint, make sure the address is the first byte of an instruction, including prefixes. Software breakpoints temporarily replace the byte at the specified address with an interrupt instruction. If the address does not point to an instruction boundary, the substituted instruction never causes a break. Instead, your program contains a byte which is interpreted as an unintended command or data. The result is unpredictable and the program could crash.

### **Hardware Breakpoints**

When you set a hardware breakpoint, the monitor changes the contents of the debug registers in the processor. The registers affected are DR0, DR1, DR2, DR3, and DR7. Register DR6 is set to 0 each time the monitor relinquishes control to your program.

See also: Debug registers in the reference manual for your Intel 386, Intel 486, or Pentium microprocessor

There are four different types of hardware breakpoints: execution, modify, write, and I/O. You selected them with an e, m, w, or i parameter.

## **Execution Breakpoints**

A break caused by an execution-type breakpoint (parameter e) occurs only when the address on the command line is an instruction to be executed. The break occurs before the instruction is executed.

It is important that you set the address correctly for an execution-type breakpoint. To cause a break on an instruction, the specified address must point to the first byte of the instruction, including any prefixes. If the address does not point to an instruction boundary, the break never occurs.

## **Data Breakpoints and I/O Access Breakpoints**

Breakpoint types modify, write, and I/O (parameters  $m$ ,  $w$ , and i) cause breaks when a location is accessed. These breaks occur immediately after the instruction causing the access. A modify breakpoint causes a break whenever memory at the specified address is written or read, but not when an instruction is fetched from memory. A write breakpoint causes a break only when there is a write at the address. An I/O breakpoint causes a break when an I/O port is read or written.

The modify, write, and I/O breakpoints require that you specify a length parameter following the m, w, or i on the command line. The choices of length parameter are byte, halfword, and word. If you try to set these breakpoints without a length parameter, SDM displays a syntax error message.

The length parameter determines the length of the breakpoint field, which begins at the specified address. A break occurs when a memory access in your program overlaps any part of the breakpoint field. For example, assume that you set a word breakpoint of type m (modify) at address B000H, which defines a four-byte breakpoint field beginning at B000H. A byte read or write of any address B000H through B003H causes a break. Likewise, a word read or write at address B002H causes a break, even though only two of the four bytes overlap the field you defined.

### ✏ **Note**

The address on the command line should be a multiple of the specified length parameter (byte, halfword, or word). If you specify a byte, use any address. If you specify a halfword, use an address that is a multiple of two. If you specify a word, use an address that is a multiple of four. If the address is not a multiple of the length parameter, the program may break in unexpected places.

### **Breakpoint Display**

When you issue the **bs** command without parameters, SDM displays the breakpoints currently set. For each breakpoint the output is:

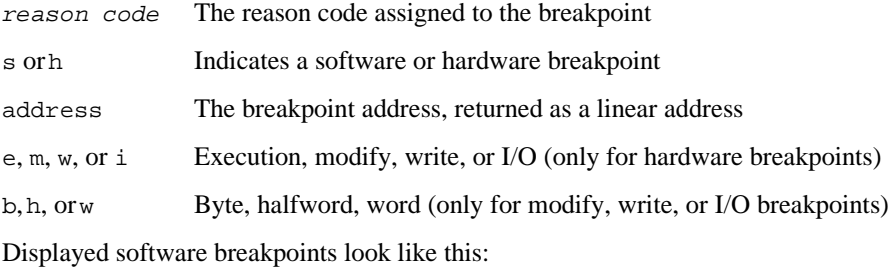

```
00001000 s 00020af0
```
Displayed hardware breakpoints have two forms, either as below:

00000200 h 0000fffe e

or with a b, h, or w parameter:

00000201 h 000d1240 m h

#### **Examples**

Assume that you want your program to break when it reads or writes any memory location from 1FF3h through 1FF7h. Set two hardware breakpoints:

```
..bs 1ff3lmb
00000200
..bs 1ff4lmw
00000201
..
```
The first breakpoint is a modify breakpoint covering one byte in memory. SDM assigns it reason code 200h. The second breakpoint is a modify breakpoint covering four bytes in memory. SDM assigns it reason code 201h. To display the breakpoints, issue the **bs** command with no parameters:

**..bs** 00000200 h 00001ff3 m b 00000201 h 00001ff4 m w ..

## **c**

Compares the block of memory that begins at the source address with the block of memory that begins at the destination address.

## **Syntax**

[size] c source-address, destination-address

### **Parameters**

size The decimal number of sequential bytes you want SDM to compare.

- source-address The beginning address of the source block of memory.
- destination-address

The beginning address of the destination block of memory.

### **Additional Information**

The size of the memory blocks must be at least as large as the number of bytes entered with the size parameter. SDM displays any mismatched bytes in this format:

aaaa:bbbb xx yy cccc:dddd

In this format, aaaa:bbbb and cccc:dddd are the addresses of the bytes that do not match and xx and yy are the bytes themselves.

### **Example**

To compare two blocks of memory, each of which is 16 bytes long, enter:

..16c cs:118, cs:1a4-5

SDM responds with these three mismatches:

0200:00000118 6E 28 0200:0000019F 0200:0000011A 67 4E 0200:000001A1 0200:00000123 3C 2D 0200:000001AA

### **d**

Displays either the contents of a specified block of memory (first syntax) or the contents of a descriptor table (second syntax).

### **Syntax**

[count] d [data-type] [source-address] [,]

[count] d table-type [(expression)[.component]]

#### **Parameters**

count The number of command repetitions, in decimal. Each successive repetition is performed on successive items. For descriptor tables, count specifies how many table entries to display, beginning at a specific entry. In this case, expression is a required parameter. For example, 5dgdt(40t) displays 5 entries from the GDT beginning at entry number 40.

If you don't specify count, the default is to display a screenful of entries until you type Q to quit. You can increment the display one screen at a time by typing <Space>, or one line at a time by typing <CR>.

```
data-type
```
The format type for displaying the block of memory. The data types and display formats are:

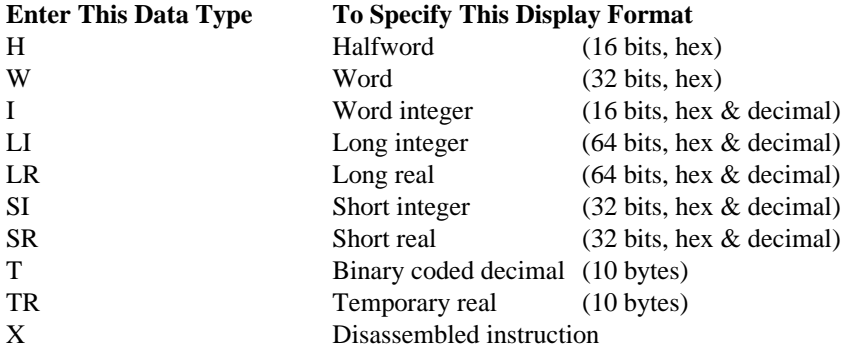

If you omit this parameter, the block of memory is displayed in both byte and ASCII characters. Refer to previous sections in this chapter for more detailed information about data types.

source-address

The address in memory to display.

#### , (comma)

A comma at the end of the command line displays the block of memory you specified and a dash (-) prompt. Entering another comma displays the next block of memory that is equal in size to the one you specified in the original command. SDM then issues another dash and waits for you to enter another comma, or to terminate the command by entering a <CR>.

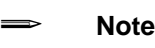

You cannot use continuation commas when you are displaying descriptor tables.

#### table-type

The type of descriptor table you want SDM to display. The table types and the descriptor tables they reference are as follows:

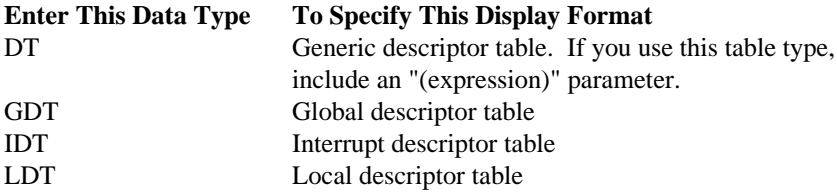

If you specify only the table type, SDM displays the entire table.

See also: Descriptor tables*, Microprocessors Handbook* and *Introducing the iRMX Operating System*

#### (expression)

An expression enclosed in parentheses that references the descriptor table entry to display.

If DT is your table-type, use a segment register mnemonic (for example, CS) or selector enclosed in parentheses to designate the entry in the descriptor table to display. SDM uses the selector to decide which descriptor table you are referencing. Therefore, when you are debugging an application and you know the selector, you can examine the entry in the corresponding descriptor table without knowing whether it is a local or global descriptor table.

If GDT, LDT, or IDT is your table type, use sequential entry numbers with a T suffix to specify the table entry.

.component

Component name of the descriptor table entry to display. Include a period (.) before the component name so SDM can recognize the name. Table 3-8 lists the descriptor components and the descriptor types that apply to each component. Table 3-9 lists and describes the descriptor types. SDM uses these abbreviations when it displays the descriptor types.

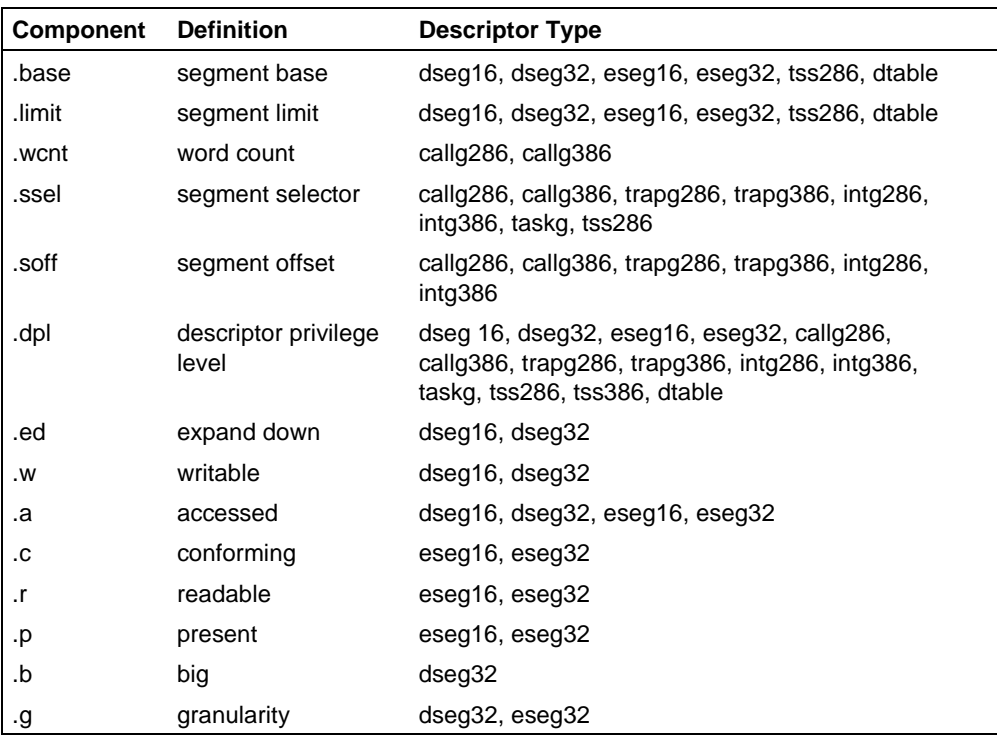

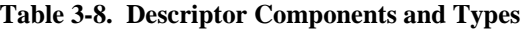

#### **Table 3-9. Descriptor Types**

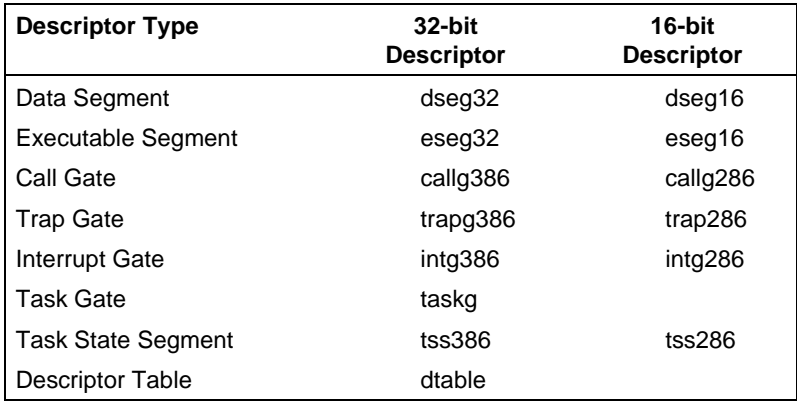

See also: Descriptor types, *Programmer's Reference Manual* for your microprocessor

#### **Examples**

1. For example, to display fourteen disassembled instructions at the CS:EIP, enter:

..14dx

The display is similar to:

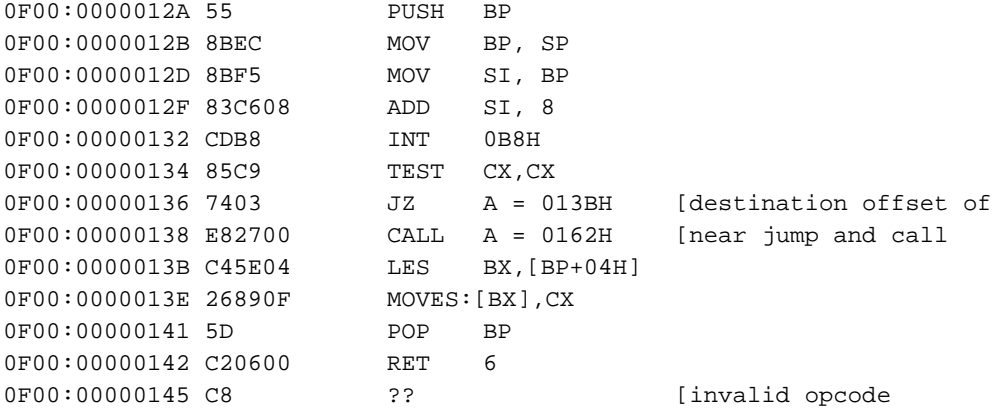

The comments preceded by brackets ([) are not part of the display; they are included to help you understand the display.

2. To display five word integers at DS:0, enter:

..5di

The display is similar to:

1000:00000000 1ABDH 6845 0929H 2345 1000:00000004 FFFFH -1 FBB6H -1098 1000:00000008 115CH 4444

3. To display the fourth entry in the global descriptor table, enter:

..dgdt(4t)

The display is similar to:

GDT  $(4T)$  ESEG32 BASE=00FFC240 LIMIT=36BB P=1 DPL=0 A=1 C=0 R=1 G=0

4. To display the descriptor table entry which corresponds to the selector in the DS register, enter:

..ddt(ds)

The display is similar to:

LDT (5T) DSEG32 BASE=00000140 LIMIT=03FF P=1 DPL=0 ED=0 W=1 A=1 G=0

# **f**

Searches a specified block of memory to find a selected sequence of hexadecimal numbers.

### **Syntax**

[count] f source-address, data

#### **Parameters**

count The number of successive bytes in decimal for SDM to search.

source-address

The beginning address of the block of memory that you want SDM to search to find the hexadecimal number you specify in the data parameter.

data The sequence of hexadecimal digits you want SDM to find. SDM can use from one to 32 digits. SDM scans memory in byte units, with one byte being the smallest unit for which it can search. Therefore, specify either an even number of digits or only a single digit. For single digits, SDM adds a 0 before the digit. For example, you can specify the digits 1, 12, and 54455354, but not 544 or 54455. The first digit in the sequence is the least significant byte.

#### **Additional Information**

Each time SDM finds a match, it displays the address of the first matching byte.

#### **Example**

To have SDM find the number 54455354 in a memory block of 2000 bytes, starting from address 0, enter:

..2000f cs:0, 54455354

SDM displays the addresses where it found the specified number:

0200:00000118 0200:000001A4 0200:00000212

# **g**

Executes your application program.

## **Syntax**

```
g [start-address][, break-address][,break-address] [,break-
      address]
```
### **Parameters**

start-address

The address at which you want the application to begin executing. If you omit this parameter, the application begins executing at the address specified by the code segment (CS) and instruction pointer (EIP) registers.

break-address

An address at which a breakpoint is set. Specify up to three break addresses within an application.

### **Additional Information**

The **g** (go) command single-steps the first instruction and then executes all succeeding instructions at normal speed.

Breakpoints set with the **g** command are hardware execution breakpoints. This allows you to set breakpoints in ROM code.

When SDM hits a breakpoint, it displays the breakpoint information in this format:

break at xxxx:yyyyyyyy

This indicates the application stopped at the address  $xxxx:yyyyyyyy.$  After SDM displays this information, it issues a prompt.

Once a breakpoint is hit, it and any other breakpoints set in that **g** command are cleared.

A special situation arises when you specify a breakpoint address but not a starting address. If the breakpoint is in an interrupt handler and the current CS:EIP points to a software interrupt instruction (INT x, INTO, BOUND), SDM single-steps the interrupt instruction and executes the interrupt handler code at full speed. This bypasses the breakpoint. A workaround is to make sure the CS:EIP is pointing to an instruction preceding the software interrupt instruction before executing the **g** command.

See also: **bc** and **bs** commands for related breakpoint information

### **Example**

This example tells SDM to go from the current CS:EIP and stop executing at CS:000007FA or 1F0:00000E20, whichever comes first.

..g, 7FA, 1F0:E20

# **i**

Obtains and displays a byte, 16-bit halfword, or 32-bit word from the port you specify. The **ii** command accesses interconnect space on Multibus II systems.

### **Syntax**

[count] i[h|w] port-address,expression

```
[count] ii [slot:]register
```
### **Parameters**

- count The number of bytes, 16-bit halfwords or 32-bit words in decimal that you want to obtain from the port and display. If you omit this parameter, SDM assumes one byte or word.
- h Displays data from the port in halfword form. The data format defaults to bytes.
- w Displays the port input in word form. Enter w immediately following the **i** command character, as iw.
- i Specifies that you want SDM to access interconnect space. Enter i immediately following the command character **i**, as ii.
- port-address

The address of the port from which you want to obtain data. Valid port addresses range from 0000 to 0FFFFH. Do not use a base portion of the address in this parameter.

slot: The decimal number of the slot containing the board whose interconnect register you want to access. If you do not include this parameter, the slot defaults to the slot containing the CPU board.

register

The interconnect register you want to access.

### **Examples**

1. To display five bytes from the port that has the address 2FA, enter:

..5i2fa

SDM responds with the five bytes you requested. The display on the specified port is similar to:

FF FF FF  $\rm FF$ FF

2. To display the first five interconnect registers of the board on which SDM is running, enter:

..5ii 0

This example shows the contents of Register 0, the vendor ID of the CPU board.

### **m**

Copies the contents of a block of memory to a memory address you specify.

## **Syntax**

[count] m source-address,destination-address

### **Parameters**

count The number of bytes in decimal that you want to copy from the source address in memory. If you omit this parameter, SDM assumes one byte.

source-address

The beginning address of the block of memory from which you want SDM to copy memory.

destination-address

The beginning address of the memory block to which you want SDM to copy.

### **Examples**

This command tells SDM to copy 15 bytes of memory from a starting address of CS:2CD to a starting address of 200:4A.

..15 m cs:2cd, 200:4a

#### **n**

Displays single instructions in a disassembled form and then executes those instructions.

### **Syntax**

```
[count] n[p][r] [start-address][,]
```
#### **Parameters**

count The number of instructions you want SDM to single step, in decimal.

- p Tells SDM to treat any CALL routines as a single instruction. SDM displays the CALL instruction, executes the routine, and displays the next instruction. Specify the p immediately after the **n** command character, as np.
- $r$  Tells SDM to continue single step execution of instructions until a call instruction is encountered. If the r option is used, the count parameter is ignored. Specify the  $r$ immediately after the previous character, as nrp or npr.
- start-address

The address at which you want SDM to begin executing single instructions. If you do not specify an address, SDM begins executing disassembled single instructions at the current CS:EIP.

```
comma (.)
```
Adding a comma (,) at the end of this command causes SDM to display the instruction you specified and a dash (-), at the end of the line. If you enter another comma, SDM executes the instruction and then displays the next disassembled instruction with another dash (-). SDM then waits for you to enter another comma or to terminate the command with a  $\langle CR \rangle$ 

## **Examples**

1. If you enter this command, SDM displays the instructions in disassembled form starting at the current CS:EIP and continuing until a CALL instruction. It then displays the CALL instruction and the dash prompt while waiting for further input.

..nr,

If you enter a continuation comma now, SDM continues to execute the displayed instruction and display the next instruction in disassembled form until another CALL instruction is encountered. If you enter additional commas, SDM repeats this process.

2. If you enter this command, SDM displays and executes the first 23 instructions beginning at CS:4. It then displays the 24th instruction and waits for additional input from you.

..24n 4,

3. If your enter this command, SDM steps to the next call instruction, displays the stack, and, for system calls, the parameters. The "p" insures that that SDM does not step through a call instruction if it started from one.

..nrp; vs

### **o**

The first command form enters data at the console and sends it to a port. The second command form (oi) accesses the interconnect space on a Multibus II system.

### **Syntax**

[count] o[h|w] port-address, expression

[count] oi [slot:]register,expression[, expression] ...

### **Parameters**

- count The number of bytes, 16-bit halfwords, or 32-bit words in decimal you want SDM to send to the port. The default count is one.
- h Sends data to the port in halfword form. The data format defaults to bytes.
- w Sends data to the port in word form. The data format defaults to bytes.
- port-address

The address of the port to which you want to send data. Valid port addresses range from 0000 to 0FFFFH. Do not use a base portion of the address in this parameter.

expression

The value to send to the port.

i Specifies that you want SDM to access interconnect space.

register

The interconnect register you want to access.

slot: The slot number in decimal containing the board whose interconnect register you want to access. The default slot is the slot for the board executing SDM.

### **Examples**

1. This command outputs the value of  $AX + 1B9$  as a word to port number 4.

..ow 4, ax + 1b9

2. This command sends the value 1 as a byte value to port number 2CDE one hundred times.

..100 o 2cde, 1

3. To write the value 40H to the interconnect register 0:25, the General Control register of the CSM board in slot 0, enter:

..oi 0:25,40

The value 40H enables an agent that is not on the CPU board to interrupt the CPU.

4. To write multiple values to respective consecutive interconnect registers, enter:

..oi 3:10,1,2,3

This writes to the interconnect registers for the board in slot 3, beginning at register 10. It writes 01H to register 10, 02H to register 11, and 03H to register 12.

# **pdbr**

Displays the physical base address of the page directory, which is the highest-level page table. This is the same as the contents of register CR3.

## **Syntax**

pdbr

# **pdd**

Displays the page directory, which is a table containing entries about the secondary page tables. See the description of the .component parameter for the meaning of each entry in the display.

See also: Paging information in the user's manual or programmer's reference for your microprocessor

## **Syntax**

```
[count] pdd [(index) [.component]]
```
### **Parameters**

count A decimal number specifying how many entries from the page directory to display. If you don't specify count or (index), the default is to display a screenful of entries until you type Q to quit. You can increment the display one screen at a time by typing <Space>, or one line at a time by typing <CR>. If you don't specify count but do specify (index), the default value for count is 1.

(index)

The index into the directory to begin the display. For example, to display 5 entries beginning with entry 11 (index 10, since the index of page tables begins with 0), enter:

5pdd(10t)

#### .component

To display only a single component of a specific directory entry, after the (index) enter a period (.) followed by one of these component abbreviations:

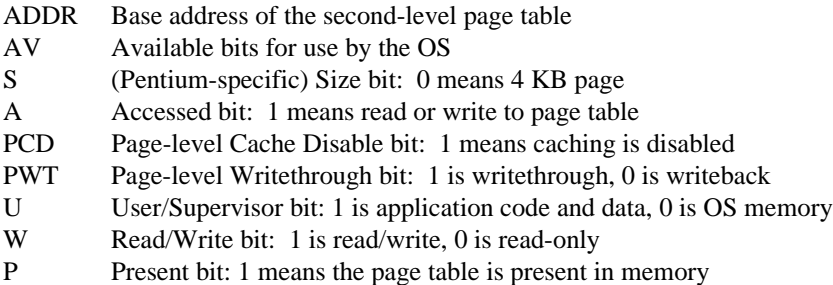

## **Examples**

1. The following command displays entries about the first six page tables. See the description of the component parameter above for the meaning of each field. The fifth entry (index 4) is not present in memory.

#### ..**6pdd(0)**

```
PDIR(0T) ADDR=00273000 AV=0 S=0 A=1 PCD=0 PWT=0 U=1 W=1 P=1
PDIR(1T) ADDR=00274000 AV=0 S=0 A=1 PCD=0 PWT=0 U=1 W=1 P=1
PDIR(2T) ADDR=00275000 AV=0 S=0 A=1 PCD=0 PWT=0 U=1 W=1 P=1
PDIR(3T) ADDR=00276000 AV=0 S=0 A=1 PCD=0 PWT=0 U=1 W=1 P=1
PDIR(4T) ffc01ffe Not Present
PDIR(5T) ADDR=006c1000 AV=0 S=0 A=1 PCD=0 PWT=0 U=1 W=1 P=1
```
2. The following command displays just the base address of the fourth page table.

..**pdd(3).addr** ADDR=00276000

# **pdp**

Given a pointer (segmented address), this command displays information about the physical address and indicates which page table and page in memory hold the address.

## **Syntax**

pdp pointer

### **Parameters**

pointer

A full pointer to memory, including a selector:offset.

### **Additional Information**

A flat-model application's code and data reside in a virtual segment managed by the paging subsystem. The SDM **ddt** command does not display the actual physical address for memory in a virtual segment. Use the **pdp** command to find the memory location for addresses within virtual segments.

## **Examples**

1. Assume that you issued an **npr** command to step to the next call instruction, which is displayed as:

c71b:0041001c e8bf0b0000 call \$+00000bc4 ;a=00410be0

The call is to address 00410be0 in segment c71b. To get the physical memory location of the address being called, issue the following command. It shows that this pointer is to physical address 006c6be0 and resides in the 6th page table (index 5T), at the 17th memory page in that table (index 16T).

#### ..**pdp c71b:00410be0**

```
LINEAR ADDRESS=01410be0 PHYSICAL ADDRESS=006c6be0
PDIR(5T) ADDR=006c1000 AV=0 S=0 A=1 PCD=0 PWT=0 U=1 W=1 P=1
PTBL(16T) ADDR=006c6000 AV=0 D=0 A=1 PCD=0 PWT=0 U=1 W=0 P=1
```
See the component parameter descriptions in the **pdd** and **pdt** commands for the meaning of the fields displayed in the PDIR and PTBL lines above.

## **pdt**

Displays one or more entries from a page table, which points to memory pages holding a flat-model application's code and data. See the description of the .component parameter for the meaning of each entry in the display.

See also: Paging information in the user's manual or programmer's reference for your microprocessor

### **Syntax**

```
[count] pdt [(index) [.component]] physical_base
```
### **Parameters**

count A decimal number specifying how many entries from the page table to display. If you don't specify count or (index), the default is to display a screenful of entries until you type Q to quit. You can increment the display one screen at a time by typing <Space>, or one line at a time by typing <CR>. If you don't specify count but do specify (index), the default value for count is 1.

(index)

The index into the table to begin the display. For example, assume that the page table's base address is 25A000H. To display 5 entries beginning with entry 10, you would enter:

5pdt(10t) 25a000

.component

To display only a single component of a specific table entry, after the (index) enter a period (.) followed by one of these component abbreviations:

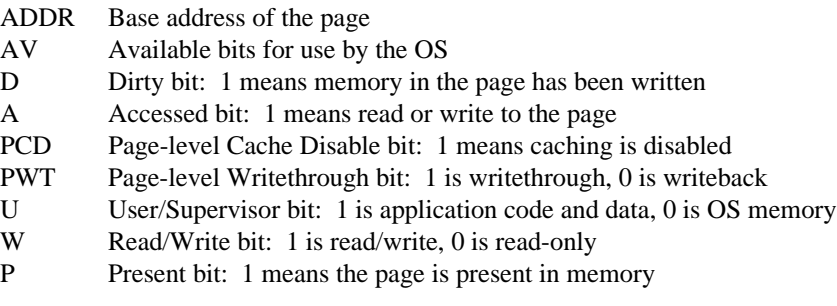

physical\_base

The base address of the page table, as displayed by the **pdd** command.

### **Examples**

1. Assume that a **pdd** command displayed the base address of a page table as 00276000. To get information about the memory pages in that page table, use the following command.

```
..pdt 276000
PTBL(0T) ADDR=00c00000 AV=0 D=0 A=0 PCD=0 PWT=0 U=1 W=1 P=1
PTBL(1T) ADDR=00c01000 AV=0 D=0 A=0 PCD=0 PWT=0 U=1 W=1 P=1
PTBL(2T) ADDR=00c02000 AV=0 D=0 A=0 PCD=0 PWT=0 U=1 W=1 P=1
PTBL(3T) ADDR=00c03000 AV=0 D=0 A=0 PCD=0 PWT=0 U=1 W=1 P=1
PTBL(4T) ADDR=00c04000 AV=0 D=0 A=0 PCD=0 PWT=0 U=1 W=1 P=1
PTBL(5T) ADDR=00c05000 AV=0 D=0 A=0 PCD=0 PWT=0 U=1 W=1 P=1
   .
   .
   .
PTBL(21T) ADDR=00c15000 AV=0 D=0 A=0 PCD=0 PWT=0 U=1 W=1 P=1
                    Enter <Space> or <CR> or Quit -
```
2. To get just the base address of the 6th page (index 5) in that page table, use the following command.

```
..pdt(5t).addr 276000
ADDR=00c05000
```
## **psd**

Displays and lets you modify a field from a page directory entry. Use the **pdd** command to display one or more complete entries.

## **Syntax**

psd (index).component

### **Parameters**

(index)

The directory entry to modify. The first entry is index 0.

.component

The field in the entry to modify, from the following list:

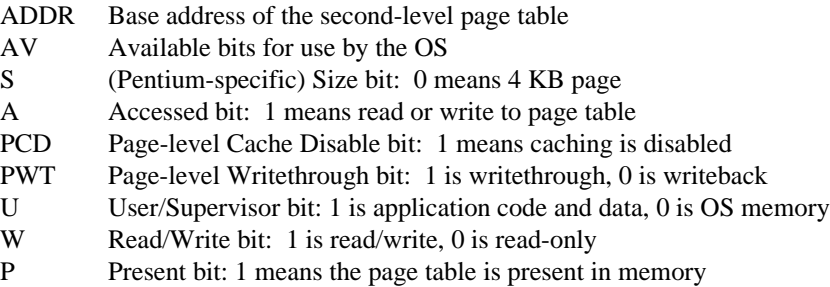

### **Examples**

1. Use the following commands to display the sixth entry (index 5) of the page directory and change the Accessed bit of that entry.

```
..pdd(5t)
PDIR(5T) ADDR=006c1000 AV=0 S=0 A=1 PCD=0 PWT=0 U=1 W=1 P=1
..psd(5t).a
1 - 0
..pdd(5t)
PDIR(5T) ADDR=006c1000 AV=0 S=0 A=0 PCD=0 PWT=0 U=1 W=1 P=1
```
## **pst**

Displays and lets you modify a field from a page table entry. Use the **pdt** command to display one or more complete entries.

## **Syntax**

pst (index).component physical\_base

### **Parameters**

(index)

The directory entry to modify. The first entry is index 0.

.component

To display only a single component of a specific table entry, after the (index) enter a period (.) followed by one of these component abbreviations:

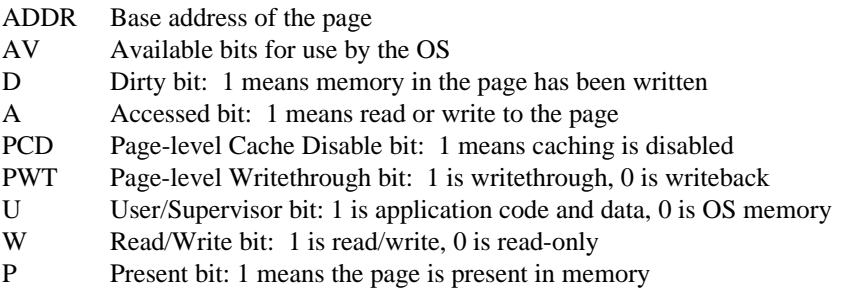

#### physical\_base

The base address of the page table, as displayed by the **pdd** command.

### **Examples**

1. Use the following commands to display the second entry (index 1) of the page table at address 00276000 and change the Read/Write bit of that entry.

```
..pdt(1) 276000
PTBL(1T) ADDR=00c01000 AV=0 D=0 A=0 PCD=0 PWT=0 U=1 W=1 P=1
..pst(1).w 276000
1 - 0..pdt(1) 276000
PTBL(1T) ADDR=00c01000 AV=0 D=0 A=0 PCD=0 PWT=0 U=1 W=0 P=1
```
#### **s**

The first command form displays or modifies memory locations. The second and third command forms display or modify the components of descriptor table entries.

#### **Syntax**

```
[count] s [data-type][address][=expression][/expression] ...
```

```
s table-type (expression)=descriptor-type
```

```
s table-type (expression).component[=expression]
```
#### **Parameters**

count The number of times in decimal you want SDM to repeat the command.

data-type

The format in which you want SDM to display the memory locations you specify. The data types and the display formats they specify are:

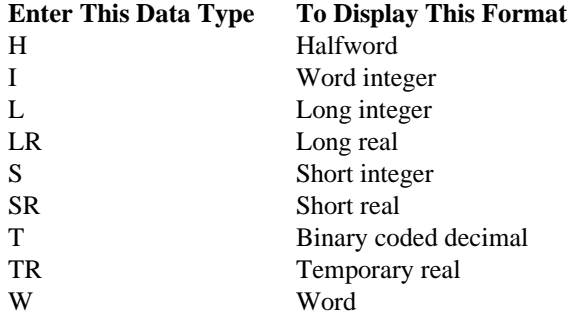

If you omit the data-type parameter, SDM displays the memory locations in both byte and ASCII characters.

See also: NPX data types, Table 3-4

#### address

The address of the memory location you want to display. If you omit this parameter, SDM displays the memory locations beginning at the value corresponding to the segment selector value in the DS register, with an offset of 0.

If you do not include any further parameters, SDM displays the contents of the address followed by a dash (-). At this point, if you wish to change the contents of the memory location, enter the new value followed by a <CR>. If you do not want to change the contents, enter a <CR> or a continuation comma. If you enter a comma, SDM displays the contents of the next location and prompts for more input.

#### =expression

The value with which you want to replace the value referenced by the address parameter. The equal sign (=) preceding the expression parameter instructs SDM to place the value indicated by the expression in memory.

#### /expression

The slash (/) preceding the second expression parameter separates any subsequent expressions and indicates the values you want to substitute in memory. SDM places these values in the locations immediately following the one you specified in the address parameter.

You can use the **s** command to display and optionally modify descriptor table entries. If you want to display descriptor table entries, use the second or third command form with the parameters described in this section.

#### table-type

The descriptor table you want SDM to display. The table types and the descriptor tables they reference are:

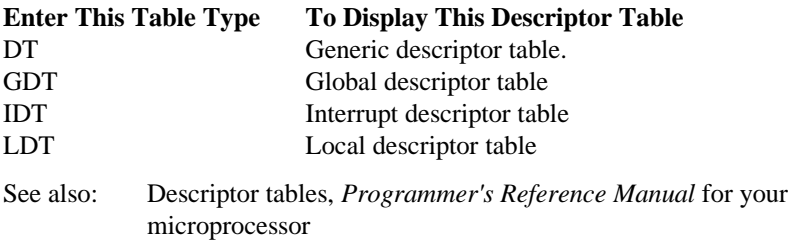

#### (expression)

References the descriptor table entry you want to display.

If you chose DT, use a segment register mnemonic or a selector enclosed in parentheses to designate the entry in the local or global descriptor table you wish to display. SDM uses the selector to decide which descriptor table you are referencing. Therefore, when you are debugging an application and you know the selector, you can examine and modify the entry in the corresponding descriptor table without knowing whether it is a local or global table.

If GDT, LDT, or IDT is your table type, use sequential entry numbers with a T suffix to specify the table entry desired.

=descriptor-type

The abbreviation for the type of descriptor you want to use in place of the entry in the descriptor table referenced by the (expression) parameter. Place an equal sign (=) before the descriptor-type parameter. This causes SDM to initialize the entry you specified as the descriptor type. SDM then initializes all other fields of the descriptor as 0. Table 3-8 lists the descriptor types and the abbreviations you enter for them.

.component

The name of the of the descriptor table entry component you want to display. Include a period (.) before the component name so SDM can recognize the name. Table 3-8 lists the components associated with each type of descriptor, and Table 3-9 lists the descriptor types.

If you do not include any further parameters, SDM displays the contents of the descriptor table entry indicated by the expression followed by a dash (-). At this point, if you wish to change the contents of the descriptor table entry, enter the new value followed by a <CR>. If you do not want to change the descriptor table entry value, enter a <CR>.

See also: Descriptor types, *Programmer's Reference Manual* for your microprocessor

=expression

An expression that corresponds to a value to use in place of the value referenced by the . component parameter. The equal sign  $(=)$  preceding the expression parameter instructs SDM to place in memory the value indicated by the expression.

#### **Additional Information**

The **s** command is actually two commands in one. You can use it to display and (optionally) modify either the contents of memory or the contents of descriptor table entries.

If you enter the **s** command without an equal sign (=), SDM displays a dash (-) prompt. Then, it waits for you to enter either:

- A continuation comma instructing SDM to display the next memory location
- A single expression or a list of expressions separated by slashes (/). By entering an expression (or expressions), you instruct SDM to substitute these values in place of those already in the memory location you specified.

SDM continues to issue dash prompts until you enter  $a \leq CR$ .

#### **Examples**

1. This example illustrates how to use the **s** command to display and then modify contents of a memory location. Suppose you enter the **s** command by itself:

..s

SDM responds with the contents of the byte at DS:0:

0170:00000000 40 -

At this point, SDM issues a dash prompt and waits for you to enter an expression or a comma. Suppose you enter:

```
0170:00000000 40 - 1/2/3, Five bytes are modified in
                          this example.
0170:00000003 20 - 4/15
```
SDM replaces the existing data in the memory locations with the expressions you entered. It then displays the next memory location because you entered a continuation comma. If you enter a <CR> after this substitution, you return to the prompt and can enter any SDM command.

If you want to replace the data in a given memory location without checking to see what it contains, you can enter:

..100sw ds:ax=ffff

2. This example shows how to display and modify the conforming bit component of a descriptor table entry. The CS register indicates where the descriptor table is located.

..sdt(cs).c

SDM responds with this line and waits for you to substitute an expression:

 $0 -$ 

This line illustrates a similar example:

..sgdt(4t).base

SDM responds with the contents of the base component of the fourth global descriptor table entry and waits for you to enter an expression:

123456 -

3. This example sets the 45th global descriptor table entry to a data segment descriptor with all fields set to 0:

..sgdt(45t)=dseg32

4. You can use register names to specify address selectors and offsets. For example, to examine the word at an address with a selector value contained in the AX register, enter:

..swax:0

## **x**

Allows you to examine and optionally modify the contents of NPX and CPU registers such as the task state segment.

### **Syntax**

- x [n]
- x [[cpu-reg][.bitname][=expression]]
- x [[npx-reg][=hex#|real#]]

```
x tss [(expression)][.reg[=expression]]
```
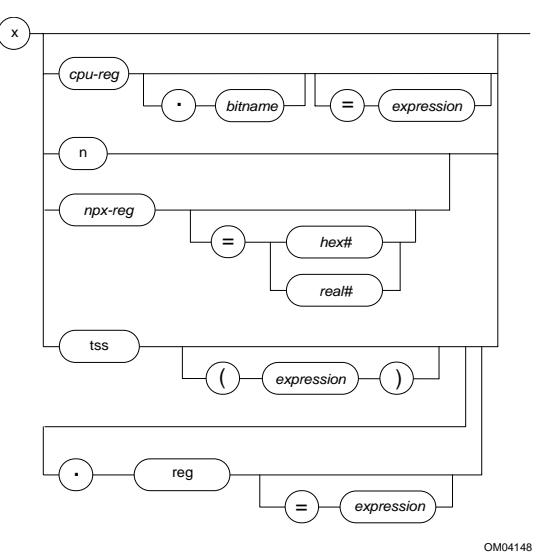

#### **Parameters**

If you use the **x** command with no parameters, SDM displays the current contents of the CPU registers with respect to your application at the time the fault, trap, or break occurred.

n The n option instructs SDM to display the contents of the NPX registers and NPX stack registers.

cpu-reg

The abbreviation for the Intel386, Intel486, or Pentium microprocessor register that you want to display or modify.

If you do not include any other parameters, SDM displays the contents of the register or bit followed by a dash (-) prompt. At this point, to change the register or bit value, enter the new value followed by a <CR>. If you do not want to change the value, enter a <CR>.

The register abbreviations you can enter are listed below. Not all registers may be accessible on your CPU. For example, CR4 is not defined on the Intel386 microprocessor.

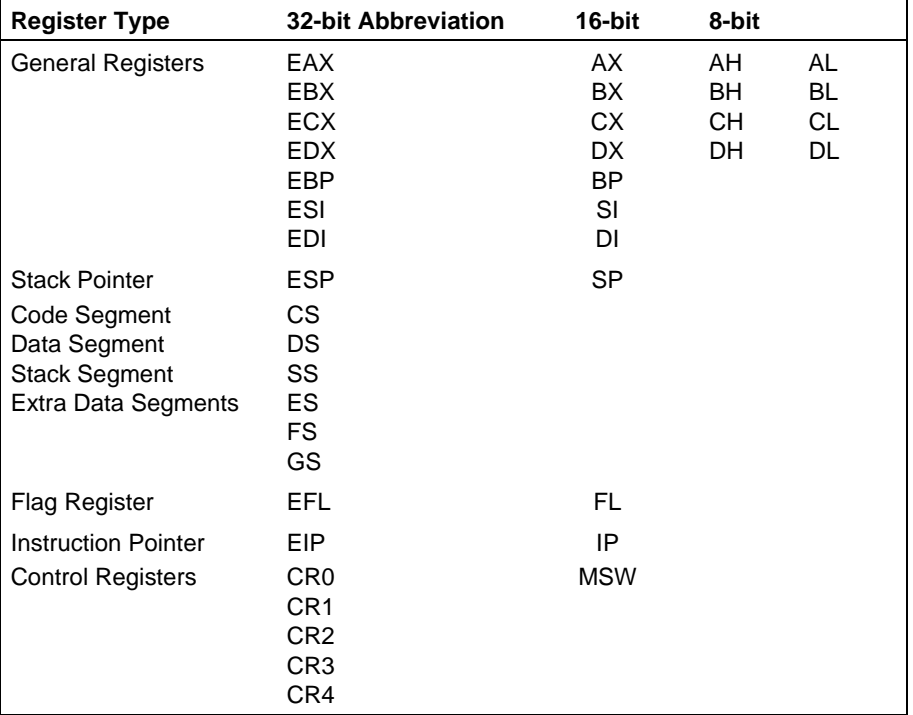

The FL, EFL, MSW, CR0, CR3, and CR4 registers are special registers containing bit fields. SDM displays the contents of these registers first with the binary values and a mnemonic for each bit field, then as a hexadecimal word value. For example, the display of EFL might be as follows, where 0 or 1 as a mnemonic indicates a reserved bit field:

ID VIP VIF AC VM RF 0 NT IOPL OF DF IF TF SF ZF 0 AF 0 PF 1 CF 0 0 0 0 0 0 0 0 00 0 0 1 0 0 1 0 0 0 1 1 0 00000246 -

The mnemonics for bit fields in the special registers are listed below

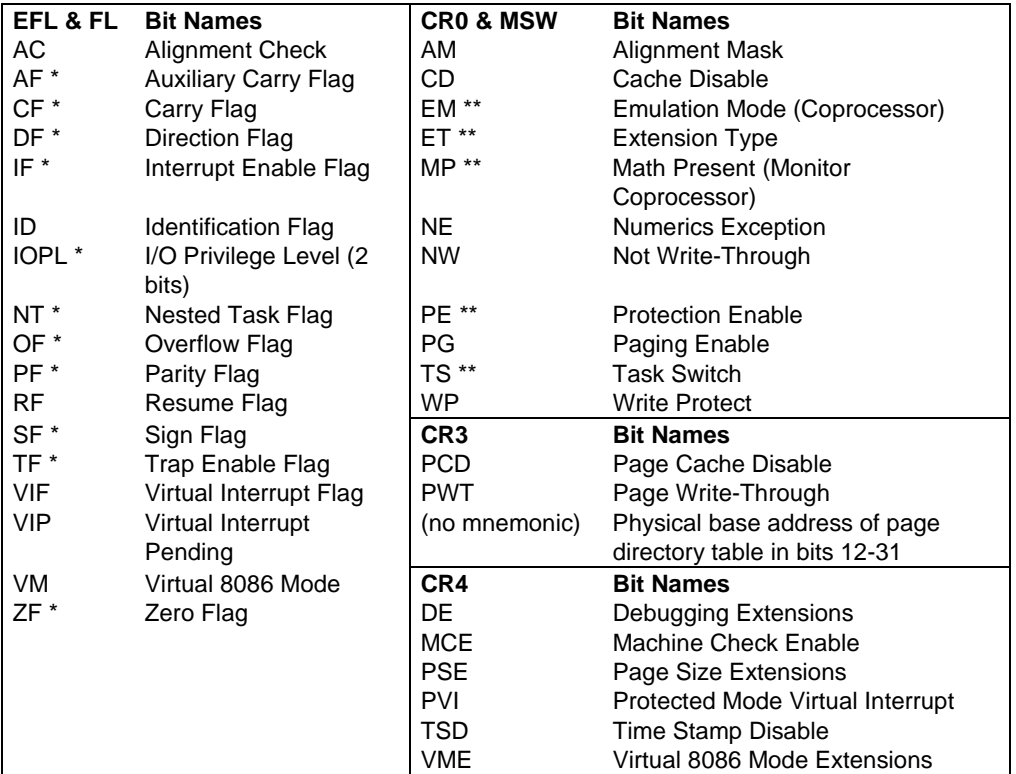

\* Bit fields in the Flags register (FL), which is a subset of EFL

\*\* Bit fields in the Machine Status Word (MSW), which is a subset of CR0

.bitname

To display and change a single bit field from one of the special registers, follow the cpu-reg name with a period (.) and the mnemonic for the bit field. For example, to display only the Carry Flag from the Extended Flags register, you would enter:

x efl.cr

#### =expression

An expression that corresponds to a value you want to place in the register or TSS you specified. The equal sign (=) preceding the expression parameter instructs SDM to place the value in the register.

npx-reg

The abbreviation for the math coprocessor (NPX) register you want to display and optionally modify. Table 3-10 lists the NPX registers and the abbreviations known to SDM.

| <b>Register Name</b>       | <b>Abbreviation</b> | <b>Register Name</b> | <b>Abbreviation</b> |
|----------------------------|---------------------|----------------------|---------------------|
| <b>NPX State</b>           | N                   | <b>Status Word</b>   | SW                  |
| Control Word               | <b>CW</b>           | Tag Word             | <b>TW</b>           |
| <b>Instruction Pointer</b> | $IP *$              | Data Pointer         | $DP^*$              |
| Stack Register 0           | ST(0)               | Stack Register 4     | ST(4)               |
| Stack Register 1           | ST(1)               | Stack Register 5     | ST(5)               |
| Stack Register 2           | ST(2)               | Stack Register 6     | ST(6)               |
| Stack Register 3           | ST(3)               | Stack Register 7     | ST(7)               |

**Table 3-10. NPX Registers**

\* These registers cannot be modified.

If you do not include any further parameters, SDM displays the contents of the NPX register followed by a dash (-) prompt.

At this point, to change the register value, you can enter a value. Enter stack register values as real numbers; enter all other NPX registers values as words. You cannot modify the IP and DP registers for the NPX. If you do not want to change the NPX register value or display any further NPX register contents, enter a <CR>.

#### =hex#

The hexadecimal number you want to place in the NPX register you specified.

=real#

The real number you want to place in the NPX stack register you specified.

tss The task state segment (TSS) option instructs SDM to display the contents of the task state segment. The contents of the TSS are listed in Table 3-11.

To access TSS registers, use this parameter. If you do not include any further parameters, SDM displays the current contents of the TSS whose selector is in the TR register.

| Name                                | <b>Abbreviation</b> |
|-------------------------------------|---------------------|
| Local Descriptor Table Register     | LDTR                |
| Interrupt Descriptor Table Register | IDTR                |
| Global Descriptor Table Register    | GDTR                |
| <b>Task Register</b>                | TR                  |
| <b>Link to Nested Task</b>          | LINK                |
| Level 0 Stack Segment               | SS0                 |
| Level 1 Stack Segment               | SS1                 |
| Level 2 Stack Segment               | SS <sub>2</sub>     |
| Level 0 Stack Pointer               | ESP <sub>0</sub>    |
| Level 1 Stack Pointer               | ESP <sub>1</sub>    |
| Level 2 Stack Pointer               | ESP <sub>2</sub>    |

**Table 3-11. Task State Segment**

(expression)

A selector for a TSS.

If you do not include any further parameters, SDM displays the contents of the indicated TSS.

.reg The name of the TSS component that you wish to display. Include a period (.) before the component name so SDM can recognize the name.

If you do not include any further parameters, SDM displays the contents of the register in the TSS followed by a dash (-) prompt.

At this point, to change the TSS component register value, enter the new value followed by a  $\langle CR \rangle$ . If you do not want to change the TSS contents, enter a  $\langle CR \rangle$ .

### **Additional Information**

If you use the **x** command with both a register name and an expression, the modification you specify takes place immediately and SDM does not display the new value. If you redisplay the NPX state (after modification), SDM displays the results of the change you made.

You can use the **x** command to set the registers or the TSS contents to any value. If you use any invalid values, SDM reports them and does not execute the change.

### **Examples**

1. This example shows the results of invoking the **x** command with no parameters on an Intel386-based board:

..x

SDM responds with this display:

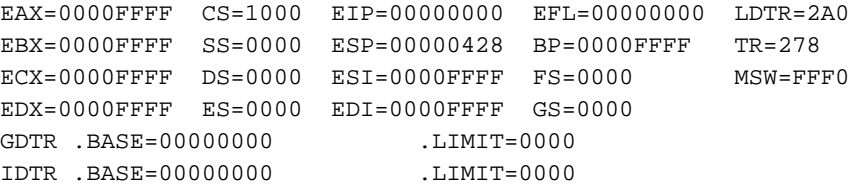

2. This example illustrates the results of invoking the **x** command with only the **n** option as a parameter:

..xn

SDM responds:

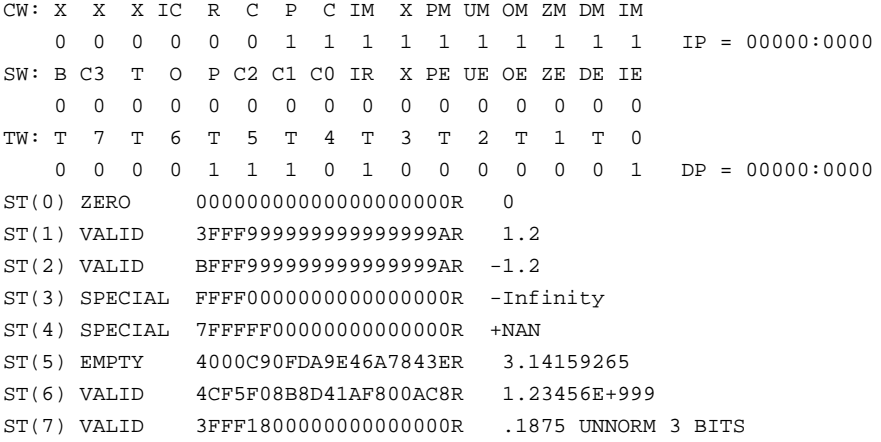

See also: CW, SW, and TW output fields, in the hardware reference manual for your microprocessor

3. This example instructs SDM to display the contents of the task state segment whose selector is 068H:

..x tss(68)

SDM responds:

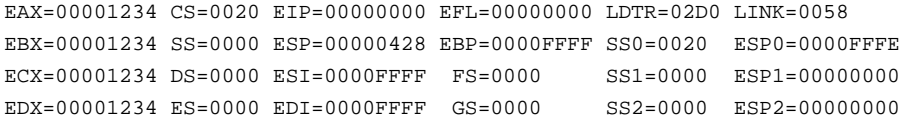

#### $\Box \, \Box \, \Box$
The console I/O calls are calls for reading from and writing to SDM's console device. A console device is a standalone terminal attached to a target system or a development system. You can configure what I/O device SDM uses as a console in the ICU, on the SDM screen under the SUB-(systems) screen.

Table A-1 lists the console I/O calls.

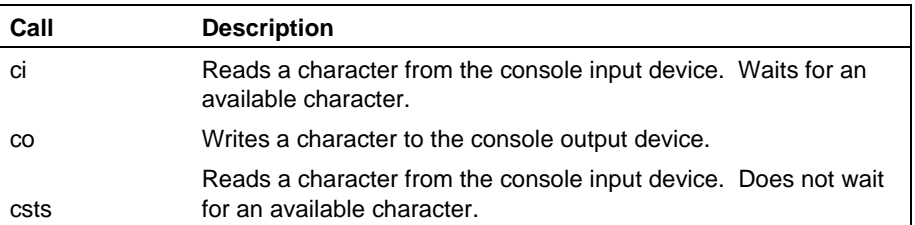

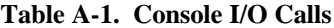

### **Using the Console I/O Calls**

iRMX software contains interface libraries for the console I/O calls. For PL/M, the library file is *cico.lb3* and *cico.lb2*. This file contains the external declarations for the **ci**, **co**, and **csts** calls. Include the library file in applications that use console I/O calls.

The console I/O library supports only the LARGE segmentation model. To use this library, include this statement in your program and make a far call:

\$large(cico exports ci, co, csts)

See also: Segments and subsystems, *Programming Techniques*, *iC-386 Compiler User's Guide*, and *PL/M-386 Programmer's Guide*

#### ✏ **Note**

When you use C, subsystem declarations must be put in a separate file and then included using the **subsys** directive.

### **ci**

**ci**

Reads an ASCII character from the console input device and places it in the AL register. It waits for character input.

#### **Syntax**

 $a$char = ci;$  $a_{char} = ci()$ ;

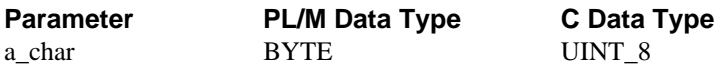

### **Return Value**

a\_char A character entered at the console.

#### **Additional Information**

The parity (high) bit is stripped from any character entered at the console.

The **ci** call affects the AX and EAX registers and the CPU flags. After a **ci** call, the CPU flag contents are undefined.

A **ci** call does not disable interrupts.

### **Examples**

These PL/M program segments show how to use the **ci** call to retrieve a character from the console:

CI:

```
PROCEDURES BYTE EXTERNAL;
END CI;
       ..._
       ..._
DECLARE CHAR BYTE;
       \cdots\ldotsDISABLE;
CHAR = CIENABLE;
```
#### **co**

Transfers a character from the low-order byte of the word on the top of the stack to the console output device.

#### **Syntax**

```
call co(a$char);
```
co(a\_char);

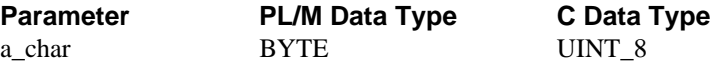

#### **Parameter**

a\_char An ASCII character to be output to the console.

#### **Additional Information**

If you have entered a  $\langle$ Ctrl-S $>$  at the console, the call waits for you to enter  $\langle$ Ctrl-Q $>$ before transmitting the character.

The **co** call affects the AX and EAX registers, as well as the CPU flags. After using the **co** routine, the flag contents are undefined.

The **co** call does not function properly if the parity (high) bit is set. The characters must be in the range of 00H to 7FH.

See also: Editing characters, in this manual

#### **Examples**

These PL/M program segments show how to use the **co** call to transmit a character to the console:

CO:

```
PROCEDURE (CHARACTER) EXTERNAL;
      DECLARE CHARACTER BYTE;
END CO;
       \ldots\ldotsDECLARE CHAR BYTE:
       \cdots\ldotsCALL CO(CHAR);
```
#### **csts**

Reads an ASCII character from the console input device and places it in the AL register. It does not wait for character input.

### **Syntax**

```
a\{char} = \text{csts};
```
a char =  $\text{csts}()$ ;

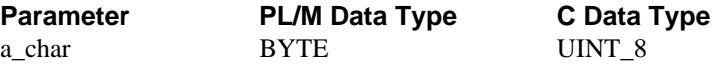

#### **Return Value**

a\_char Receives a character from the console.

#### **Description**

The **csts** call does not wait for console input if a character is not available immediately. Instead, it sends an ASCII null character (0) to the console or the application, whichever makes the call. It then returns to the application and executes the next instruction.

The parity (high) bit is stripped from any character entered at the console.

The **csts** call affects the AX and EAX registers and the CPU flags. After using the **csts** call, the flag contents are undefined.

### **Examples**

These PL/M program segments show how to use the **csts** call to retrieve a character from the console:

CSTS:

```
PROCEDURE BYTE EXTERNAL;
END CSTS;
       ..._
       ..._
DECLARE CHAR BYTE;
       \ldots..._
CHAR = CSTS;
```

```
■■ ■■ ■■
```
# **Related Publications**

You may need to refer to one or more of the following manuals:

- *80387 Programmer's Reference Manual*
- *i386™ DX Hardware Reference Manual*
- *i386 Programmer's Reference Manual*
- *i386 System Software Writer's Guide*
- *i387™ DX Programmer's Reference Manual*
- *i486 Microprocessor Hardware Reference*
- *i486™ Programmer's Reference Manual*
- *Pentium Processor User's Manual*
- *iC-386 Compiler User's Guide*
- *Microprocessor Handbook*
- *PL/M-386 Programmer's Reference*

#### $\Box \Box \Box$

#### **144 Related Publications**

## **Index**

### **A**

address parameter, definition, 86 AL register, 138 ASCII characters reading, 138, 141 transferring, 139 AX register, 139, 141

### **B**

backspace key, 81 bc SDM command, 94 Bootstrap Loader debug option, 3 breakpoint clear SDM command, 94 breakpoint set SDM command, 96 breakpoints clearing, 94 displaying, 100 execution, 99 redundant, 94 setting, 4, 96 bs SDM command, 96 byte parameters, 84

### **C**

c SDM command, 102 ci call, 138 clearing breakpoints, 94 CLI-restart, 7 co call, 139 combining SDM commands, 82 compare SDM command, 102 comparing memory blocks, 102 configuration, 2 console I/O calls ci, 138 co, 139

csts, 141 summary, 137 contents of the stack, 39 continuation comma, 82 continuing SDM commands, 82 control keys, for editing, 81 conventions, 10 copying memory blocks, 112 CR3 register, 117 CS, definition, 108 CS:EIP definition, 3 CS:EIP, definition, 10 csts call, 141 Ctrl-C keys, 81 Ctrl-Q keys, 81 Ctrl-S keys, 81 Ctrl-X keys, 81

### **D**

d SDM command, 103 data types, 88 debug command (HI), 3 decimal values, 91 descriptor types, 104, 127 displaying memory descriptor tables, 103 displaying/executing instructions, 113 DUIB information, displaying, 11

#### **E**

editing SDM commands, 81 EIP, definition, 108 entering SDM commands, 81 error messages SDM, 93 examining/modifying registers, 130 expression parameters, 86

#### **System Debugger Reference 145 Index 145**

### **F**

f SDM command, 107 fail-safe timeout, 26 find SDM command, 107 flat model, 43, 96, 120, 121 displaying pointers, 120 front panel interrupt button, 3

#### **G**

g SDM command, 108 GDT slots, displaying free amount, 20 getting help, 21 go SDM command, 108

### **H**

halfword parameters, 84 hardware/software requirements, 2 help, 21

### **I**

i SDM command, 110 I/O Result Segment (IORS), 35 input SDM command, 110 instructions, displaying/executing, 113 Int3 instruction, 3 invocation, 3 IORS, displaying, 35 iSDM see SDM, 1

#### **J**

job tokens, displaying, 22

#### **L**

long integer data type, 88 long read data type, 88

#### **M**

m SDM command, 112 manuals, related, 143 memory blocks

comparing, 102 copying, 112 displaying, 103 memory descriptor tables, displaying, 103 Message Passing Coprocessor see MPC, 26 models of segmentation, 137 monitor definition, 1 move SDM command, 112 MPC, 27, 30 input message queue, 27 MPC (Message Passing Coprocessor), 26 Multibus II, 26, 27, 30 multiple SDM commands on a single line, 82

#### **N**

n SDM command, 113 nonnumeric values, 91 NPX data type, 88 integers, 88 number format, 90 real numbers, 89 NPX (numeric processor extension), 87 numeric parameters, 87 numeric processor extension, See NPX

### **O**

o SDM command, 115 object directory, displaying, 18 objects, displaying, 33 offset, definition, 86 output SDM command, 115

#### **P**

packed binary coded decimal (BCD) numbers, 89 packed decimal data type, 88 page directory base address of, 117 changing, 123, 124 displaying, 118 page table displaying, 121

pdbr SDM command, 117 pdd SDM command, 118 pdp SDM command, 120 pdt SDM command, 121 port input SDM command, 110 port output SDM command, 115 product overview, 1 prompts, description, 10 psd SDM command, 123 pst SDM command, 124

## **Q**

quitting the debugger, 7

## **R**

reading ASCII characters, 138, 141 reason codes breakpoint, 98, 100 register, definition, 85 related publications, 143 repeating SDM commands, 82 requirements, hardware and software, 2 returning to your application, 7 rubout key, 81

## **S**

s SDM command, 125 SDB commands, 4 overview, 4 summary, 9 syntax, 4 token validity in, 6 vb, 11 vc, 15 vd, 18 vf, 20 vh, 21 vj, 22 vk, 25 vmf, 26 vmi, 27 vmo, 30 vo, 33 vr, 35

vs, 39 vt, 45 vu, 74 SDB prompt, description, 10 SDM commands bc, 94 breakpoint clear, 94 breakpoint set, 96 bs, 96 c, 102 combining, 82 compare, 102 continuing, 82 d, 103 display memory descriptor table, 103 editing, 81 entering, 81 f, 107 find, 107 g, 108 go, 108 i, 110 input, 110 line conventions, 81 m, 112 move, 112 n, 113 o, 115 output, 115 parameters, 84 pdbr, 117 pdd, 118 pdp, 120 pdt, 121 psd, 123 pst, 124 repeating, 82 s, 125 structure, 80 x, 130 SDM editing keys, 81 SDM error messages, 93 SDM parameters address, 86 byte, 84 expression, 86 halfword, 84

#### **System Debugger Reference 147 Index 147**

numeric, 87 term, 85 types, 84 word, 84 segment selector, definition, 86 setting breakpoints, 4, 96 short integer data type, 88 short real data type, 88 single step, definition, 80 Soft-Scope, 2 prompt, description, 10 special-case numeric values, 92 SS:ESP definition, 10 stack contents, 39 starting the debugger, 3 structure of SDM commands, 80 substituting memory/descriptor table entries, 125 susbsys directive, 137 syntax for debugger commands, 4 system call information, displaying, 15 system call parameters on the stack displaying, 39 identifying, 39 interpreting, 39 system requirements, 2

### **T**

task state segment, 134 task system calls, displaying, 74 task tokens, displaying, 25 temporary real data type, 88 term parameters, 85 tokens displaying, 45 validity checking, 6 transferring ASCII characters, 139

#### **V**

vb SDB command, 11 vc SDB command, 15 vd SDB command, 18 vf SDB command, 20 vh SDB command, 21 vj SDB command, 22 vk SDB command, 25 vmf SDB command, 26 vmi SDB command, 27 vmo SDB command, 30 vo SDB command, 33 vr SDB command, 35 vs SDB command, 39 vt SDB command, 45 composite object display, 56 extension object display, 55 job display, 46 mailbox display, 51 region display, 54 segment display, 55 semaphore display, 53 task display, 48 vu SDB command, 74

### **W**

warm-start, 7 word integer data type, 88 word parameters, 84

### **X**

x SDM command, 130